### **Presario 1200 Series**

Models: 1255, 1256, 1260, 1262, 1266, 1267, 1272, 1273, 1274, and 1275

| <u>Before You Begin</u> | <u>Specifications</u>  | <u>Parts Catalog</u> |
|-------------------------|------------------------|----------------------|
| Removal Sequence        | <u>Troubleshooting</u> | Battery Operations   |
| Product Description     | <u>Pin Assignments</u> | <b>Index</b>         |

### **Before You Begin**

Notice

Preface

Product Description

Troubleshooting

**Illustrated Parts** 

<u>Catalog</u>

Removal &

Replacement Procedures

Specifications

Connector Pin

Assignments
Battery Pack

Operations

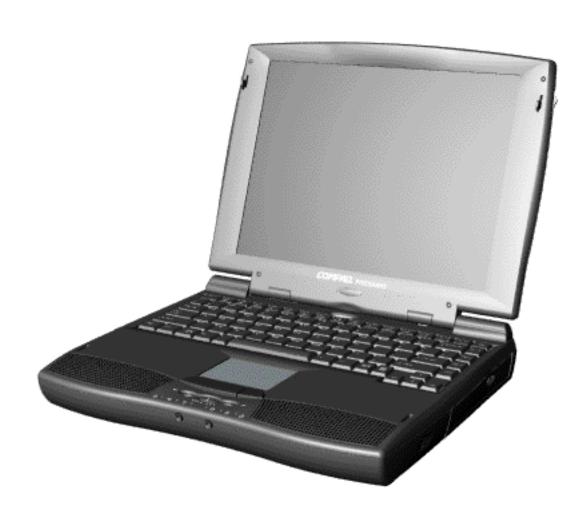

Presario 1200 Series

This online guide is designed to serve the needs of those whose job it is to repair Compaq products.

This Guide will be periodically maintained and updated online as needed.

For content comments or questions, contact **Compaq.** 

To report a technical problem, contact your Regional Support Center or IM Help Center.

### Presario 1200 Series

Models: 1255, 1256, 1260, 1262, 1266, 1267, 1272, 1273, 1274, and 1275

| Before You Begin           | <u>Specifications</u>  | <u>Parts Catalog</u> |
|----------------------------|------------------------|----------------------|
| Removal Sequence           | <u>Troubleshooting</u> | Battery Operations   |
| <u>Product Description</u> | <u>Pin Assignments</u> | <u>Index</u>         |

### **Notice**

The information in this guide is subject to change without notice.

COMPAQ COMPUTER CORPORATION SHALL NOT BE LIABLE FOR TECHNICAL OR EDITORIAL ERRORS OR OMISSIONS CONTAINED HEREIN, NOR FOR INCIDENTAL OR CONSEQUENTIAL DAMAGES RESULTING FROM THE FURNISHING, PERFORMANCE, OR USE OF THIS MATERIAL.

This guide contains information protected by copyright. No part of this guide may be photocopied or reproduced in any form without prior written consent from Compaq Computer Corporation.

© 1999 Compaq Computer Corporation. All rights reserved. Printed in the U.S.A.

Compaq, Presario Registered U. S. Patent and Trademark Office.

Microsoft, MS-DOS, and Windows are registered trademarks of Microsoft Corporation. Windows 98 is a trademark of Microsoft Corporation.

The software described in this guide is furnished under a license agreement or nondisclosure agreement. The software may be used or copied only in accordance with the terms of the agreement.

Product names mentioned herein may be trademarks and/or registered trademarks of their respective companies.

Maintenance and Service Guide

Compaq Presario 1200 Series Portable Computers

First Edition (June 1999) Compaq Computer Corporation

### **Presario 1200 Series**

Models: 1255, 1256, 1260, 1262, 1266, 1267, 1272, 1273, 1274, and 1275

| Before You Begin           | <u>Specifications</u>  | <u>Parts Catalog</u> |
|----------------------------|------------------------|----------------------|
| Removal Sequence           | <u>Troubleshooting</u> | Battery Operations   |
| <u>Product Description</u> | <u>Pin Assignments</u> | <u>Index</u>         |

### **Preface**

This *Maintenance and Service Guide* is a troubleshooting guide that can be used for reference when servicing the Compaq Presario 1200 Series Portable Computers.

Compaq Computer Corporation reserves the right to make changes to the Compaq Presario 1200 Series Portable Computers without notice.

### **Symbols**

The following words and symbols mark special messages throughout this guide.

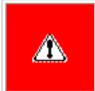

**WARNING:** Text set off in this manner indicates that failure to follow directions in the warning could result in bodily harm or loss of life.

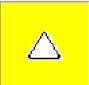

**CAUTION:** Text set off in this manner indicates that failure to follow directions could result in damage to equipment or loss of data.

IMPORTANT: Text set off in this manner presents clarifying information or specific instructions.

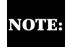

Text set off in this manner presents commentary, sidelights, or interesting points of information.

### **Technician Notes**

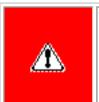

**WARNING:** Only authorized technicians trained by Compaq should repair this equipment. All troubleshooting and repair procedures are detailed to allow only subassembly/module level repair. Because of the complexity of the individual boards and subassemblies, the user should not attempt to make repairs at the component level or to make modifications to any printed circuit board. Improper repairs can create a safety hazard. Any indications of component replacement or printed circuit board modifications may void any warranty.

### **Serial Number**

When requesting information or ordering spare parts, the computer serial number should be provided to Compaq. The serial number is located on the bottom of the computer.

### **Locating Additional Information**

The following documentation is available to support this product:

- Compaq Presario 1200 Series Portable Computer documentation set
- Introducing Windows 95 Guide
- Service Training Guides
- Compaq Service Advisories and Bulletins
- Compaq QuickFind
- Compaq Service Quick Reference Guide

### **Presario 1200 Series**

Models: 1255, 1256, 1260, 1262, 1266, 1267, 1272, 1273, 1274, and 1275

| Before You Begin           | <u>Specifications</u>  | <u>Parts Catalog</u> |
|----------------------------|------------------------|----------------------|
| Removal Sequence           | <u>Troubleshooting</u> | Battery Operations   |
| <u>Product Description</u> | <u>Pin Assignments</u> | <u>Index</u>         |

### **Product Description**

| <b>Models and Features</b> |
|----------------------------|
| <b>Controls and Lights</b> |
| <u>Left Side</u>           |
| <u>Components</u>          |
| Right Side                 |
| <u>Components</u>          |
| <b>Bottom of Unit</b>      |
| <b>Rear Connectors</b>     |
| Power Management           |
| for Windows 98             |

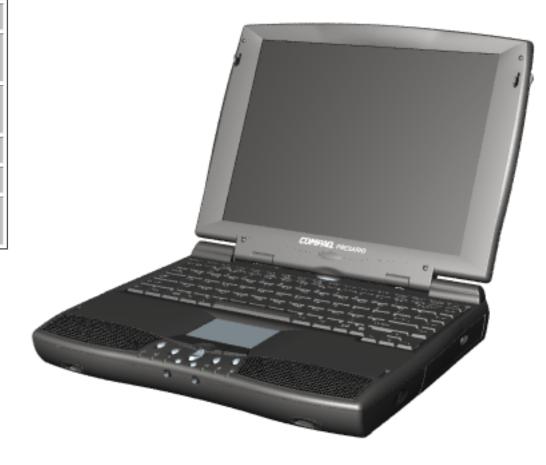

### Compaq Presario Portable Computers...

are a continuation of new generation multimedia portable computers with innovative integrated designs, outstanding audio and video. advanced core features, and attractive styling.

This fullfunction,
AMD-K6
portable
computer
allows full
desktop
functionality.

### **Presario 1200 Series**

Models: 1255, 1256, 1260, 1262, 1266, 1267, 1272, 1273, 1274, and 1275

| <u>Before You Begin</u> | <u>Specifications</u>  | <u>Parts Catalog</u> |
|-------------------------|------------------------|----------------------|
| <u>Removal Sequence</u> | <u>Troubleshooting</u> | Battery Operations   |
| Product Description     | <u>Pin Assignments</u> | <b>Index</b>         |

# **Models & Features**

| Models and<br>Features            |
|-----------------------------------|
| Controls and Lights               |
| Left Side<br>Components           |
| Right Side<br>Components          |
| Bottom of<br>Unit                 |
| Rear<br>Connectors                |
| <u>Power</u><br><u>Management</u> |

# **Compaq Presario 1200 Series**

| Portable Computer |                                                       |                                           |
|-------------------|-------------------------------------------------------|-------------------------------------------|
| Models            |                                                       |                                           |
|                   | <b>Model 1255</b>                                     | Model 1256                                |
| Display           | 12. 1" HPA                                            | 12.1" HPA                                 |
| Processor         | AMD-K6 333-MHz<br>MMX                                 | AMD-K6 333-MHz<br>MMX                     |
| Hard Drive        | 3.2-GB (or) 4.0-GB                                    | 4.3-GB                                    |
| CD Drive          | 24× MAX                                               | 24× MAX                                   |
| Modem             | K-56.0 (or) M++56.0<br>Kbps Data/Fax with<br>ITU V.90 | M++56.0 Kbps<br>Data/Fax with ITU<br>V.90 |
| Battery           | ES NiMH (or) sLi ion                                  | ES NiMH                                   |
| System<br>Memory  | 32 MB                                                 | 32 MB                                     |
|                   | <b>Model 1260</b>                                     | <b>Model 1262</b>                         |
| Display           | 12. 1" TFT                                            | 12. 1" TFT                                |
| Processor         | AMD-K6 333-MHz<br>MMX                                 | AMD-K6 333-MHz<br>MMX                     |
| Hard Drive        | 4.0-GB (or) 6.4-GB                                    | 4.0-GB                                    |
| CD Drive          | 24× MAX                                               | 24× MAX                                   |
| Modem             | K-56.0 (or) M++56.0<br>Kbps Data/Fax with<br>ITU V.90 | K-56.0 Kbps Data/Fax with ITU V.90        |
| Battery           | sLi ion                                               | ES NiMH                                   |
| System<br>Memory  | 32 MB                                                 | 32 MB                                     |
|                   | <b>Model 1266</b>                                     | Model 1267                                |
| Display           | 12. 1" TFT                                            | 12. 1" TFT                                |
| Processor         | AMD-K6 333-MHz<br>MMX                                 | AMD-K6 333-MHz<br>MMX                     |
| Hard Drive        | 4.0-GB (or) 6.4-GB                                    | 4.0-GB                                    |
| CD Drive          | 24× MAX                                               | 24× MAX                                   |
| Modem             | K-56.0 (or) M++56.0<br>Kbps Data/Fax with<br>ITU V.90 | K-56.0 Kbps Data/Fax with ITU V.90        |
| Battery           | sLi ion                                               | ES NiMH                                   |
| System<br>Memory  | 32 MB                                                 | 32 MB                                     |
|                   | <b>Model 1272</b>                                     | <b>Model 1273</b>                         |
| Display           | 12. 1" HPA                                            | 12. 1" HPA                                |
| Processor         | AMD-K6II 333-MHz<br>MMX                               | AMD-K6II 333-MHz<br>MMX                   |
| Hard Drive        | 4.3-GB                                                | 6.4-GB                                    |
| CD Drive          | 24× MAX                                               | 24× MAX                                   |
| Modem             | K-56.0 Khan ES NiMH                                   | K-56.0 Khan ES NiMH                       |
| Battery           |                                                       |                                           |
| System<br>Memory  | 32 MB                                                 | 32 MB                                     |
| <b>-</b>          | Model 1274                                            | Model 1275                                |
| Display           | 12. 1" HPA                                            | 13.0" HPA                                 |
| Processor         | AMD-K6II 333-MHz<br>MMX                               | AMD-K6II 333-MHz<br>MMX                   |

**Hard Drive** 

**CD Drive** 

Modem

Battery

System

Memory

4.3-GB

**24**× MAX

ES NiMH

64 MB

K-56.0 Khan

4.3-GB

sLi ion

**24**× **MAX** 

K-56.0 Khan

32 MB (or) 64 MB

### **Presario 1200 Series**

Models: 1255, 1256, 1260, 1262, 1266, 1267, 1272, 1273, 1274, and 1275

| ,                       |                        |                      |
|-------------------------|------------------------|----------------------|
| <u>Before You Begin</u> | <u>Specifications</u>  | <u>Parts Catalog</u> |
| <u>Removal Sequence</u> | <u>Troubleshooting</u> | Battery Operations   |
| Product Description     | Pin Assignments        | Index                |

# **Controls and Lights**

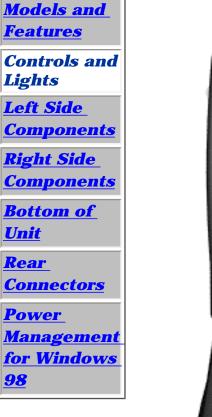

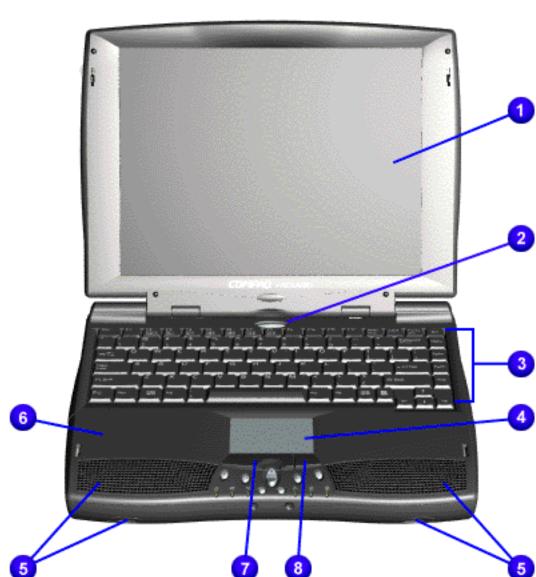

# **Front Panel Components**

- 1. Display
- 2. Power Button
- Keyboard 4.TouchPad
- **5.**

Speakers &

- **Ports** 6. Palmrest
- 7. (L) **TouchPad Button**
- 8. (R) **TouchPad**
- Button

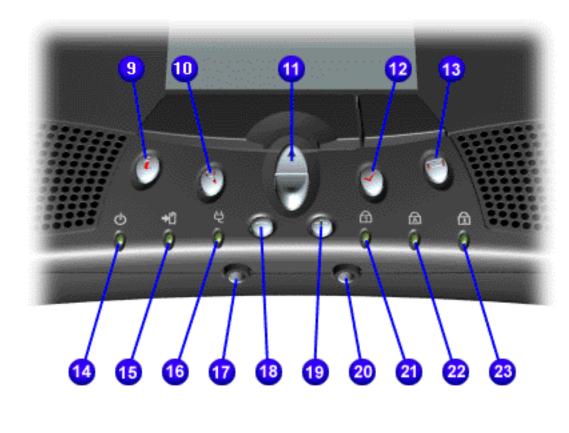

- 9. Instant Internet Access Button
- 10. Instant Search Button
- up/down Button 12. Instant

11. Scroll

**E**-**Commerce** Button (or Retail Center)

# NOTE:

Depending on the model, the icon for this **button may** be either a check mark or a shopping cart.

- 13. Instant E-mail
- 14. Power Light
- 15. Battery Charge Light
- 16. AC Adapter Light
- *17.* Headphone Jack
- 18. Volume Down Button
- 19. Volume **Up Button**
- *20.* **Microphone**
- Jack *21*.
- Number Lock Light
- 22. Cap Lock Light 23. Scroll

Lock Light

### **Presario 1200 Series**

Models: 1255, 1256, 1260, 1262, 1266, 1267, 1272, 1273, 1274, and 1275

| <u>Before You Begin</u> | <u>Specifications</u>  | <u>Parts Catalog</u> |
|-------------------------|------------------------|----------------------|
| <u>Removal Sequence</u> | <u>Troubleshooting</u> | Battery Operations   |
| Product Description     | <u>Pin Assignments</u> | <u>Index</u>         |

### **Left Side Components**

Models and Features

**Controls and Lights** 

Left Side Components

Right Side Components

**Bottom of Unit** 

<u>Rear</u>

**Connectors** 

<u>Power</u>

Management for Windows 98

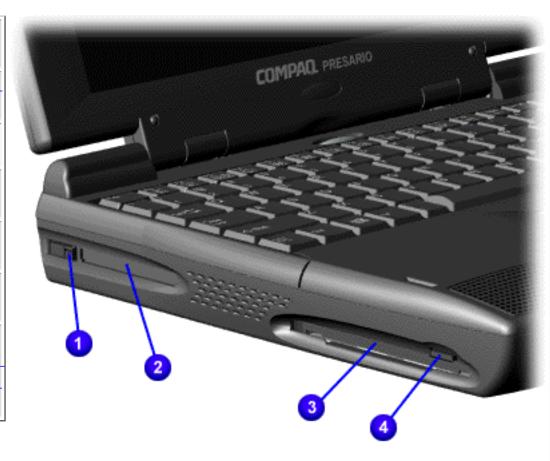

1. PC Card Eject Lever

2. PC Card Slot

3.
Diskette
Drive
Slot

4. Diskette Eject Button

### **Presario 1200 Series**

Models: 1255, 1256, 1260, 1262, 1266, 1267, 1272, 1273, 1274, and 1275

| Before You Begin           | <u>Specifications</u>  | <u>Parts Catalog</u>      |
|----------------------------|------------------------|---------------------------|
| Removal Sequence           | <u>Troubleshooting</u> | <b>Battery Operations</b> |
| <u>Product Description</u> | <u>Pin Assignments</u> | <u>Index</u>              |

### **Right Side Components**

Models and Features

Controls and Lights

<u>Left Side</u> <u>Components</u>

Right Side Components

**Bottom of Unit** 

Rear

Connectors

**Power** 

Management for Windows

98

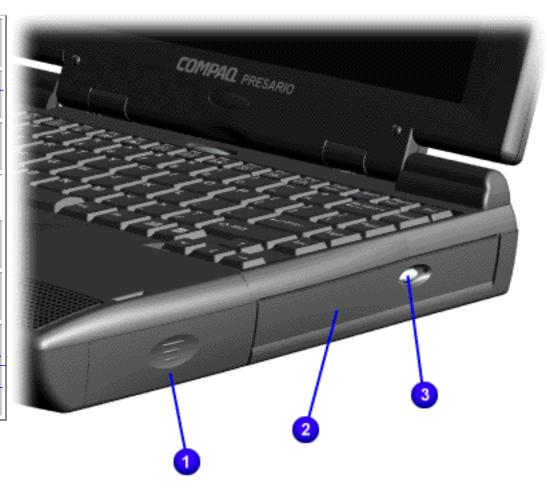

- 1. Battery Compartment.
- 2. CD Drive.
- 3. CD Drive Eject Button.

### **Presario 1200 Series**

Models: 1255, 1256, 1260, 1262, 1266, 1267, 1272, 1273, 1274, and 1275

| Before You Begin           | <u>Specifications</u>  | Parts Catalog      |
|----------------------------|------------------------|--------------------|
| Removal Sequence           | <u>Troubleshooting</u> | Battery Operations |
| <u>Product Description</u> | <u>Pin Assignments</u> | <u>Index</u>       |

### **Bottom of Unit**

Models and Features

**Controls and** 

**Lights** 

<u>Left Side</u> Components

Right Side Components

Bottom of Unit

Rear

**Connectors** 

Power

**Management** 

for Windows

**98** 

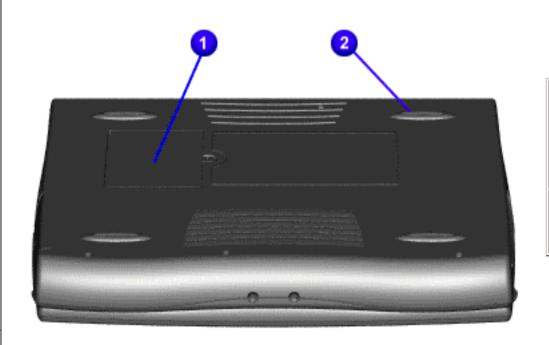

1.
Upgradeable
memory
compartment.

2. Rubber feet.

### **Presario 1200 Series**

Models: 1255, 1256, 1260, 1262, 1266, 1267, 1272, 1273, 1274, and 1275

| <u>Before You Begin</u>    | <u>Specifications</u>  | <u>Parts Catalog</u> |
|----------------------------|------------------------|----------------------|
| Removal Sequence           | <u>Troubleshooting</u> | Battery Operations   |
| <u>Product Description</u> | <u>Pin Assignments</u> | <u>Index</u>         |

### **Rear Connectors**

**Models** and **Features Controls and** Lights Left Side **Components** Right Side **Components Bottom of** Unit Rear **Connectors** Power

for Windows

98

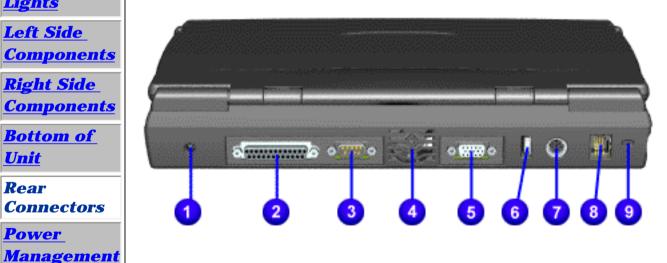

- 1. AC Adapter.
- 2. Parallel Printer Port.
- 3. Serial Port.
- 4. Fan Exhaust.
- 5. External Monitor Port.
- 6. USB.
- 7. **Keyboard/Mouse** Port.
- 8. Modem Jack.
- 9. Security Slot.

### **Presario 1200 Series**

Models: 1255, 1256, 1260, 1262, 1266, 1267, 1272, 1273, 1274, and 1275

| <u>Before You Begin</u>    | <u>Specifications</u>  | <u>Parts Catalog</u> |
|----------------------------|------------------------|----------------------|
| <u>Removal Sequence</u>    | <u>Troubleshooting</u> | Battery Operations   |
| <u>Product Description</u> | <u>Pin Assignments</u> | <b>Index</b>         |

### **Power Management for Windows 98**

The following power management features are available for conserving AC power and extending battery operating time:

Power Management
Settings

Sleep

Hibernation

Battery Operating
<u>Time</u>

Rebooting After Lockup

Servicing Your Computer

Presario 1200 Series

Models: 1255, 1256, 1260, 1262, 1266, 1267, 1272, 1273, 1274, and 1275

| <u>Home Page</u> | <u>Notice</u> | <u>Preface</u> | <u>Product Description</u> | <u>Troubleshooting</u> <u>Illustrated Parts Catalog</u> | <u>Removal & Replacement Procedures</u> | <u>Specifications</u> <u>Pin Assignments</u> | <u>Battery Pack Operations</u>

### **Power Management for Windows 98**

### **Power Management Settings**

Depending on your patterns of computer use, you can set different levels of power management. These different power management levels can be activated based on the amount of time passed since the last system activity. System activity examples include keyboard or mouse movement, CD or DVD playback (while under program control that monitors Sleep), and modem use.

You can select different conditions or power schemes through Power Management. The optional settings are **Home/Office Desk**, **Portable/Laptop**, and **Always On**. From the default settings, you can change the following settings:

- the System goes to Sleep (Standby) mode
- the screen times out and goes blank
- the hard drive spins down

Each of these system components goes to sleep after the selected or default periods of inactivity.

(The setting for hard drive must be less than, or equal to, the setting for System.)

If you're on a network, it's recommended that you set **System Standby** to **Never**.

There are five categories of power management settings under the Control Panel.

The default settings for each feature are listed in the following tables:

| Power Management Properties                           |            |                      |  |
|-------------------------------------------------------|------------|----------------------|--|
| Tab: <b>Power Schemes</b> :                           | Plugged in | Running on Batteries |  |
| Always on System<br>Standby:                          | Never      | After 15 minutes     |  |
| Turn OFF Monitor 3 hours Never                        |            | Never                |  |
| Turn OFF Hard Drive After 15 minutes After 10 minutes |            |                      |  |

| Power Management Properties                    |                        |  |
|------------------------------------------------|------------------------|--|
| Tab: ALARMS::                                  |                        |  |
| Low Battery Alarm:                             | 10%                    |  |
| <b>Critical Battery Alarm</b>                  | 0%                     |  |
| Alarm Actions: X Display Message Notification: |                        |  |
|                                                | Text Action: No Action |  |
|                                                |                        |  |

| Power Management Properties                                |  |  |
|------------------------------------------------------------|--|--|
| Tab: <b>POWER METER</b> : Default                          |  |  |
| <b>Tab: ADVANCED</b> Default (show power meter on taskbar) |  |  |

| Display Properties |  |
|--------------------|--|
|                    |  |

Return to Power Management for Windows 98 list.

### **Presario 1200 Series**

Models: 1255, 1256, 1260, 1262, 1266, 1267, 1272, 1273, 1274, and 1275

| <u>Home Page</u> | <u>Notice</u> | <u>Preface</u> | <u>Product Description</u> | <u>Troubleshooting</u> <u>Illustrated Parts Catalog</u> | <u>Removal & Replacement Procedures</u> | <u>Specifications</u> <u>Pin Assignments</u> | <u>Battery Pack Operations</u>

### **Power Management for Windows 98**

### Sleep

You can select Sleep mode instead of turning off the computer when you have finished using it. This allows the computer to wake up faster than turning it off and saves power over the active (On) mode. Compaq Presario Notebook computers have two levels of sleep - Hibernation and Sleep.

**Hibernation** - pushing the power button once causes your computer to perform a save to disk followed by a shut down of the computer into Off mode.

**Sleep** - is a low-power mode, also referred to as Standby mode. While in Sleep mode, your computer maintains system information and open files. Unsaved information is lost if you turn off your system before system wake-up, or if you lose power while using the AC adapter.

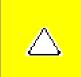

**CAUTION:** While in Sleep mode, your computer maintains system information and open files. **Unsaved information is lost if you turn off your system before system wake-up, or if you lose power while using the AC adapter**.

**Presario 1200 Series** 

Models: 1255, 1256, 1260, 1262, 1266, 1267, 1272, 1273, 1274, and 1275

| <u>Home Page</u> | <u>Notice</u> | <u>Preface</u> | <u>Product Description</u> | <u>Troubleshooting</u> <u>Illustrated Parts Catalog</u> | <u>Removal & Replacement Procedures</u> | <u>Specifications</u> <u>Pin Assignments</u> | <u>Battery Pack Operations</u>

### **Power Management for Windows 98**

### **Hibernation Mode**

Hibernation helps conserve battery life and protect your data. Hibernation can be a routine power saving event, or can be the result of a low battery condition. As it enters Hibernation, your computer displays a progress screen, as it automatically saves the machine state before it shuts down and turns itself off. Your computer automatically goes into Hibernation when the battery has little power left, or when the system (operating on battery power) has been in Sleep mode for more than an hour. You can also manually initiate Hibernation by pressing the power button once while the system is active. To restore the computer's previous state, simply press the power button once again. While waking up, the computer displays a progress screen.

The following table shows the conditions and indicators for getting in and out of the various power management modes - Sleep, Hibernation, and Off.

| Mode      | To Initiate                                                                                                 | To End                     | Indicators                       |
|-----------|----------------------------------------------------------------------------------------------------|----------------------------|----------------------------------|
| Sleep     | <b>Manual keys combination</b> - Fn+F4                                                                      | Press any key              | Flashing green<br>Power LED      |
|           | Time Out Default - 15 minutes if on Battery power (system will not time out to sleep)                       |                            |                                  |
| Hibernate | <b>Manual</b> - Press Power<br>Button once                                                                  | Press Power<br>Button once | No Power<br>LED, blank<br>screen |
|           | Time Out Default - If low battery or after 1 hour of sleep (system will not Hibernate if on AC power)       |                            |                                  |
| Off       | Perform normal Windows shutdown via the start button, or press and hold down the power button for 4 seconds | Press Power<br>Button once | No Power<br>LED, blank<br>screen |

Presario 1200 Series

Models: 1255, 1256, 1260, 1262, 1266, 1267, 1272, 1273, 1274, and 1275

| <u>Home Page</u> | <u>Notice</u> | <u>Preface</u> | <u>Product Description</u> | <u>Troubleshooting</u> <u>Illustrated Parts Catalog</u> | <u>Removal & Replacement Procedures</u> | <u>Specifications</u> <u>Pin Assignments</u> | <u>Battery Pack Operations</u>

### **Power Management for Windows 98**

### **Battery Operating Time**

Battery operating time is affected by variables, such as the following:

- Power conservation settings
- Hardware configuration
- Software applications

- Installed options
- Display brightness
- Hard drive usage
- Power button
- Changes in operating temperature
- Type and number of installed PC Cards

For more information on increasing battery pack operating time, conditioning the battery pack, and disposing of a used battery pack, refer to <u>Battery Pack Operating Time</u>.

Return to Power Management for Windows 98 list.

**Presario 1200 Series** 

Models: 1255, 1256, 1260, 1262, 1266, 1267, 1272, 1273, 1274, and 1275

| <u>Home Page</u> | <u>Notice</u> | <u>Preface</u> | <u>Product Description</u> | <u>Troubleshooting</u> <u>Illustrated Parts Catalog</u> | <u>Removal & Replacement Procedures</u> | <u>Specifications</u> <u>Pin Assignments</u> | <u>Battery Pack Operations</u>

### **Power Management for Windows 98**

### Rebooting After a Lockup

Occasionally you may encounter a frozen keyboard or a locked screen. To reboot your computer (as if from a cold start), press and hold down the Power Button for at least four seconds, which will cause a manual shutdown. Then, restart the computer with a single press of the Power Button. If it still does not recover, press the

Power Button and hold it for four seconds to power off the computer. Then, remove the battery or unplug the AC power for at least 30 seconds. Reinsert the battery or reconnect AC power and press the Power Button once to reboot.

Return to Power Management for Windows 98 list.

### **Presario 1200 Series**

Models: 1255, 1256, 1260, 1262, 1266, 1267, 1272, 1273, 1274, and 1275

| <u>Home Page</u> | <u>Notice</u> | <u>Preface</u> | <u>Product Description</u> | <u>Troubleshooting</u> <u>Illustrated Parts Catalog</u> | <u>Removal & Replacement Procedures</u> | <u>Specifications</u> <u>Pin Assignments</u> | <u>Battery Pack Operations</u>

### **Power Management for Windows 98**

### Servicing Your Computer - Full Off Mode

If you need to install or replace components in your system, you must turn the computer off *completely*.

Place the computer into <u>Off mode</u>, unplug it from the outlet, and remove the battery <u>(see battery section for instruction on removing battery).</u>

Return to <u>Power Management for Windows 98</u> list.

### **Presario 1200 Series**

Models: 1255, 1256, 1260, 1262, 1266, 1267, 1272, 1273, 1274, and 1275

| Before You Begin           | <u>Specifications</u>  | <u>Parts Catalog</u> |
|----------------------------|------------------------|----------------------|
| Removal Sequence           | <u>Troubleshooting</u> | Battery Operations   |
| <u>Product Description</u> | <u>Pin Assignments</u> | <u>Index</u>         |

### **Troubleshooting**

| <u>Preliminary Steps</u>      |
|-------------------------------|
| <b>Clearing the Power-On</b>  |
| <u>Password</u>               |
| Power-On Self Test            |
| (POST)                        |
| <b>Compaq Diagnostics</b>     |
| <b>Diagnostic Error Codes</b> |
| <u>Troubleshooting</u>        |
| <u>Without Diagnostics</u>    |
| Solving Minor                 |
| <u>Problems</u>               |
| <b>Contacting Compaq</b>      |
| <u>Support</u>                |

This section covers troubleshooting information for the Compaq Presario 1200 Series Portable Computers. The basic steps in troubleshooting include:

- 1. Follow the Preliminary Steps.
- 2. Run the Power-On Self-Test (POST).
- 3. If you are unable to run POST or if POST displays an error message, follow the recommended actions described in the diagnostic tables.

When following the recommended actions in the Sections on POST and Diagnostic Error Codes, perform them in the order listed. Rerun POST after each recommended action until the problem is solved and no error message occurs. Once the problem is solved, do not complete the remaining recommended actions.

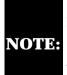

If the problem is intermittent, check the **NOTE:** computer several times to verify that the problem is solved.

### **Presario 1200 Series**

Models: 1255, 1256, 1260, 1262, 1266, 1267, 1272, 1273, 1274, and 1275

| Before You Begin           | <u>Specifications</u>  | <u>Parts Catalog</u> |
|----------------------------|------------------------|----------------------|
| Removal Sequence           | <u>Troubleshooting</u> | Battery Operations   |
| <u>Product Description</u> | <u>Pin Assignments</u> | <u>Index</u>         |

### **Preliminary Steps**

Before running **POST**, complete the following preliminary steps:

- 1. If a power-on password has been established, type the password and press the **Enter** key. If the password is not known, <u>clear the password</u>.
- 2. Run Computer Checkup.
- 3. Turn off the computer and its external devices.
- 4. Disconnect any external devices that you do not want to test. Do not disconnect the printer if you want to test it or use it to log error messages.

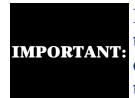

If the problem only occurs when an external device is connected to the computer, the problem may be related to the external device or its cable. Verify this by running POST with and without the external device connected.

- 5. Install loopback plugs in the serial and parallel connectors if you would like to test these ports.
- 6. Ensure that the hard drive is installed in the computer.
- 7. Ensure that the battery pack is inserted in the computer and the computer is connected to an external

AC power source.

When these preliminary steps are completed, you are ready to run <u>POST</u>.

**Presario 1200 Series** 

Models: 1255, 1256, 1260, 1262, 1266, 1267, 1272, 1273, 1274, and 1275

| Models. 1255, 1256, 1266, 1262, 1266, 1267, 1272, 1273, 1274, and 1275 |                        |                      |
|------------------------------------------------------------------------|------------------------|----------------------|
| <u>Before You Begin</u>                                                | <u>Specifications</u>  | <u>Parts Catalog</u> |
| Removal Sequence                                                       | <u>Troubleshooting</u> | Battery Operations   |
| <u>Product Description</u>                                             | <u>Pin Assignments</u> | <u>Index</u>         |

# Power-On Self Test (POST)

# Running POST

To run POST, complete the following steps:

- Turn off the computer; then, turn on the computer.
  If POST does not detect any errors, the computer will not beep. This indicates successful
- completion of POST test. POST has run successfully and boots from the hard drive (or from a bootable diskette if one is installed in the diskette drive).

   If POST detects errors, the errors are indicated by screen and/or audible messages.
- If POST detects errors, the errors are indicated by screen and/or audible messages. Refer to "Power-On Self-Test (POST) Codes" in the tables for a list of POST codes and their relevant descriptions.

If the system is not functioning well enough to run POST, or if the display is not functioning well enough to show POST error messages, refer to the Troubleshooting tables.

# Power-On Self-Test Messages

| 102-System Board Failure                                  |                                |  |
|-----------------------------------------------------------|--------------------------------|--|
| Probable Cause                                            | <b>Recommended Action</b>      |  |
| DMA, timers, etc.                                         | Replace the system board.      |  |
| 162-System O                                              | ptions Not Set                 |  |
| Probable Cause                                            | <b>Recommended Action</b>      |  |
| Configuration incorrect                                   | Run Computer Setup.            |  |
| CMOS reflects that an invalid configuration has been set. | Run Computer Setup.            |  |
| RAM failure                                               | 1. Replace the memory modules. |  |
|                                                           | 2. Replace the system board.   |  |
| Memory test data error                                    | 1. Replace the memory modules. |  |
|                                                           | 2. Replace the system board.   |  |
| XX000YZZ RAM failure                                      | Replace the system board.      |  |

| 2. Replace the system board.  XX000YZZ 201-Memory Error  Probable Cause  RAM failure  Replace the memory modules.  2. Replace the system board.  Replace the memory modules.  2. Replace the system board.  Memory test data error  1. Replace the memory modules.  2. Replace the system board.  XX000YZZ Ram failure  Replace the system board.  XX000YZZ Ram failure  Replace the system board.  Replace the system board.  301-Keyboard Error  Probable Cause  Recommended Action  1. Ensure that keys are not depressed during POST.  2. Reconnect the keyboard with the computer off.  3. Replace the keyboard.  304-Keyboard or System Unit Error  Probable Cause  Recommended Action  1. Replace the system board.  601-Diskette Controller Error  Probable Cause  Mismatch in drive type or failure in the diskette controller  1. Run Computer Checkup (TEST).  2. Check and/or replace cables.  3. Replace the system board.  605-Diskette Drive Error  Probable Cause  Recommended Action  Recommended Action  Recommended Action  Recommended Action  Recommended Action  Recommended Action  Recommended Action  Recommended Action  Recommended Action  Recommended Action  Recommended Action  Replace the system board. | Memory test data error         | 1. Replace the memory modules.    |  |
|----------------------------------------------------------------------------------------------------|--------------------------------|-----------------------------------|--|
| XX000YZZ 201-Memory Error  Probable Cause  RAM failure  1. Replace the memory modules. 2. Replace the system board.  Memory test data error  1. Replace the system board.  XX000YZZ Ram failure  Replace the system board.  XX000YZZ Ram failure  Replace the system board.  301-Keyboard Error  Probable Cause  Recommended Action  1. Ensure that keys are not depressed during POST. 2. Reconnect the keyboard with the computer off. 3. Replace the keyboard.  304-Keyboard or System Unit Error  Probable Cause  Recommended Action  1. Replace the keyboard. 2. Replace the TouchPad or mouse. 3. Replace the system board.  601-Diskette Controller Error  Probable Cause  Mismatch in drive type or failure in the diskette controller  1. Run Computer Checkup (TEST). 2. Check and/or replace cables. 3. Replace the system board.  605-Diskette Drive Error                                                                                                    |                                | 2. Replace the system board.      |  |
| Probable Cause  RAM failure  RAM failure  RAM failure  Replace the memory modules.  Replace the system board.  Replace the system board.  Replace the system board.  Replace the system board.  Replace the system board.  Replace the system board.  Replace the system board.  Replace the system board.  Replace the system board.  Replace the system board.  Recommended Action  1. Ensure that keys are not depressed during POST.  2. Reconnect the keyboard with the computer off.  3. Replace the keyboard.  Reyboard or System Unit Error  Probable Cause  Recommended Action  1. Replace the keyboard.  2. Replace the TouchPad or mouse.  3. Replace the system board.  Recommended Action  1. Run Computer Checkup (TEST).  2. Check and/or replace cables.  3. Replace the system board.                                                                                                    | XX000YZZ RAM failure           | Replace the system board.         |  |
| Probable Cause  RAM failure  RAM failure  RAM failure  Replace the memory modules.  Replace the system board.  Replace the system board.  Replace the system board.  Replace the system board.  Replace the system board.  Replace the system board.  Replace the system board.  Replace the system board.  Replace the system board.  Replace the system board.  Recommended Action  1. Ensure that keys are not depressed during POST.  2. Reconnect the keyboard with the computer off.  3. Replace the keyboard.  Reyboard or System Unit Error  Probable Cause  Recommended Action  1. Replace the keyboard.  2. Replace the TouchPad or mouse.  3. Replace the system board.  Recommended Action  1. Run Computer Checkup (TEST).  2. Check and/or replace cables.  3. Replace the system board.                                                                                                    |                                |                                   |  |
| Probable Cause  RAM failure  RAM failure  RAM failure  Replace the memory modules.  Replace the system board.  Replace the system board.  Replace the system board.  Replace the system board.  Replace the system board.  Replace the system board.  Replace the system board.  Replace the system board.  Replace the system board.  Replace the system board.  Recommended Action  1. Ensure that keys are not depressed during POST.  2. Reconnect the keyboard with the computer off.  3. Replace the keyboard.  Reyboard or System Unit Error  Probable Cause  Recommended Action  1. Replace the keyboard.  2. Replace the TouchPad or mouse.  3. Replace the system board.  Recommended Action  1. Run Computer Checkup (TEST).  2. Check and/or replace cables.  3. Replace the system board.                                                                                                    |                                |                                   |  |
| RAM failure  1. Replace the memory modules. 2. Replace the system board. 1. Replace the memory modules. 2. Replace the system board.  XXOOOYZZ Ram failure  Replace the system board.  XXOOOYZZ Ram failure  Replace the system board.  Replace the system board.  301-Keyboard Error  Recommended Action  1. Ensure that keys are not depressed during POST. 2. Reconnect the keyboard with the computer off. 3. Replace the keyboard.  304-Keyboard or System Unit Error  Probable Cause  Recommended Action  1. Replace the keyboard. 2. Replace the TouchPad or mouse. 3. Replace the system board.  601-Diskette Controller Error  Probable Cause  Recommended Action  Mismatch in drive type or failure in the diskette controller  1. Run Computer Checkup (TEST). 2. Check and/or replace cables. 3. Replace the system board.                                                                                                    | <b>XX000YZZ 20</b>             | 1-Memory Error                    |  |
| 2. Replace the system board.  1. Replace the memory modules. 2. Replace the system board.  XXOOOYZZ Ram failure  Replace the system board.  301-Keyboard Error  Recommended Action  1. Ensure that keys are not depressed during POST. 2. Reconnect the keyboard with the computer off. 3. Replace the keyboard.  304-Keyboard or System Unit Error  Probable Cause  Recommended Action  1. Replace the keyboard.  2. Replace the keyboard.  304-Keyboard or System Unit Error  Probable Cause  Recommended Action  1. Replace the keyboard. 2. Replace the TouchPad or mouse. 3. Replace the system board.  601-Diskette Controller Error  Probable Cause  Recommended Action  1. Run Computer Checkup (TEST). 2. Check and/or replace cables. 3. Replace the system board.                                                                                                    | Probable Cause                 | <b>Recommended Action</b>         |  |
| Memory test data error  1. Replace the memory modules. 2. Replace the system board.  301-Keyboard Error  Probable Cause  Keyboard failure  1. Ensure that keys are not depressed during POST. 2. Reconnect the keyboard with the computer off. 3. Replace the keyboard.  304-Keyboard or System Unit Error  Probable Cause  Recommended Action  1. Replace the keyboard. 2. Replace the keyboard. 3. Replace the keyboard. 4. Replace the system board. 5. Replace the TouchPad or mouse. 5. Replace the system board. 601-Diskette Controller Error  Probable Cause  Mismatch in drive type or failure in the diskette controller  1. Run Computer Checkup (TEST). 2. Check and/or replace cables. 3. Replace the system board.                                                                                                    | RAM failure                    | 1. Replace the memory modules.    |  |
| 2. Replace the system board.  301-Keyboard Error  Probable Cause  Recommended Action  1. Ensure that keys are not depressed during POST.  2. Reconnect the keyboard with the computer off.  3. Replace the keyboard.  304-Keyboard or System Unit Error  Probable Cause  Recommended Action  1. Replace the keyboard.  2. Replace the keyboard.  2. Replace the keyboard.  3. Replace the system board.  4. Replace the TouchPad or mouse.  3. Replace the system board.  601-Diskette Controller Error  Probable Cause  Recommended Action  1. Run Computer Checkup (TEST).  2. Check and/or replace cables.  3. Replace the system board.                                                                                                    |                                | 2. Replace the system board.      |  |
| Replace the system board.                                                                                                    | Memory test data error         | 1. Replace the memory modules.    |  |
| Recommended Action                                                                                                    |                                | 2. Replace the system board.      |  |
| Recommended Action     Keyboard failure   I. Ensure that keys are not depressed during POST.     Reconnect the keyboard with the computer off.     Replace the keyboard.     Recommended Action     Replace the keyboard.     Replace the keyboard.     Replace the keyboard.     Replace the touchPad or mouse.     Replace the system board.     Replace the system board.     Replace the system board.     Recommended Action     Recommended Action     Recommended Action     Recommended Action     Recommended Action     Run Computer Checkup (TEST).     Run Computer Checkup (TEST).     Replace the system board.     Replace the system board.     Replace the system board.     Replace the system board.     Replace the system board.                                                                                                    | XXOOOYZZ Ram failure           | Replace the system board.         |  |
| 1. Ensure that keys are not depressed during POST.  2. Reconnect the keyboard with the computer off.  3. Replace the keyboard.  304-Keyboard or System Unit Error  Probable Cause  Recommended Action  1. Replace the keyboard.  2. Replace the TouchPad or mouse.  3. Replace the system board.  601-Diskette Controller Error  Probable Cause  Recommended Action  1. Run Computer Checkup (TEST).  2. Check and/or replace cables.  3. Replace the system board.  605-Diskette Drive Error                                                                                                    | 301-Keyboard Error             |                                   |  |
| during POST.  2. Reconnect the keyboard with the computer off.  3. Replace the keyboard.  304-Keyboard or System Unit Error  Probable Cause  Recommended Action  1. Replace the keyboard.  2. Replace the TouchPad or mouse.  3. Replace the system board.  601-Diskette Controller Error  Probable Cause  Recommended Action  1. Run Computer Checkup (TEST).  2. Check and/or replace cables.  3. Replace the system board.  605-Diskette Drive Error                                                                                                    | Probable Cause                 | <b>Recommended Action</b>         |  |
| computer off.  3. Replace the keyboard.  304-Keyboard or System Unit Error  Probable Cause  Recommended Action  1. Replace the keyboard.  2. Replace the TouchPad or mouse.  3. Replace the system board.  601-Diskette Controller Error  Probable Cause  Mismatch in drive type or failure in the diskette controller  1. Run Computer Checkup (TEST).  2. Check and/or replace cables.  3. Replace the system board.  605-Diskette Drive Error                                                                                                    | Keyboard failure               |                                   |  |
| 304-Keyboard or System Unit Error  Probable Cause  Recommended Action  1. Replace the keyboard.  2. Replace the TouchPad or mouse.  3. Replace the system board.  601-Diskette Controller Error  Probable Cause  Recommended Action  1. Run Computer Checkup (TEST).  2. Check and/or replace cables.  3. Replace the system board.  605-Diskette Drive Error                                                                                                    |                                |                                   |  |
| Recommended Action     Keyboard or system board error   1. Replace the keyboard.     2. Replace the TouchPad or mouse.     3. Replace the system board.     Got-Diskette Controller Error                                                                                                    |                                | 3. Replace the keyboard.          |  |
| 1. Replace the keyboard.  2. Replace the TouchPad or mouse.  3. Replace the system board.  601-Diskette Controller Error  Probable Cause  Mismatch in drive type or failure in the diskette controller  1. Run Computer Checkup (TEST).  2. Check and/or replace cables.  3. Replace the system board.  605-Diskette Drive Error                                                                                                    | 304-Keyboard or                | System Unit Error                 |  |
| 2. Replace the TouchPad or mouse.  3. Replace the system board.  601-Diskette Controller Error  Probable Cause  Recommended Action  1. Run Computer Checkup (TEST).  2. Check and/or replace cables.  3. Replace the system board.  605-Diskette Drive Error                                                                                                    | Probable Cause                 | <b>Recommended Action</b>         |  |
| 3. Replace the system board.  601-Diskette Controller Error  Probable Cause  Mismatch in drive type or failure in the diskette controller  1. Run Computer Checkup (TEST).  2. Check and/or replace cables.  3. Replace the system board.  605-Diskette Drive Error                                                                                                    | Keyboard or system board error | 1. Replace the keyboard.          |  |
| 601-Diskette Controller Error  Probable Cause  Mismatch in drive type or failure in the diskette controller  1. Run Computer Checkup (TEST).  2. Check and/or replace cables.  3. Replace the system board.  605-Diskette Drive Error                                                                                                    |                                | 2. Replace the TouchPad or mouse. |  |
| Probable Cause  Mismatch in drive type or failure in the diskette controller  1. Run Computer Checkup (TEST).  2. Check and/or replace cables.  3. Replace the system board.  605-Diskette Drive Error                                                                                                    |                                | 3. Replace the system board.      |  |
| Mismatch in drive type or failure in the diskette controller  1. Run Computer Checkup (TEST).  2. Check and/or replace cables.  3. Replace the system board.  605-Diskette Drive Error                                                                                                    | 601-Diskette                   | Controller Error                  |  |
| diskette controller  2. Check and/or replace cables.  3. Replace the system board.  605-Diskette Drive Error                                                                                                    | Probable Cause                 | <b>Recommended Action</b>         |  |
| 2. Check and/or replace cables. 3. Replace the system board. 605-Diskette Drive Error                                                                                                    | V -                            | 1. Run Computer Checkup (TEST).   |  |
| 605-Diskette Drive Error                                                                                                    | diskette controller            | 2 Check and/or replace cables     |  |
|                                                                                                    |                                | 2. Check and of replace cables.   |  |
| Probable Cause Recommended Action                                                                                                    |                                |                                   |  |
|                                                                                                    | 605-Diskett                    | 3. Replace the system board.      |  |

# 2. Check and/or replace cables. 3. Replace the system board. 605-Diskette Drive Error Probable Cause Mismatch in drive type Run Computer Setup. 1780-Primary Hard Drive O Failure Probable Cause Probable Cause Recommended Action 1. Run Computer Checkup (TEST). 2. Replace the hard drive. Hard drive format error 1. Run Computer Checkup (TEST). 2. Replace the hard drive. 1782-Hard Drive Controller

**Probable Cause** 

Hard drive controller failure

**Recommended Action** 

1. Run Computer Setup.

2. Replace the hard drive.

### **Presario 1200 Series**

Models: 1255, 1256, 1260, 1262, 1266, 1267, 1272, 1273, 1274, and 1275

| <u>Before You Begin</u> | <u>Specifications</u>  | <u>Parts Catalog</u> |
|-------------------------|------------------------|----------------------|
| <u>Removal Sequence</u> | <u>Troubleshooting</u> | Battery Operations   |
| Product Description     | <u>Pin Assignments</u> | <u>Index</u>         |

# **Clearing the Power-on Password**

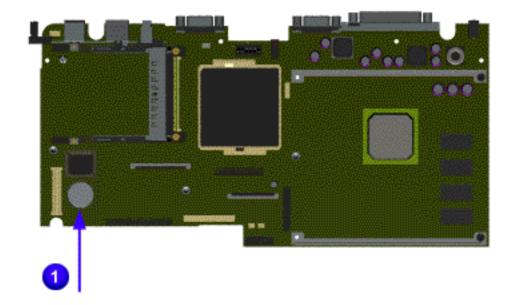

Clearing the power-on password requires removing all Setup attributes that are programmed in the CMOS. The RTC battery 1 is located on the system board.

If the password is not known, clear it by performing the following steps:

- 1. Turn off the computer.
- 2. Disconnect the power cord.
- 3. Remove the <u>battery</u> <u>pack.</u>
- 4. Remove the <u>Palmrest</u> Cover with Touch Pad.
- 5. Move the <u>keyboard</u> to allow access to the heatspreader.
- 6. Remove the <u>heatspreader</u>.
- 7. Remove the modem.
- 8. Remove the RTC battery for 30 seconds and replace it.
- 9. Reassemble the computer by reversing the previous steps.
- 10. Turn on the computer to verify that the power-on password has been cleared. If it has not been cleared, repeat Steps 1 through 10.

Return to <u>preliminary</u> <u>steps</u> page.

or

Return to <u>Troubleshooting</u> index page.

### Presario 1200 Series

Models: 1255 1256 1260 1262 1266 1267 1272 1273 1274 and 1275

| Models. 1200, 1200, 1200, 1200, 1200, 1207, 1272, 1275, 1274, and 1270 |                        |                      |
|------------------------------------------------------------------------|------------------------|----------------------|
| Before You Begin                                                       | <u>Specifications</u>  | <u>Parts Catalog</u> |
| Removal Sequence                                                       | <u>Troubleshooting</u> | Battery Operations   |
| Product Description                                                    | <u>Pin Assignments</u> | Index                |

# **Compaq Diagnostics**

Compaq Diagnostics is installed on the hard drive of the computer. Run the Diagnostics utilities when you want to view or test system information and if you have installed or connected devices. If you run Compaq Diagnostics from a diskette, ensure that it is version 10.11 or later.

The Diagnostics menu includes the following utilities:

- Perform Computer Checkup (TEST) **View System Information (INSPECT)**
- Prepare Computer for a Compaq Service Call (RemotePaq)

If you have a problem you cannot solve, run the Diagnostics utilities before you call for support. Run Computer Checkup and save the device list to a file and to print, or save the error log. Run the View System Information (INSPECT) utility and print or save that information. Have the files or the printed information available when you call for support.

# Computer Checkup (TEST) determines whether the various computer

**Perform Computer Checkup (TEST)** 

properly. You can display, print, or save the information generated by Computer Checkup. Follow these steps to run Computer Checkup:

components and devices are recognized by the system and are functioning

1. Plug the computer into an external power source. (A low battery condition

installed Compaq devices appears.

properly.

- could interrupt the program.)
- 2. Turn on the external devices that you want to test. Connect the printer if you want to print a log of error messages.

3. Insert the Compaq Diagnostics diskette in drive A.

- 4. Turn on or restart the computer. The computer starts from drive A, and the **Diagnostics Welcome** screen appears.
- 6. Select Computer Checkup from the **Diagnostics** menu. A **Test Option**

5. Press **Enter** to continue. The **Diagnostics** menu appears.

- menu appears. 7. Select **View the Device List** from the **Test Option** menu. A list of the
- 8. If the list of installed devices is correct, select **OK**. The **Test Option** menu
- appears. NOTE: If the list is incorrect, ensure that any new devices are installed
- 9. Select one of the following from the **Test Option** menu:
  - a minimal number of prompts. If errors occur, they display when the testing is complete. You cannot print or save the error messages.

the tests, to stop on errors, or to print or save a log of errors.

Quick Check Diagnostics. Runs a quick, general test on each device with

Prompted Diagnostics. Allows maximum control over testing the devices. You can choose attended or unattended testing, decide to stop on errors, or choose to print or save a log of errors.

Automatic Diagnostics. Runs unattended, maximum testing of each

device with minimal prompts. You can choose how many times to run

- 10. Follow the instructions on the screen as the devices are tested. When testing is complete, the **Test Option** menu appears.
- Return to top of this page

you want to print the information.

**System** 

12. Exit the **Diagnostics** menu.

11. Exit the **Test Option** menu.

The View System Information (INSPECT) utility provides information about

the computer and installed or connected devices. You can display, print, or

# save the information.

View System Information (INSPECT)

Compaq Diagnostics diskette: 1. Turn on the external devices that you want to test. Connect the printer if

Follow these steps to run View System Information (INSPECT) from the

- 2. Insert the Compaq Diagnostics diskette in drive A.
- **Diagnostics Welcome** screen appears. 4. Press **Enter** to continue. The Diagnostics menu appears.

3. Turn on or restart the computer. The computer starts from drive A, and the

Memory

- 5. Select View System Information (INSPECT) from the Diagnostics menu.
- 6. Select the item you want to view from the following list:

**ROM Audio** Keyboard Operating system

System ports System files Windows files System storage

Graphics

return to the list and choose another item, or to print the information.

or to <u>Preliminary steps</u> page.

Return to top of this page

7. Follow the instructions on the screen to cycle through the screens, to

or to the <u>Troubleshooting</u> index page.

Troubleshooting

<u>Pin Assignments</u>

Diagnostic error codes occur if the system recognizes a problem while running the Compaq

The following tables list error codes, a description of the error condition, and the action required

For the removal and replacement of a particular subassembly, see **Removal and Replacement** 

**Processor Test Error Codes** 

**Memory Test Error Codes** 

Return to the top

**Keyboard Test Error Codes** 

**Parallel Printer Test Error Codes** 

Return to the top.

**Diskette Drive Test** 

retest.

Utilities.

Retest the system after completing each step. If the problem has been resolved,

**Processor Test** 

**Memory Test** 

**Keyboard Test** 

**Parallel Printer Test** 

**Diskette Drive Test** 

**Serial Test** 

**Hard Drive Test** 

**Video Test** 

**Audio Test** 

**Touch Pad Pointing Device Test** 

**CD Test** 

Replace the processor and retest.

**Recommended Action** 

1. Run the Configuration and Diagnostics

2. Replace the processor board and retest.

Replace the system board and retest.

1. Check system configuration.

2. Verify cable connections to speaker.

3. Replace the system board and retest.

2. Replace the system board and retest.

1. Remove the memory module and retest.

1. Flash the system ROM and retest.

2. Install a new memory module and

1. Check the keyboard connection. If disconnected, turn off the computer and

2. Replace the keyboard and retest.

3. Replace the system board and retest.

3. Install the loop-back connector and

4. Check port and IRQ configuration.

5. Replace the system board and retest.

1. Replace the diskette media and retest.

2. Check and/or replace the diskette power

3. Replace the diskette drive and retest.

4. Replace the system board and retest.

2. Run the Configuration and Diagnostics

2. Replace the system board and retest.

1. Run the Configuration and Diagnostics

2. Verify that all secondary drives have

3. Replace the hard drive and retest.

4. Replace the system board and retest.

The following apply to error codes 501-xx

1. Disconnect external monitor and test

2. Replace the display assembly and retest.

3. Replace the system board and retest.

The following steps apply to error codes

1. Run the Configuration and Diagnostics

2. Replace the display assembly and retest.

3. Replace the system board and retest.

1. Run the Configuration and Diagnostics

2. Disconnect external monitor and test

3. Replace the display assembly and retest.

4. Replace the system board and retest.

The following step applies to error codes

Replace the system board and retest.

Replace the system board and retest.

1. Replace the TouchPad and retest.

1. Replace the CD and retest.

properly installed.

2. Replace the system board and retest.

2. Verify that the speakers are connected.

3. Verify that drivers are loaded and

4. Replace the CD drive and retest.

5. Replace the system board and retest.

2458-xx through 2480-xx:

Return to the top.

**Audio Test Error Codes** 

**TouchPad/Pointing Device Interface Test Error Codes** 

**CD Drive Test Error Codes** 

Return to the top.

or return to the <u>Troubleshooting</u> index page.

with internal LCD display.

2402-xx through 2456-xx:

Utilities.

Utilities.

through 516-xx:

with internal LCD display.

and signal cables and retest.

1. Replace media.

1. Check port configuration.

Utilities and verify drive type.

secondary drive capability.

Utilities.

Return to the top.

**Serial Test Error Codes** 

**Hard Drive Test Error Codes** 

\* ECC = Error Correction Code

Return to the top.

**Video Test Error Codes** 

connect the keyboard.

1. Connect the printer.

retest.

2. Check power to the printer.

Diagnostic program. These error codes help identify possibly defective subassemblies.

do not proceed with the remaining steps.

Battery Operations

Index

| manne                         | Harice 6        | SCIVIC                 | e guiu       |
|-------------------------------|-----------------|------------------------|--------------|
|                               | Presario 12     | 200 Series             |              |
| <b>Models: 1255, 1256, 12</b> | 260, 1262, 1266 | <b>6</b> , 1267, 1272, | , 1273, 1274 |

4, and 1275

Before You Begin **Specifications** Parts Catalog

Removal Sequence

**Product Description** 

to resolve the error condition.

**IMPORTANT:** 

**Procedures.** 

Error Code

101-xx CPU test failed

105-xx Port 61 error

107-xx CMOS RAM test failed

109-xx CMOS clock test failed

114-01 Speaker test failed

108-xx CMOS interrupt test failed

113-xx Protected mode test failed

200-xx Memory machine ID test failed

203-xx Write/Read test failed

211-xx Random pattern test failed

215-xx Random address test failed

301-xx Failed Selftest/Interface Test

304-xx Failed Keyboard Repeat Test

401-xx Printer failed or not connected

403-xx Printer pattern test failed

Diskette ID drive types test

603-xx Diskette write, read, compare test failed

604-xx Diskette random read test failed

609-xx Diskette reset controller test failed

698-xx Diskette drive speed not within limits

Diskette drive/media ID error

610-xx Diskette change line test failed

Serial port test failed

Hard drive format test failed

Hard drive read test failed

Hard drive write/read/compare test failed

Hard drive random seek test failed

Hard drive recalibration test failed

Hard drive format bad track test failed

Hard drive reset controller test failed

Hard drive park head test failed

Hard drive head select test failed

Hard drive power mode test failed

Network preparation test failed

Drive monitoring test failed

501-xx Video controller test failed

502-xx Video memory test failed 503-xx Video attribute test failed

test failed

test failed

failed

failed

504-xx Video character set test failed

507-xx Video  $40 \times 25$  mode test failed

510-xx Video 640 × 200 mode test failed

512-xx Video gray scale test failed

514-xx Video white screen test failed

516-xx Video noise pattern test failed

Video memory test failed

Video attribute test failed

Video character set test failed

Video  $80 \times 25$  mode  $9 \times 14$  character cell

Video  $80 \times 25$  mode  $8 \times 8$  character cell

Video  $320 \times 200$  mode color set 0 test

Video  $320 \times 200$  mode color set 1 test

Video screen memory page test failed

Video 640 × 200 mode test failed

Video gray scale test failed

Video white screen test failed

Video noise pattern test failed

ECG/VGC memory test failed

ECG/VGC ROM checksum test failed

ECG/VGC  $640 \times 200$  graphics mode test

ECG/VGC 640 × 350 16 color set test

ECG/VGC  $640 \times 350$  64 color set test

ECG/VGC monochrome text mode test

640 × 480 graphics test failure

ECG/VGC monochrome graphics mode test

 $320 \times 200$  graphics (256 color mode) test

Advanced VGA Controller test failed

132-column Advanced VGA test failed

Advanced VGA 256 Color

Advanced VGA BitBLT test

Advanced VGA DAC test

Advanced VGA data path test

Advanced VGA LineDraw test

Audio System Internal Error

Mouse test failed

Interface test failed

CD drive read test failed

CD drive seek test failed

ID test failed

Read test failed

Controller test failed

Random read test failed

Advanced VGA BitBLT test

511-xx Video screen memory page test failed

Video  $80 \times 25$  mode  $9 \times 14$  character cell

Video  $80 \times 25$  mode  $8 \times 8$  character cell

Video  $320 \times 200$  mode color set 0 test

Video  $320 \times 200$  mode color set 1 test

Hard drive ECC\* test failed

Hard drive conditional format test failed

Hard drive controller test failed

Hard drive ready test failed

302-xx Failed Individual Key Test

204-xx Address test failed

214-xx Noise test failed

300-xx Failed ID Test

402-xx Failed Port Test

600-xx

699-xx

1101-XX

1701-

XX

1702-

XX

1703-XX

1704- $\mathbf{X}\mathbf{X}$ 

1705-XX

1706-XX

1707-XX

1708-XX

1709-XX 1710-

1715-XX

1716-XX

1717-XX

1719-XX1724-

XX1736-

XX

505-xx

506-xx

508-xx

509-xx

2402-

XX

2403-

2404-XX

2405-

XX

2406-

XX

2408-

XX

2409-

2410-XX 2411-

XX

2412-XX2414-

2416-

2418-XX

2419-

2421-

2422-

2423-

XX

2424-

XX

2425-

XX

2431-

2432-

XX

2448-

2451-

2456-

2458-

2468-

XX

2477-

2478-

XX

2480-XX

3206-

XX

8601-

8602-

XX

3301-

XX

3305-XX

6600-

XX

6605-

XX

6608-

XX

6623-XX

failed

failed

failed

failed

failed

failure

test failed

test failed

test failed

failed

failed

failed

601-xx Diskette format failed

602-xx Diskette read test failed

605-xx Diskette ID media failed

606-xx Diskette speed test failed

697-xx Diskette type error

202-xx Memory system ROM checksum failed

102-xx Coprocessor or Weitek Error

103-xx DMA page registers test failed

104-xx Interrupt controller master test failed

110-xx Programmable timer load data test failed

106-xx Keyboard controller self-test failed

**Diagnostic Error Codes** 

Select error codes by number or type:

**101 through 114** 

**200 through 215** 

**300 through 304** 

401 through 403

**600 through 699** 

1101

**1701 through 1736** 

**501 through 516** 

**2402 through 2456** 

**2458 through 2480** 

**3206** 

8601 through 8602

3301 through 6623

**Description** 

### **Presario 1200 Series**

Models: 1255, 1256, 1260, 1262, 1266, 1267, 1272, 1273, 1274, and 1275

| <u>Before You Begin</u>    | <u>Specifications</u>  | Parts Catalog      |
|----------------------------|------------------------|--------------------|
| <u>Removal Sequence</u>    | <u>Troubleshooting</u> | Battery Operations |
| <u>Product Description</u> | <u>Pin Assignments</u> | <u>Index</u>       |

### **Troubleshooting Without Diagnostics**

This section provides information about how to identify and correct some common hardware, memory, and software problems. It also explains several types of common messages that may be displayed on the screen. The following pages contain troubleshooting information on:

AudioMemoryBattery/Battery gaugePC CardCD drivePowerDiskette/Diskette drivePrinterDisplayTouch Pad

<u>Hard drive</u> <u>Keyboard/Numeric keypad</u>

**Hardware Installation** 

Since symptoms can be similar, carefully match the symptoms of the computer malfunction against the problem description in the Troubleshooting tables to avoid a misdiagnosis.

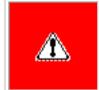

**WARNING:** To avoid a potential shock hazard during troubleshooting procedures, disconnect all power sources before removing the keyboard cover or the display bezel.

### **Before Replacing Parts**

Verify that cables are connected properly to the suspected defective parts.

- Run Computer Setup after connecting external devices.
- Verify that all required device drivers are installed.
- Verify that all required changes have been made to the CONFIG.SYS file.
- Verify that all required changes have been made to the *AUTOEXEC.BAT* file.
- Verify that all printer drivers have been installed for each application.

Return to the <u>Troubleshooting</u> index page.

maintenance & service guide **Presario 1200 Series** Models: 1255, 1256, 1260, 1262, 1266, 1267, 1272, 1273, 1274, and 1275 Before You Begin **Specifications Battery Operations** 

Parts Catalog

**Index** 

Solution(s)

Solution(s)

broken.

No action is required.

Connect the computer to an external

power source and charge the battery

Replace the battery pack with a fully

Check the battery connectors on the system board to verify that they are evenly spaced and are not bent or

Immediately save any open file(s).

Connect the computer to an external power source to charge

Turn off the computer or initiate Hibernation until you can find another power source or charge

Then do any one of the following:

the battery pack.

the battery pack.

Allow time for the battery pack to

Keep the battery pack within the

(-20° C to 30° C). Recharge the

Recharge the battery. Discharge the

Set a power management level in

battery completely and then recharge

Turn off or disconnect external devices

Enable power management in Computer

Turn off or disconnect external devices

Condition the battery pack by fully

charging, fully discharging, then fully

To maintain the charge, leave battery

If the computer is disconnected from external power for more than two

weeks, remove battery packs from the computer to reduce the discharge rate.

packs in the computer when it is connected to external power.

Keep the battery pack within the

Operating: 50° F to 104° F

Recharge the battery pack.

Open the CD loading tray, lay the

Cannot read these type CDs in 24x.

Disable the diskette's write-

Check the drive letter in the

Run Computer Checkup from

protect feature or use a

diskette that is not write-

compact disc in it (label side up), then

Storage: -4° F to 86° F

(10° C to 40° C)

(-20° C to 30° C)

Solution(s)

close the tray.

Remove the CD.

Solution(s)

protected.

diskette.

floppy.

diskette.

drive A.

path statement.

Use another diskette.

the Compaq Diagnostics

Format the diskette. At

the system prompt, enter

Use the type of diskette

Copy files to hard drive or

required by the drive.

**FORMAT A:** 

another diskette. Reformat bad

Run Computer Checkup from

Format the diskette. At the

Put the bootable diskette in

Run Computer Setup and set

diskette as first to boot.

Solution(s)

Fn + F8.

Fn + F6.

computer.

Touch Pad.

to cool off.

Touch Pad.

Adjust the Brightness of the

display by using  $\mathbf{Fn} + \mathbf{F7}$  or

Adjust the Contrast of the display by using **Fn** + **F5** or

Press any key or touch the

sunlight, move it and allow it

Press any key or touch the

If computer is in direct

Use  $\mathbf{Fn} + \mathbf{F3}$  to switch

between **LCD** or **CRT**.

Restart the computer.

Replace the display assembly.

Replace the display assembly.

Replace the display assembly.

Replace the display assembly.

1. Reseat the display cable to the

2. Replace the display assembly.

Replace the display assembly.

Replace the display assembly.

2. Replace the display assembly.

Replace the display assembly.

Replace the display assembly.

Reseat the display cable to the following

until the problem is solved:

Replace the display assembly.

Replace the display assembly.

Replace the system board.

using  $\mathbf{Fn} + \mathbf{F5}$  or  $\mathbf{Fn} + \mathbf{F6}$ .

Replace the display assembly.

Solution(s)

before Hibernation.

Solutions(s)

connected.

system.

Run Computer Checkup.

Give the system time to restore the

Turn off and unplug the computer, remove the battery pack, and remove

and then reinstall the hard drive.

Ensure that all cables are

Turn off the computer, turn on

the external device, then turn on the computer to integrate the device with the computer

Turn off the computer and

reinsert the device.

Solution(s)

turns on.

computer.

Solution(s)

Press the **Shift+NumLk** keys

to enable the Num Lock

function and embedded

Disconnect the external

numeric keypad from the

Ensure that the optional

installed correctly.

Check the application

requirements.

not need.

documentation for memory

Install additional memory.

Remove from memory any TSR applications that you do

memory expansion card is

numeric keypad. The Num

Lock icon on the status panel

properly and securely

previously saved data to its exact state

1. Change the background colors.

2. Adjust the Contrast of the display by

Replace the system board.

Replace the system board.

No adjustment is possible.

Replace the system board.

Replace the system board.

system board.

system board.

Solution(s)

1. System board

2. Display assembly

Improper display-cable connections. 1. Reseat the display cable to the

Tilt display or move

**FORMAT A:** 

the Compaq Diagnostics

system prompt, enter

recommended temperature ranges.

recommended operating temperature

range 50° F to 104° F (10° C to 40° C) or recommended storage range -4° F to

return to room temperature.

Adjust the volume.

No action is necessary.

Replace battery pack.

86° F

it.

battery pack.

Computer Setup.

Properties.

recharging it.

when not using them.

No action is required.

when not using them.

Setup and in Windows Power

Replace the RTC battery.

charged battery pack.

Removal Sequence **Troubleshooting** 

**Product Description** Pin Assignments **Solving Minor Problems** 

Some common audio problems and solutions are listed in the following table.

Solving Battery Pack and Battery Gauge Problems

The "Solving Power Problems" section in this chapter may also be applicable.

**Probable Cause** 

Battery pack is discharged.

Battery charge is low.

Volume is turned down too low.

Battery pack is already charged.

Battery pack was exposed to

Battery pack is at end of its life.

Battery is being exposed to high

temperatures or extremely cold

Battery has partially self-discharged.

Power management is disabled.

An external device or PC Card is

Normal warming has occurred due to

Power management is turned off or

An external device or PC Card is

Battery pack has partially self-

Battery pack is being exposed to high

**Solving CD Drive Problems** 

Compact disc is upside down or is

Some common causes and solutions for diskette and diskette drive problems are listed in the

**Probable Cause** 

**Solving Diskette and Diskette Drive Problems** 

Diskette is write-protected.

Computer is writing to

Not enough space is left

Drive error has occurred.

Diskette is not formatted.

The wrong type of diskette is

Diskette has a bad sector.

Drive error has occurred.

Diskette is not formatted.

Bootable diskette is not in

Diskette Boot has incorrect

setting in Computer Setup.

This section lists some common causes and solutions for computer display and external monitor

The display should be white. A narrow black border may also appear on the left and right sides of

**Solving Display Problems** 

Control for brightness or

contrast (if applicable) is not

Computer screen is in direct

Screen save was initiated by Power Management due to

System is in Suspend mode.

lack of user activity.

Display function was

resolution on external

Defective inverter board.

Defective display cable.

Defective display panel.

Defective system board.

Defective inverter board.

Defective display cable.

Defective system board.

Defective inverter board.

Defective display cable.

Defective system board.

\*\* This problem indicates that the backlight or its power circuitry has failed. Since you cannot observe the POST result on the display panel when the backlight is not functioning, connect the unit to an external monitor before powering the unit up. If an external monitor is not available, verify that POST completes by opening and closing the display, listening for the

**Probable Cause** 

connections

Improper display cable

Defective display cable.

Defective inverter board.

Defective system board.

Defective display panel.

To perform a "self-test" on an external VGA color or monochrome monitor, complete the following steps: The **NOTE:** screen should be white. A narrow black border may also appear on the left and right sides of the display. Either of

**CAUTION:** To prevent loss of information, always maintain an up-to-date backup of your hard drive at all

**Solving Hard Drive Problems** 

System entered Hibernation due to

low battery condition and is now

Hard drive has bad sectors or has

Hard drive is not seated properly.

Some common causes and solutions for hardware installation problems are listed in the following

**Solving Hardware Installation Problems** 

power cables are unplugged.

Power switch of new external

Device is not seated properly.

device is not turned on.

Some common causes and solutions for keyboard/numeric keypad problems are listed in the

**Probable Cause** 

Some common causes and solutions for memory problems are listed in the following table.

**Probable Cause** 

is incompatible with

System ran out of

and stay-resident)

**Solving Memory Problems** 

Optional memory expansion

card is installed incorrectly,

the computer, or is defective.

memory for the application.

Too many TSR (terminate-

applications are running.

enabled.

**Solving Keyboard/Numeric Keypad Problems** 

Num Lock function is not

External numeric keypad is

connected to the computer.

**Probable Cause** 

device are loose, or

displays.

Common characteristic of STN

contrast)

single or double beep, and watching for the LEDs to turn on at the front of the computer.

System may have a TFT display

(which is always at maximum

monitor.

600.

Backlight (brightness) cannot be adjusted with Improper display cable connections.

connections

switched to the external

Using  $1024 \times 768$  or higher

monitor and have toggled

which supports up to 800 imes

Improper backlight or display cable

back to internal display,

Display has overheated.

**Probable Cause** 

set properly.

You can perform a monitor self-test on an external VGA color or monochrome monitor by

disconnecting the monitor from the computer. To do so, complete the following steps:

3. Disconnect the monitor signal cable from the computer.

4. Turn on the monitor and allow it to warm up for one minute.

the display. Either of these displays indicates that the monitor is working properly.

light.

the wrong drive.

on the diskette.

being used.

drive A.

improperly inserted in the CD drive.

CD is CD Plus or Pregap/Track 0 type.

temperatures or extremely cold

draining the battery.

draining the battery.

charging.

discharged.

temperatures.

Some common causes and solutions for CD drive problems are listed in the following table.

Solving Diskette and Diskette Drive Problems

**Probable Cause** 

temperature extremes.

temperatures.

**Solving Audio Problems** 

This is typical; it indicates successful

completion of the Power-On Self-Test

**Probable Cause** 

Some common causes and solutions for battery pack problems are listed in the following table.

**Solving Battery Pack and Battery Gauge Problems** 

(POST).

The following problems and possible solutions are addressed:

**Battery Pack and Battery Gauge Problems** 

**Diskette and Diskette Drive Problems** 

**Hardware Installation Problems** 

Keyboard/Numeric Keypad Problems

**Audio Problems** 

**CD Drive Problems** 

**Display Problems** 

Memory Problems

Solving Audio Problems

Computer does not beep after the Power-On

Computer won't turn on when battery

Computer is beeping and battery LED

Computer battery LED icon (front on

Battery LED icon doesn't light and

battery pack won't fast charge.

time you turn on the computer.

expected.

charging.

**Problem** 

following table.

**Problem** 

diskette.

diskette.

problems.

**Problem** 

Screen is dim.

Screen is blank.

present.

powered up. \* \*

is powered up. \*\*

Fn + F7 or Fn + F8.

Fn + F5 or Fn + F6.

**Problem** 

display.

**Problem** 

table.

**Problem** 

following table.

Embedded numeric keypad on

computer keyboard is disabled.

Embedded numeric keypad is

disabled and Num Lock function is

**Solving Memory Problems** 

Memory count during Power-On Self-

Test (POST) is incorrect.

"Out of Memory" message is

insufficient memory error occurs

Solving Minor Problems (continued)

or return to the <u>Troubleshooting</u> index page.

displayed on the screen or

during operation.

**Problem** 

on.

**Problem** 

This display panel has a continuous pattern

across it (e.g., a "jailbars" pattern), has a

single color on it, or has garbled graphics across the entire panel. This failure is for

Ghost bars extending from graphics on the

A single line, a small group of lines, or a block

**Solving Hard Drive Problems** 

Reading hard drive takes an unusually

Hard drive error occurs.

Hard drive does not work.

long time after restarting the computer.

part of the computer system.

times, in case of errors or failures.

**Solving Hardware Installation Problems** 

A new device is not recognized as Cable(s) of new external

Solving Keyboard/Numeric Keypad Problems

these displays indicates that the monitor is working properly.

Some common causes and solutions for hard drive problems are listed in the following table.

**Probable Cause** 

exiting from it.

failed.

appears on the display panel. This failure occurs in only a section of the display panel.

patterns across the entire panel

(not just on one section).

Contrast cannot be adjusted with

Display is blank and the Power icon

is flashing, or the Suspend icon is

Internal display is blank and the

screen on an external monitor

Internal display flashes or has

connected to external monitor.

The light tube-s on the edge of the display

Test (POST) completes when the unit is

The light tubes on the edge of the display

panel do not light up at all and Power-On Self-Test (POST) does not complete when the unit

panel do not light up at all and Power-On Self-

garbled characters when computer is

displays information.

time.

Battery charge does not last as long as

Battery pack is warm to the touch after

Battery pack operating time is far less

Solving CD Drive Problems

CD drive cannot read a compact disc.

Diskette drive cannot write to a

Diskette drive cannot read a

Cannot boot from diskette.

**Solving Display Problems** 

1. Turn off the monitor.

2. Turn off the computer.

than the documented average operating disabled.

the unit) blinks to indicate low battery condition, but computer does not beep.

You have to set the date and time every RTC battery is dead.

pack is inserted and power cord is

**Problem** 

**Problem** 

unplugged.

icon is blinking.

Self-Test (POST).

**Hard Drive Problems** 

Some minor problems and possible solutions are outlined in the following tables. If the problem appears related to a software application, check the documentation provided with the software.

# Maintenance & Service Guide Presario 1200 Series Models: 1255, 1256, 1260, 1262, 1266, 1267, 1272, 1273, 1274, and 1275

lodels: 1255, 1256, 1260, 1262, 1266, 1267, 1272, 1273, 1274, and 12

| <u>Home Page</u> | <u>Notice</u> | <u>Preface</u> | <u>Product Description</u> | <u>Troubleshooting</u>

<u>Illustrated Parts Catalog</u> | <u>Removal & Replacement Procedures</u> | <u>Specifications</u>

Pin Assignments | Battery Pack Operations

# Solving PC Card Problems

Some common causes and solutions for PC Card problems are listed in the following table.

| Solving PC Card Problems                                               |                                                                                                 |                                                                                                    |
|------------------------------------------------------------------------|-------------------------------------------------------------------------------------------------|----------------------------------------------------------------------------------------------------|
| Problem                                                                | Probable Cause                                                                                  | Solution(s)                                                                                                    |
| When turned on, the computer does not beep when a PC Card is inserted. | Card is not inserted properly.  PC Card beeps are disabled.                                     | Ensure that the card is inserted in the correct orientation.                                                                         |
|                                                                        |                                                                                                 | Double-click the PC Card icon in the Control Panel; click the <b>Global Settings</b> tab; then, enable PC Card sound effects.        |
|                                                                        | Speaker is turned off or volume is turned down.                                                 | Press <b>volume buttons</b> to turn the speaker on; then, increase the volume.                                                       |
|                                                                        | PC Card drivers are not installed.                                                              | Double click the <b>Add New Hardware</b> icon in the Control Panel for installation instructions.                                    |
|                                                                        |                                                                                                 | If PC Card or drivers are not compatible with Windows, install drivers and use the PC Card in MS-DOS mode.                           |
|                                                                        | Card or card driver is not supported.                                                           | Contact your Compaq-<br>authorized service provider<br>for a list of PC Cards tested<br>successfully in Compaq PC<br>Card platforms. |
| PC Card modem, fax, or network card does not work.                     | Card is not fully inserted into the slot or is not inserted properly.                           | Ensure that the card is inserted in the correct orientation.                                                                         |
|                                                                        | Telephone cord is not plugged in all the way.                                                   | connection.                                                                                                    |
|                                                                        | Necessary drivers are not installed (turned on).                                                | Install drivers.                                                                                                    |
| PC Card modem or fax card does not work.                               | You are trying to access the card using the wrong COM port.                                     | See <u>Specifications</u> to verify COM port.                                                                                        |
|                                                                        | The card conflicts with a serial device.                                                        | See <u>Specifications</u> to verify address.                                                                                         |
|                                                                        | The card is not supported.                                                                      | Use supported cards only.                                                                                                    |
| Modem network PC Card does not work.                                   | Network driver is not installed or is not set up properly.                                      | Install driver.                                                                                                    |
|                                                                        | Telephone cord is not properly connected.                                                       | Verify telephone connection.                                                                                                    |
| Memory or storage card does not work.                                  | SRAM and flash<br>memory cards require that<br>the memory card driver be<br>loaded (turned on). | Install driver.                                                                                                    |
|                                                                        | Flash memory cards require<br>the that the Microsoft<br>FlashFile System be loaded.             |                                                                                                    |
|                                                                        | Hard drives on flash mass storage cards require that the PC Card ATA driver be loaded.          |                                                                                                    |
|                                                                        | You are trying to access the hard drive card using the wrong drive letter.                      | Double-click <b>My Computer</b> to verify the drive letter assigned to the card.                                                     |

**Solving Printer Problems** 

Printer will not turn on.

documentation.

Problem

following table.

Touch Pad or mouse does not

**Problem** 

work.

Computer won't turn on and

battery pack is not inserted.

Problem

Solving Power Problems

Computer turned off while it was left unattended and the power icon is off.

System board is defective.

System board is defective.

Replace the system board.

Replace the battery pack with a fully charged battery pack or

condition.

Also see "Solving Battery and Battery Gauge Problems" in this section.

wrong drive letter.

The card is not supported.

**Solving Power Problems** 

Computer is not connected to

Power cords to the external

Power adapter is defective.

System initiated Hibernation

If you experience problems printing, run a printer self-test. Refer to the documentation provided with your printer for instructions. If the self-test fails, it is a printer-specific problem. Also refer to the printing section of your application

**Solving Printer Problems** 

The signal cable may not be

after a preset timeout.

**Probable Cause** 

power source are unplugged.

**Probable Cause** 

a power source.

assigned to the card.

**Contact your Compaq** 

Card platforms.

Solution(s)

restart.

Insert battery or connect an

connecting the computer and the external power source are

external power source.

Ensure that power cords

Replace AC Adapter and

connect the computer to an

external power source. Then

turn on the computer.

Turn on the computer.

Solution(s)

Solution(s)

CONFIG.SYS file.

Install the device driver and add

to the AUTOEXEC.BAT file or

Install the Touch Pad/mouse

Ensure that the signal cable is

plugged in properly.

authorized service provider for a list of PC Cards tested successfully in Compaq PC

|                                     | connected properly, or the printer is unplugged.                      | properly connected and that the power cord is connected to the electrical outlet. |
|-------------------------------------|-----------------------------------------------------------------------|-----------------------------------------------------------------------------------|
| Printer will not print.             | Printer is not turned on or is off line.                              | Turn the printer on and set it to on line.                                        |
|                                     | The device drivers for your application are not installed.            | Refer to the printer documentation to install the correct printer driver.         |
|                                     | Printer that is set up for a network is not connected to the network. | Connect the printer to the network.                                               |
|                                     | Printer cable is too long, unshielded, or defective.                  | Replace the cable.                                                                |
|                                     | Paper tray is empty.                                                  | Fill the paper tray with paper and set the printer to online.                     |
| Printer prints garbled information. | Correct printer drivers are not installed.                            | Refer to the printer documentation to install the correct printer driver.         |
|                                     | Cable is not connected properly.                                      | Ensure that the printer signal cable is properly connected to the computer.       |
|                                     | Cable is defective.                                                   | Replace the printer cable and retest.                                             |

Some common causes and solutions for Touch Pad/pointing device problems are listed in the

Cause

installed.

**Solving Touch Pad/Pointing Device Problems** 

Incorrect or no device driver is

The device driver is not

|                                                                                | installed in Windows.                                                               | driver in Windows.                                                                                                    |
|--------------------------------------------------------------------------------|-------------------------------------------------------------------------------------|----------------------------------------------------------------------------------------------------|
| External mouse does not work.                                                  | Mouse is not securely connected or is connected to an incorrect external connector. | Ensure that the mouse is securely connected to the appropriate external connector.                                                  |
| Touch Pad or mouse does not work even though the device is enabled in Windows. | Mouse is not enabled.                                                               | Enter MOUSE at the system prompt to activate the mouse device driver.                                                               |
|                                                                                |                                                                                     | Add a line in the AUTOEXEC.BAT file to automatically activate the mouse device driver each time computer is turned on or restarted. |
|                                                                                | Cable not properly seated in Touch Pad board.                                       | Reseat cable.                                                                                                    |
|                                                                                | Defective Touch Pad board.                                                          | Replace Touch Pad board.                                                                                                    |
|                                                                                | Defective system board.                                                             | Replace system board.                                                                                                    |
|                                                                                | Device driver is not correctly installed in Windows.                                | Install the appropriate device driver in Windows.                                                                                   |
| Cursor skips or moves abnormally when using the Touch Pad.                     | The Touch Pad needs to be cleaned.                                                  | Clean the Touch Pad with a cloth dampened with alcohol or an ammonia-based glass cleaner. Wipe up liquid with a dry cloth.          |

### **Presario 1200 Series**

Models: 1255, 1256, 1260, 1262, 1266, 1267, 1272, 1273, 1274, and 1275

| Before You Begin           | <u>Specifications</u>  | <u>Parts Catalog</u> |
|----------------------------|------------------------|----------------------|
| Removal Sequence           | <u>Troubleshooting</u> | Battery Operations   |
| <u>Product Description</u> | <u>Pin Assignments</u> | <u>Index</u>         |

### **Contacting Compaq Support**

Obtain the following information before contacting Compaq Reseller Support:

- Product name
- Product serial number
- Purchase date
- Conditions under which the problem occurred
- Any error messages that have occurred
- Hardware configuration
- Type of printer connected
- Hardware/software being used
- Printed result of Computer Checkup (TEST)
- Printed copies of CONFIG.SYS and AUTOEXEC.BAT files, if possible

### Shipping Preparation

To ship the computer, complete the following steps:

- 1. Back up the critical hard drive files. Ensure that backup tapes/diskette are not exposed to electrical or magnetic fields while stored in transit.
- 2. Turn off the computer and external devices.
- 3. Disconnect the external devices from their power sources, then from the computer.

Ensure that there is no diskette in the diskette drive, no PC Cards in the PC slots, and no CD in the CD-ROM drive.

- 4. Close the display and all exterior doors of the computer.
- 5. Pack the computer with sufficient packing material to protect it. Use the original packing box or similar packaging.

Return to <u>Compaq Diagnostics</u> page or <u>Troubleshooting Index</u> page.

### **Presario 1200 Series**

Models: 1255, 1256, 1260, 1262, 1266, 1267, 1272, 1273, 1274, and 1275

| <u>Before You Begin</u>    | <u>Specifications</u>  | <u>Parts Catalog</u> |
|----------------------------|------------------------|----------------------|
| Removal Sequence           | <u>Troubleshooting</u> | Battery Operations   |
| <u>Product Description</u> | <u>Pin Assignments</u> | <u>Index</u>         |

### **Illustrated Parts Catalog**

This section provides a breakdown and identifies the spare parts ordering number associated with each item for the Compaq
Presario 1200 Series Portable Computers.

System Unit

Boards

Miscellaneous Hardware & Plastics Kit

Display Assembly

Miscellaneous Parts

Mass Storage Devices

<u>Documentation & Software</u>

Miscellaneous Cable Kit

### **Presario 1200 Series**

Models: 1255, 1256, 1260, 1262, 1266, 1267, 1272, 1273, 1274, and 1275

| Before You Begin    | <u>Specifications</u>  | <u>Parts Catalog</u> |
|---------------------|------------------------|----------------------|
| Removal Sequence    | <u>Troubleshooting</u> | Battery Operations   |
| Product Description | <u>Pin Assignments</u> | <u>Index</u>         |

## **System Unit**

# Place cursor over each device to obtain its part number.

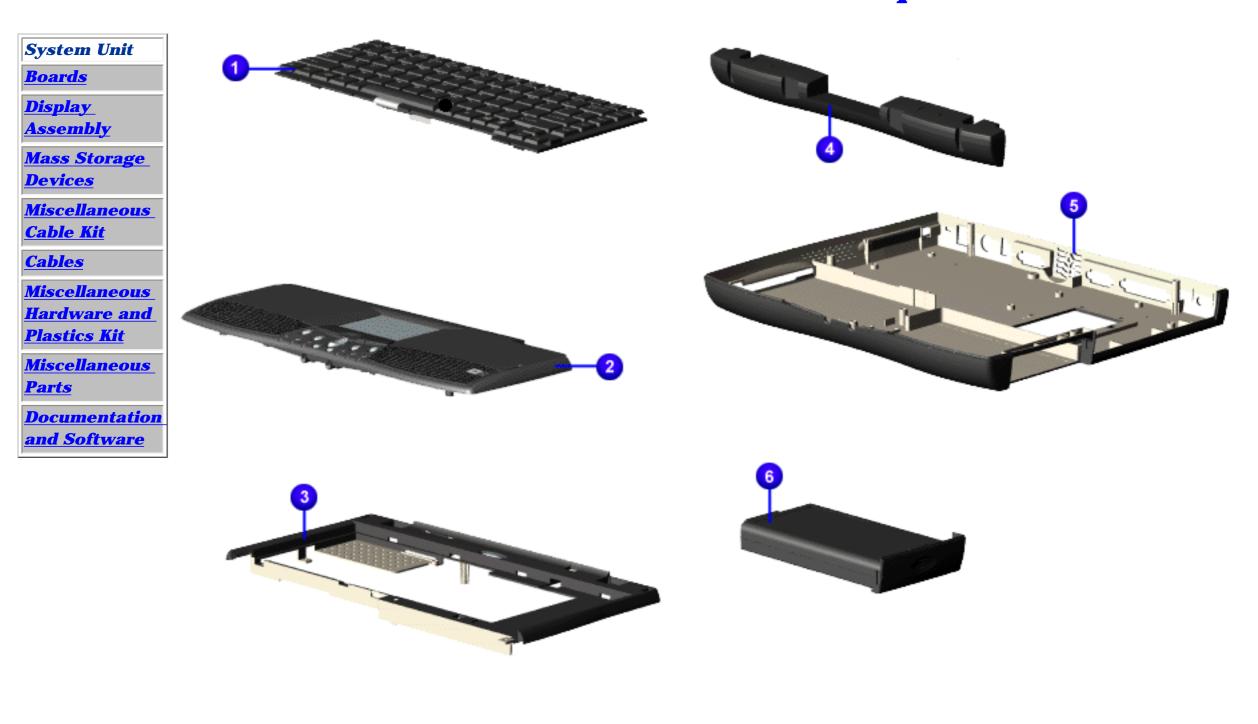

### **Presario 1200 Series**

Models: 1255, 1256, 1260, 1262, 1266, 1267, 1272, 1273, 1274, and 1275

| Before You Begin           | <u>Specifications</u>  | <u>Parts Catalog</u> |
|----------------------------|------------------------|----------------------|
| Removal Sequence           | <u>Troubleshooting</u> | Battery Operations   |
| <u>Product Description</u> | <u>Pin Assignments</u> | <u>Index</u>         |

### **Boards**

| Syst | tem | U | ni | Ĺ |
|------|-----|---|----|---|
|      |     |   |    |   |

**Boards** 

<u>Display</u> <u>Assembly</u>

Mass Storage

<u>Devices</u>

Miscellaneous
Cable Kit

<u>Cables</u>

**Miscellaneous** 

Hardware and

Plastics Kit

<u>Miscellaneous</u>

**Parts** 

**Documentation** 

and Software

Place cursor over each device to obtain its part number.

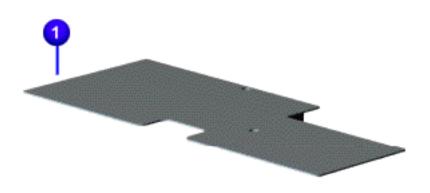

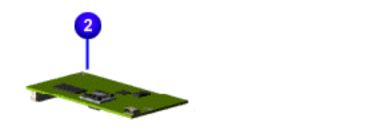

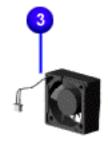

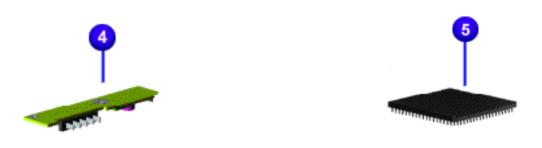

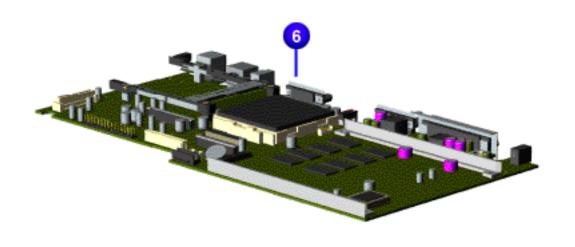

### **Presario 1200 Series**

Models: 1255, 1256, 1260, 1262, 1266, 1267, 1272, 1273, 1274, and 1275

| <u>Before You Begin</u>    | <u>Specifications</u>  | <u>Parts Catalog</u> |
|----------------------------|------------------------|----------------------|
| Removal Sequence           | <u>Troubleshooting</u> | Battery Operations   |
| <u>Product Description</u> | <u>Pin Assignments</u> | <u>Index</u>         |

# **Display Assembly**

**System Unit** 

**Boards** 

Display Assembly

Mass Storage
Devices

<u>Miscellaneous</u>

**Cable Kit** 

<u>Cables</u>

**Miscellaneous** 

Hardware and

<u>Plastics Kit</u>

**Miscellaneous** 

**Parts** 

**Documentation** 

and Software

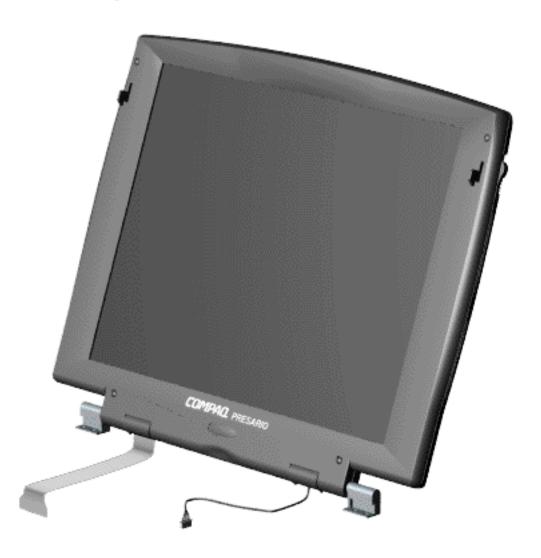

### **Presario 1200 Series**

Models: 1255, 1256, 1260, 1262, 1266, 1267, 1272, 1273, 1274, and 1275

| Before You Begin           | <u>Specifications</u>  | <u>Parts Catalog</u> |
|----------------------------|------------------------|----------------------|
| Removal Sequence           | <u>Troubleshooting</u> | Battery Operations   |
| <u>Product Description</u> | <u>Pin Assignments</u> | <u>Index</u>         |

### **Mass Storage Devices**

System Unit

**Boards** 

<u>Display</u> Assembly

Mass Storage Devices

Miscellaneous
Cable Kit

**Cables** 

Miscellaneous

**Hardware and** 

**Plastics Kit** 

<u>Miscellaneous</u>

**Parts** 

**Documentation** 

and Software

Place cursor over each device to obtain its part number.

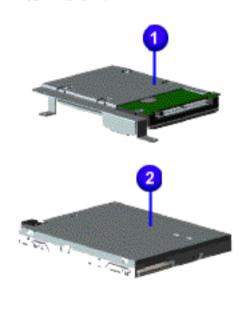

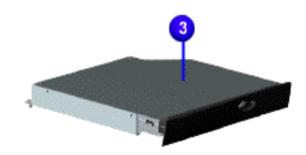

### **Presario 1200 Series**

Models: 1255, 1256, 1260, 1262, 1266, 1267, 1272, 1273, 1274, and 1275

| <u>Before You Begin</u>    | <u>Specifications</u>  | <u>Parts Catalog</u> |
|----------------------------|------------------------|----------------------|
| <u>Removal Sequence</u>    | <u>Troubleshooting</u> | Battery Operations   |
| <u>Product Description</u> | <u>Pin Assignments</u> | <u>Index</u>         |

### **Miscellaneous Cables Kit**

**System Unit** 

**Boards** 

<u>Display</u>

Assembly
Mass Storage

Mass Storage
Devices

Miscellaneous Cable Kit

**Cables** 

Miscellaneous

**Hardware and** 

**Plastics Kit** 

Miscellaneous

<u>Parts</u>

**Documentation** 

and Software

Place cursor over each device for a description of that item.

**Spare Part Number: 330946-001** 

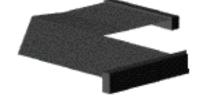

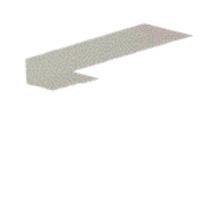

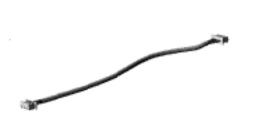

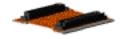

### **Presario 1200 Series**

Models: 1255, 1256, 1260, 1262, 1266, 1267, 1272, 1273, 1274, and 1275

| Before You Begin    | <u>Specifications</u>  | <u>Parts Catalog</u> |
|---------------------|------------------------|----------------------|
| Removal Sequence    | <u>Troubleshooting</u> | Battery Operations   |
| Product Description | <u>Pin Assignments</u> | <b>Index</b>         |

# **Cables**

Miscellaneous

**Documentation and Software** 

**Parts** 

| System Unit                           | Description | Spare Part Number                  |
|---------------------------------------|-------------|------------------------------------|
| <u>Boards</u> <u>Display</u> Assembly | Power Cord  | [FrontPage Save Results Component] |
| Mass Storage Devices                  |             |                                    |
| Miscellaneous Cable Kit               |             |                                    |
| Cables Miscellaneous                  |             |                                    |
| Hardware and Plastics Kit             | Description | Spare Part Number                  |

| Description     | <b>Spare Part Number</b> |  |  |
|-----------------|--------------------------|--|--|
| Modem<br>Cables |                          |  |  |

### Presario 1200 Series

Models: 1255, 1256, 1260, 1262, 1266, 1267, 1272, 1273, 1274, and 1275

| <u>Before You Begin</u> | <u>Specifications</u>  | <u>Parts Catalog</u> |
|-------------------------|------------------------|----------------------|
| <u>Removal Sequence</u> | <u>Troubleshooting</u> | Battery Operations   |
| Product Description     | <u>Pin Assignments</u> | <b>Index</b>         |

### **Miscellaneous Hardware and Plastics Kit**

| C- |     | 4_ |     | . 👅 | T | 21 |
|----|-----|----|-----|-----|---|----|
|    | VS. | te | 311 |     | n | IT |

**Boards** 

<u>Display</u> Assembly

<u>Mass Storage</u> Devices

<u>Miscellaneous</u> <u>Cable Kit</u>

**Cables** 

Miscellaneous Hardware and Plastics Kit

<u>Miscellaneous</u> Parts

**Documentation and Software** 

### **Miscellaneous Hardware and Plastics Kit**

Hardware Spare Part Number: 346853-001

Plastics Kit Spare Part Number (Models 1255-1267): 330949-001; (Models 1272-1275): 142657-001

| Description                    | Quantity |
|--------------------------------|----------|
| 1. Door, Battery Pack          | 1 each   |
| 2. Cover, Memory Module        | 1 each   |
| 3. Door, PCMCIA 2 each         |          |
| 4. Hinge (Clutch) Cover, Left  | 1 each   |
| 5. Hinge (Clutch) Cover, Right | 1 each   |
| 6. Rubber Foot                 | 10 each  |
| 7. Hard Drive Mounting Bracket | 1 each   |

### **Presario 1200 Series**

Models: 1255, 1256, 1260, 1262, 1266, 1267, 1272, 1273, 1274, and 1275

| <u>Before You Begin</u>    | <u>Specifications</u>  | <u>Parts Catalog</u> |
|----------------------------|------------------------|----------------------|
| Removal Sequence           | <u>Troubleshooting</u> | Battery Operations   |
| <u>Product Description</u> | <u>Pin Assignments</u> | <u>Index</u>         |

### **Miscellaneous Parts**

System Unit

**Boards** 

<u>Display</u> Assembly

Mass Storage
Devices

Miscellaneous
Cable Kit

**Cables** 

Miscellaneous
Hardware and
Plastics Kit

Miscellaneous Parts

**Documentation and Software** 

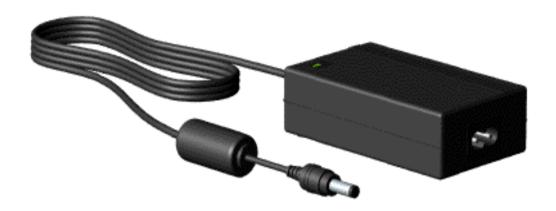

Use the scroll down menu for the description and spare part number of spare parts Not Shown.

#### **Presario 1200 Series**

Models: 1255, 1256, 1260, 1262, 1266, 1267, 1272, 1273, 1274, and 1275

| Before You Begin        | <u>Specifications</u>  | <u>Parts Catalog</u>      |
|-------------------------|------------------------|---------------------------|
| <u>Removal Sequence</u> | <u>Troubleshooting</u> | <u>Battery Operations</u> |
| Product Description     | Pin Assignments        | Index                     |

#### **Documentation and Software**

| S | ystem | <b>Unit</b> |
|---|-------|-------------|
| _ |       |             |

**Boards** 

**Display Assembly** 

Mass Storage **Devices** 

Miscellaneous **Cable Kit** 

**Cables** 

Miscellaneous **Hardware and Plastics Kit** 

Miscellaneous **Parts** 

**Documentation** and Software

| Models 1255-1267. |                      |
|-------------------|----------------------|
| Description       | Spare Part<br>Number |
| Quick Restore CD  |                      |
| Australia         | 388205-371           |

**NOTE:** The following information applies only to

China (PRC) 388205-AA1 162212-001 Quick Reference Guide (single issue) 184960-001 Quick Reference Guide (quarterly subscription) QuickFind for Windows\*, Asia Pacific 137906-xxx Edition

\* QuickFind is updated monthly. To complete the QuickFind part number, add the suffix from the table below for the desired month. If you do not specify the 3digit suffix, the default is the current month in which the order is placed.

| <b>QuickFind Part Number Suffix</b> |          |        |           |
|-------------------------------------|----------|--------|-----------|
| Suffix                              | Month    | Suffix | Month     |
| -001                                | January  | -007   | July      |
| -002                                | February | -008   | August    |
| -003                                | March    | -009   | September |
| -004                                | April    | -010   | October   |
| -005                                | May      | -011   | November  |
| -006                                | June     | -012   | December  |

NOTE: The following information applies only to Models 1272-1275.

| Description                                | Spare Part<br>Number |
|--------------------------------------------|----------------------|
| Reference Guide                            | 117894-001           |
| (All countries except French Canada, Latin |                      |
| America, and Mexico)                       |                      |
| French Canada                              | 117894-121           |
| Latin America, Mexico                      | 117894-161           |
| Quick Restore CD                           | 122315-001           |
| (All countries except French Canada, Latin |                      |
| America, Mexico, and the Caribbean)        |                      |
| French Canada                              |                      |
| Latin America, Mexico                      | 122315-121           |
| Caribbean                                  | 122315-161           |
|                                            | 140472-001           |
| Feature Guide                              | 120231-001           |
| (All countries except French Canada, Latin |                      |
| America, and Mexico)                       |                      |
| French Canada                              | 120231-121           |
| I atim Amaniaa Maniaa                      | 120201-121           |

120231-161

Latin America, Mexico

#### **Presario 1200 Series**

Models: 1255, 1256, 1260, 1262, 1266, 1267, 1272, 1273, 1274, and 1275

| <u>Before You Begin</u> | <u>Specifications</u>  | <u>Parts Catalog</u> |
|-------------------------|------------------------|----------------------|
| <u>Removal Sequence</u> | <u>Troubleshooting</u> | Battery Operations   |
| Product Description     | <u>Pin Assignments</u> | <u>Index</u>         |

#### **Removal and Replacement Procedures**

This section explains the removal and replacement procedures for the computer.

#### **Serial Number Location**

#### *Disassembly* Sequence

Electrostatic Discharge

Service

**Considerations** 

**Cables and** 

**Connectors** 

**Preparing the** 

**Computer for** 

**Disassembly** 

**Battery Pack** 

**Palmrest** 

**Cover with** 

**Touch Pad** 

<u>Heatspreader</u>

**Keyboard** 

**Processor** 

**Hard Drives** 

**CD Drive** 

**Battery** 

**Charger Board** 

**Modem** 

**Display Panel** 

**Assembly** 

**Upper CPU** 

**Cover** 

**Speaker** 

**Assembly** 

**Diskette Drive** 

Fan Assembly

System Board

**Dip Switch** 

**Settings** 

<u>Memory</u> Module

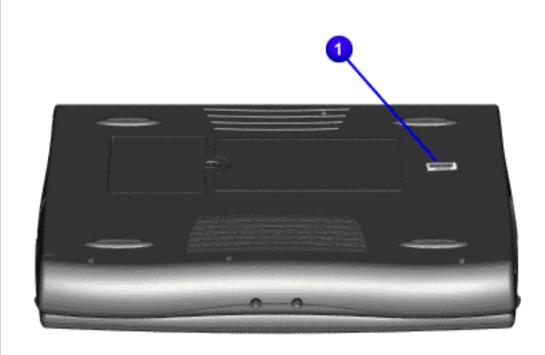

Report the computer [ 1 ] serial number to Compaq when requesting information or ordering spare parts.

#### **Presario 1200 Series**

Models: 1255, 1256, 1260, 1262, 1266, 1267, 1272, 1273, 1274, and 1275

| <u>Before You Begin</u> | <u>Specifications</u>  | <u>Parts Catalog</u> |
|-------------------------|------------------------|----------------------|
| <u>Removal Sequence</u> | <u>Troubleshooting</u> | Battery Operations   |
| Product Description     | <u>Pin Assignments</u> | <u>Index</u>         |

### **Electrostatic Discharge**

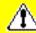

# A sudden discharge of static electricity from a finger or other conductor can destroy static-sensitive devices or microcircuitry.

- Often the spark is neither felt nor heard, but damage occurs. An electronic device exposed to an electrostatic discharge (ESD) may not be affected at all and will work perfectly throughout a normal cycle. Although it may function normally for a while, it is possible for the exposed device's internal layers to degrade, reducing its life expectancy considerably.
- Networks built into multiple integrated circuits provide some protection, but in many cases, the discharge can contain enough power to alter device parameters and melt silicon junctions.

### **Generating Static**

This table shows the different electrostatic voltage levels generated by various activities.

**NOTE:** 700 volts can degrade a product.

| Typical Electrostatic Voltages   |                   |          |         |
|----------------------------------|-------------------|----------|---------|
|                                  | Relative Humidity |          |         |
| Event                            | 10%               | 40%      | 55%     |
| Walking across carpet            | 35,000 V          | 15,000 V | 7,500 V |
| Walking across vinyl floor       | 12,000 V          | 5,000 V  | 3,000 V |
| Motions of bench worker          | 6,000 V           | 800 V    | 400 V   |
| Removing DIPS from plastic tubes | 2,000 V           | 700 V    | 400 V   |
| Removing DIPS from vinyl trays   | 11,500 V          | 4,000 V  | 2,000 V |
| Removing DIPS from<br>Styrofoam  | 14,500 V          | 5,000 V  | 3,500 V |
| Removing bubble pack from PCBs   | 26,000 V          | 20,000 V | 7,000 V |
| Packing PCBs in foam-lined box   | 21,000 V          | 11,000 V | 5,000 V |

#### **Presario 1200 Series**

Models: 1255, 1256, 1260, 1262, 1266, 1267, 1272, 1273, 1274, and 1275

| Before You Begin           | <u>Specifications</u>  | <u>Parts Catalog</u> |
|----------------------------|------------------------|----------------------|
| <u>Removal Sequence</u>    | <u>Troubleshooting</u> | Battery Operations   |
| <u>Product Description</u> | <u>Pin Assignments</u> | <u>Index</u>         |

#### Service Considerations

Listed below are some of the considerations that you should keep in mind during the disassembly and re-assembly of the computer.

#### **Tool and Software Requirements**

To service the computer, you need the following:

- Compaq screwdriver kit (Spare Part No. 161946-001)
- Torx T-9 screwdriver
- 3/16-inch and 5mm nut drivers (for screwlocks and standoffs)
- Small, standard screwdriver
- Small, Phillips screwdriver
- Diagnostics software

#### **Screws**

The screws used in the computer are not interchangeable. If an incorrect screw is used during the reassembly process it can damage the unit.

**Compaq** strongly recommends that each screw removed during disassembly be kept with the part from which it was removed, then returned to the original location.

IMPORTANT:

As each subassembly is removed from the computer, it should be placed away from the work area to prevent damage.

#### **Return to Removal & Replacement Procedures**

#### **Presario 1200 Series**

Models: 1255, 1256, 1260, 1262, 1266, 1267, 1272, 1273, 1274, and 1275

| <u>Before You Begin</u> | <u>Specifications</u>  | <u>Parts Catalog</u> |
|-------------------------|------------------------|----------------------|
| <u>Removal Sequence</u> | <u>Troubleshooting</u> | Battery Operations   |
| Product Description     | <u>Pin Assignments</u> | <u>Index</u>         |

#### **Cables and Connectors**

Most cables used throughout the units are ribbon cables; they must be handled with extreme care to avoid damage.

Use the following precautions when handling cables to prevent damage to the cable or computer:

- Apply only the required tension to seat or unseat the cables during insertion and removal from the connector.
- Handle cables by the connector whenever possible.
- In all cases, avoid bending, twisting, or tearing the cables, and ensure that the cables are routed in such a way that they cannot be caught or snagged by parts being removed or replaced. Handle flex cables with extreme care; they can tear easily.

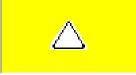

**CAUTION:** When servicing these computers, ensure that cables are placed in their proper location during the reassembly process. Improper cable placement can cause severe damage to the unit.

#### Select the desired illustration.

- Removing a Cable from a ZIF Connector.
- The ribbon cable position for the **3.2-GB**, **4.0-GB**, **4.3-GB**, **and 6.4-GB hard drive**.
- The ribbon cable position for the <u>CD drive</u>.
- The ribbon cable position for the **diskette drive**.
- The cable position for the <u>speaker assembly</u>.

#### **Plastic Parts**

Plastic parts can be damaged if excessive force is used during disassembly and reassembly. When handling the plastic parts, use care. Apply pressure only at the points designated in the maintenance instructions.

Presario 1200 Series

Models: 1255, 1256, 1260, 1262, 1266, 1267, 1272, 1273, 1274, and 1275

| Home Page | Notice | Preface | Product Description | Troubleshooting **Illustrated Parts Catalog | Removal & Replacement Procedures | Specifications Pin Assignments | Battery Pack Operations** 

#### ZIF Connectors

The computer uses a zero insertion force (ZIF) connector for the keyboard cable to the system board. To remove a cable from a ZIF connector. lift both corners of the ZIF connector and slide simultaneously with constant light force.

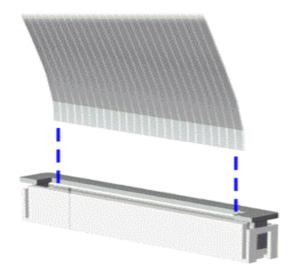

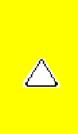

**CAUTION:** A ZIF connector and its attached cable can be easily damaged. Handle only the connector slide when removing or replacing a cable. Never pull or twist on the cable while it is connected.

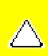

**CAUTION:** When servicing this computer, ensure that cables are placed in their proper location during the reassembly process. Improper cable placement can damage the computer.

#### **Presario 1200 Series**

Models: 1255, 1256, 1260, 1262, 1266, 1267, 1272, 1273, 1274, and 1275

| Home Page | Notice | Preface | Product Description | Troubleshooting
| Illustrated Parts Catalog | Removal & Replacement Procedures | Specifications
| Pin Assignments | Battery Pack Operations

The ribbon cable position for the 3.2-GB, 4.0-GB, 4.3-GB, or 6.4-GB hard drive.

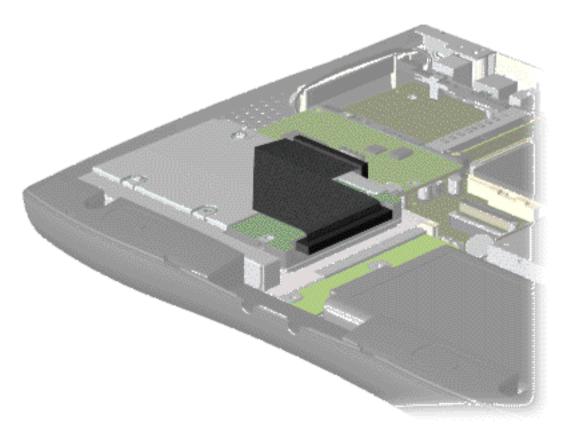

**Presario 1200 Series** 

Models: 1255, 1256, 1260, 1262, 1266, 1267, 1272, 1273, 1274, and 1275

| Home Page | Notice | Preface | Product Description | Troubleshooting
| Illustrated Parts Catalog | Removal & Replacement Procedures | Specifications
| Pin Assignments | Battery Pack Operations

The ribbon cable position for the CD drive.

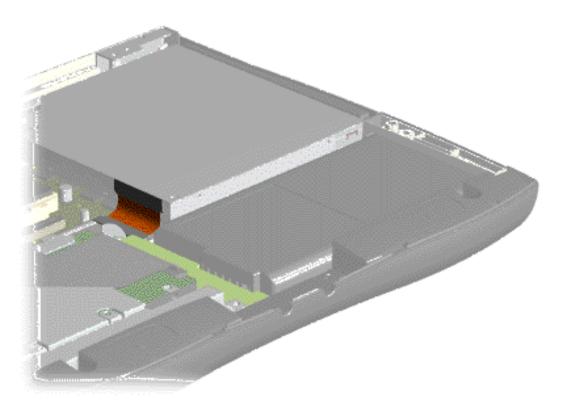

**Presario 1200 Series** 

Models: 1255, 1256, 1260, 1262, 1266, 1267, 1272, 1273, 1274, and 1275

| <u>Home Page</u> | <u>Notice</u> | <u>Preface</u> | <u>Product Description</u> | <u>Troubleshooting</u> <u>Illustrated Parts Catalog</u> | <u>Removal & Replacement Procedures</u> | <u>Specifications</u> <u>Pin Assignments</u> | <u>Battery Pack Operations</u>

The ribbon cable position for the diskette drive.

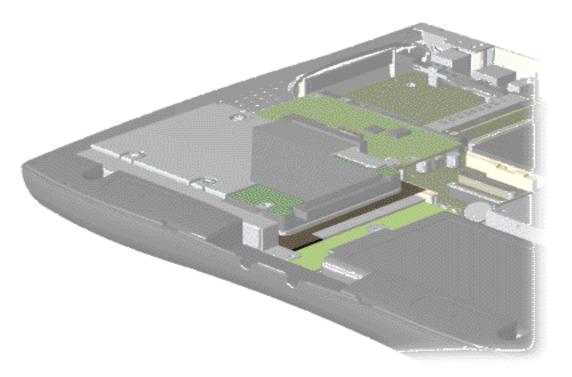

**Presario 1200 Series** 

Models: 1255, 1256, 1260, 1262, 1266, 1267, 1272, 1273, 1274, and 1275

| Home Page | Notice | Preface | Product Description | Troubleshooting
| Illustrated Parts Catalog | Removal & Replacement Procedures | Specifications
| Pin Assignments | Battery Pack Operations

The cable position for the speaker assembly.

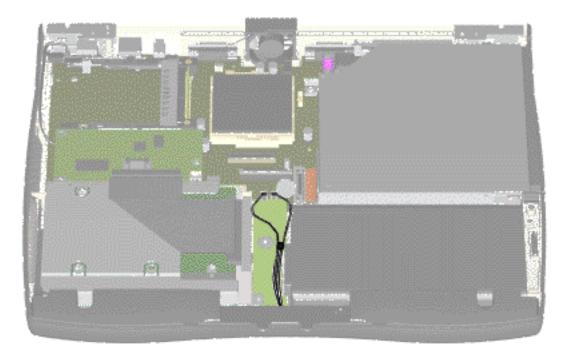

#### **Presario 1200 Series**

Models: 1255, 1256, 1260, 1262, 1266, 1267, 1272, 1273, 1274, and 1275

| <u>Before You Begin</u> | <u>Specifications</u>  | Parts Catalog      |
|-------------------------|------------------------|--------------------|
| <u>Removal Sequence</u> | <u>Troubleshooting</u> | Battery Operations |
| Product Description     | <u>Pin Assignments</u> | <u>Index</u>       |

### **Preparing the Computer for Disassembly**

Electrostatic Discharge

<u>Service</u> Considerations

<u>Cables and</u> Connectors

Preparing the Computer for Disassembly

**Battery Pack** 

<u>Palmrest</u> <u>Cover with</u> Touch Pad

**Heatspreader** 

**Keyboard** 

**Processor** 

**Hard Drives** 

**CD Drive** 

**Battery** 

**Charger Board** 

Modem

<u>Display Panel</u> Assembly

<u>Upper CPU</u> Cover

<u>Speaker</u> Assembly

**Diskette Drive** 

**Fan Assembly** 

**System Board** 

Dip Switch

**Settings** 

<u>Memory</u> Module Before beginning removal and replacement procedures, complete the following procedures:

- 1. Disconnect AC power and any external devices.
- 2. Remove the battery pack.
- 3. Remove any PC Cards.

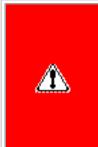

**WARNING:** Metal objects can damage the battery pack as well as the battery contacts in the battery compartment. To prevent damage, do not allow metal objects to touch the battery contacts. Place only the battery pack for the Compaq Presario 1200 Series Portable Computers into the battery compartment. Do not force the battery pack into the bay if insertion does not occur easily.

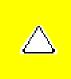

**CAUTION:** Do not crush, puncture, or incinerate the battery pack. Do not open a battery pack, as this damages the pack, makes it unusable, and exposes potentially harmful battery components. There are no field-serviceable parts located inside the battery pack.

NOTE:

The Compaq Presario 1200 Series Portable Computers have several screws of various sizes which are **not** interchangeable. Care must be taken during reassembly to ensure that the correct screws are used in their correct location. During removal please keep respective screws with their associated sub-assembly.

#### **Presario 1200 Series**

Models: 1255, 1256, 1260, 1262, 1266, 1267, 1272, 1273, 1274, and 1275

| Before You Begin           | <u>Specifications</u>  | <u>Parts Catalog</u> |
|----------------------------|------------------------|----------------------|
| <u>Removal Sequence</u>    | <u>Troubleshooting</u> | Battery Operations   |
| <u>Product Description</u> | <u>Pin Assignments</u> | <u>Index</u>         |

### **Removing the Battery Pack**

Electrostatic Discharge

**Service** 

**Considerations** 

<u>Cables and</u> <u>Connectors</u>

Preparing the

Computer for Disassembly

**Battery Pack** 

**Palmrest** 

**Cover with** 

**Touch Pad** 

**Heatspreader** 

**Keyboard** 

**Processor** 

**Hard Drives** 

**CD Drive** 

**Battery** 

**Charger Board** 

Modem

**Display Panel** 

**Assembly** 

**Upper CPU** 

**Cover** 

**Speaker** 

<u>Assembly</u>

**Diskette Drive** 

**Fan Assembly** 

**System Board** 

Dip Switch

**Settings** 

Memory

**Module** 

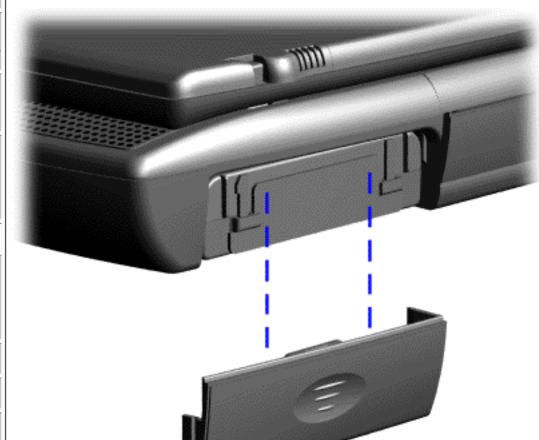

To remove the battery pack, complete the following steps:

1. Slide the battery pack compartment door down and remove it from the battery pack.

#### **Presario 1200 Series**

Models: 1255, 1256, 1260, 1262, 1266, 1267, 1272, 1273, 1274, and 1275

| <u>Before You Begin</u>    | <u>Specifications</u>  | <u>Parts Catalog</u> |
|----------------------------|------------------------|----------------------|
| <u>Removal Sequence</u>    | <u>Troubleshooting</u> | Battery Operations   |
| <u>Product Description</u> | <u>Pin Assignments</u> | <u>Index</u>         |

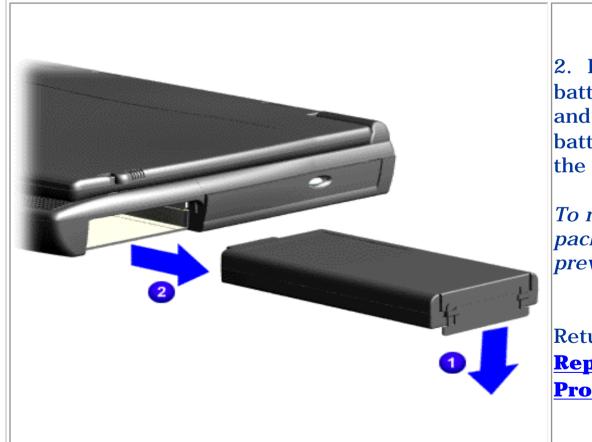

2. Pull forward on the battery pack tab <sup>1</sup> and remove the battery pack <sup>2</sup> from the chassis.

To replace the battery pack, reverse the previous procedures.

Return to Removal & Replacement Procedures

#### **Presario 1200 Series**

Models: 1255, 1256, 1260, 1262, 1266, 1267, 1272, 1273, 1274, and 1275

| <u>Before You Begin</u> | <u>Specifications</u>  | <u>Parts Catalog</u> |
|-------------------------|------------------------|----------------------|
| <u>Removal Sequence</u> | <u>Troubleshooting</u> | Battery Operations   |
| Product Description     | <u>Pin Assignments</u> | <u>Index</u>         |

### **Removing the Palmrest Cover with Touch Pad**

**Electrostatic Discharge** 

Service

**Considerations** 

<u>Cables and</u>

**Connectors** 

**Preparing the Computer for** 

**Disassembly** 

**Battery Pack** 

Palmrest Cover with Touch Pad

**Heatspreader** 

**Keyboard** 

**Processor** 

**Hard Drives** 

**CD Drive** 

**Battery** 

**Charger Board** 

Modem

<u>Display Panel</u>

<u>Assembly</u>

**Upper CPU** 

<u>Cover</u>

<u>Speaker</u>

**Assembly** 

**Diskette Drive** 

**Fan Assembly** 

**System Board** 

**Dip Switch** 

**Settings** 

**Memory** 

**Module** 

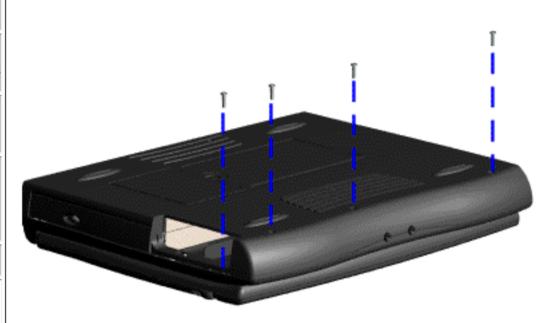

The palmrest cover with touch pad must be removed to gain access to any of the interior components of the computer, and it is the first component that has to be removed to gain access to the interior components.

It is not necessary to remove the display panel

NOTE: assembly to access the interior components of the computer.

To remove the palmrest cover with touch pad, complete the following steps:

- 1. <u>Prepare the computer for disassembly</u>.
- 2. Close the computer and turn the computer upside down.
- 3. Remove four screws from the bottom of the computer.

#### **Presario 1200 Series**

Models: 1255, 1256, 1260, 1262, 1266, 1267, 1272, 1273, 1274, and 1275

| <u>Before You Begin</u> | <u>Specifications</u>  | <u>Parts Catalog</u> |
|-------------------------|------------------------|----------------------|
| <u>Removal Sequence</u> | <u>Troubleshooting</u> | Battery Operations   |
| Product Description     | <u>Pin Assignments</u> | <u>Index</u>         |

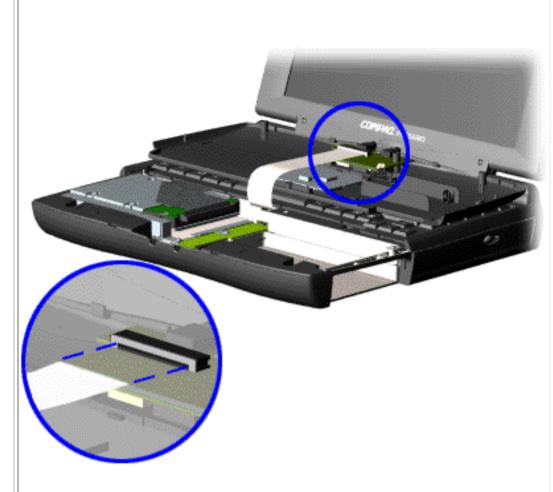

- 4. Turn the computer over (right side up), pull forward on the display latches to release and open the display assembly.
- 5. Lift up front end of the palmrest cover with touch pad and remove it from the groove in the chassis.
- 6. Tilt the palmrest cover with touch pad, allowing it to rest on top of the keyboard, and disconnect the flex cable from the ZIF connector on the palmrest cover.

caution: When replacing the palmrest cover with touch pad, ensure that the cable is fully inserted into the ZIF connector on the system board. If the metal end comes in contact with the keyboard, damage may occur to the computer.

To replace the palmrest cover with touch pad, reverse the previous procedures.

NOTE:

When replacing the palmrest cover, ensure that the cable is properly routed through the slot on the Upper CPU cover.

Return to <u>Removal & Replacement</u>

Procedures

#### **Presario 1200 Series**

Models: 1255, 1256, 1260, 1262, 1266, 1267, 1272, 1273, 1274, and 1275

| Before You Begin        | <u>Specifications</u>  | <u>Parts Catalog</u> |
|-------------------------|------------------------|----------------------|
| <u>Removal Sequence</u> | <u>Troubleshooting</u> | Battery Operations   |
| Product Description     | <u>Pin Assignments</u> | <u>Index</u>         |

### **Removing the Heatspreader**

Electrostatic Discharge

Service

**Considerations** 

**Cables and** 

**Connectors** 

**Preparing the** 

**Computer for** 

<u>Disassembly</u>

**Battery Pack** 

**Palmrest** 

**Cover with** 

**Touch Pad** 

Heatspreader

**Keyboard** 

**Processor** 

**Hard Drives** 

**CD Drive** 

**Battery** 

**Charger Board** 

<u>Modem</u>

**Display Panel** 

**Assembly** 

**Upper CPU** 

<u>Cover</u>

**Speaker** 

**Assembly** 

**Diskette Drive** 

**Fan Assembly** 

System Board

**Dip Switch** 

**Settings** 

Memory

**Module** 

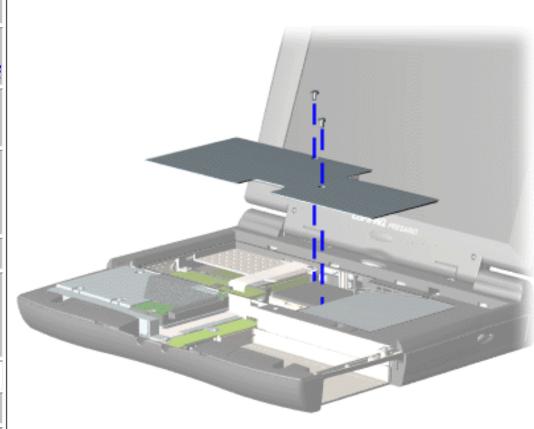

To remove the heatspreader, complete the following steps:

- 1. <u>Prepare</u>
  <u>the computer</u>
  <u>for</u>
  <u>disassembly</u>.
- 2. Remove the <u>palmrest</u> cover with touch pad.
- 3. Remove Keyboard.
- 4. Remove two screws from the heatspreader and lift out of the chassis.

To replace the heatspeader, reverse the previous procedures.

#### **Presario 1200 Series**

Models: 1255, 1256, 1260, 1262, 1266, 1267, 1272, 1273, 1274, and 1275

| <u>Before You Begin</u> | <u>Specifications</u>  | <u>Parts Catalog</u> |
|-------------------------|------------------------|----------------------|
| Removal Sequence        | <u>Troubleshooting</u> | Battery Operations   |
| Product Description     | <u>Pin Assignments</u> | <u>Index</u>         |

### **Removing the Keyboard**

Electrostatic Discharge

**Service** 

**Considerations** 

**Cables and Connectors** 

Preparing the Computer for

**Battery Pack** 

**Disassembly** 

**Palmrest** 

**Cover with** 

**Touch Pad** 

<u>Heatspreader</u>

Keyboard

**Processor** 

**Hard Drives** 

**CD Drive** 

**Battery** 

**Charger Board** 

**Modem** 

**Display Panel** 

<u>Assembly</u>

<u>Upper CPU</u>

<u>Cover</u>

**Speaker** 

<u>Assembly</u>

**Diskette Drive** 

**Fan Assembly** 

**System Board** 

Dip Switch

**Settings** 

**Memory** 

**Module** 

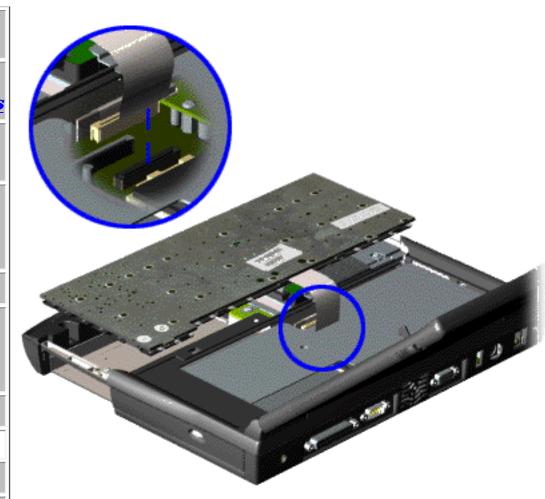

To remove the keyboard, complete the following steps:

- 1. <u>Prepare the computer for disassembly</u>.
- 2. Remove the palmrest cover with touch pad.
- 3. Turn the keyboard over, and allow it to rest on top of the palmrest cover with touchpad slot opening.
- 4. Remove the heatspreader.
- 5. Disconnect the flex cable from the ZIF connector on the system board.

To replace the keyboard, reverse the previous procedures.

Return to
Removal &
Replacement
Procedures

#### **Presario 1200 Series**

Models: 1255, 1256, 1260, 1262, 1266, 1267, 1272, 1273, 1274, and 1275

| <u>Before You Begin</u> | <u>Specifications</u>  | Parts Catalog      |
|-------------------------|------------------------|--------------------|
| <u>Removal Sequence</u> | <u>Troubleshooting</u> | Battery Operations |
| Product Description     | <u>Pin Assignments</u> | <u>Index</u>       |

### **Removing the Processor**

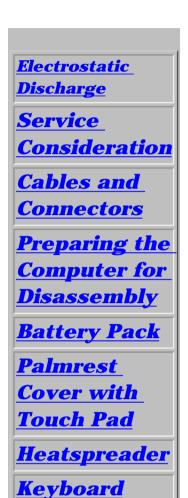

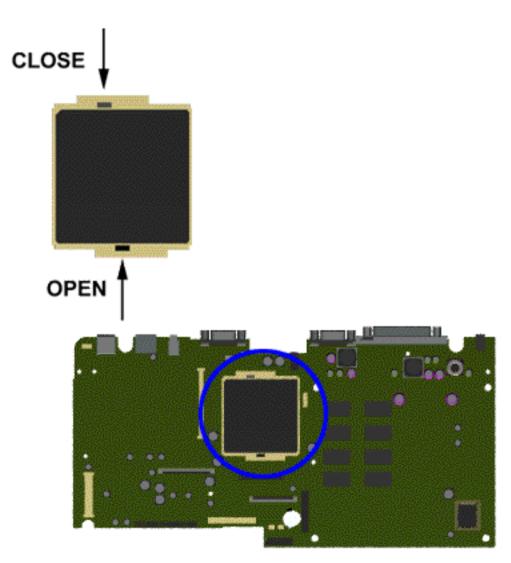

To remove the processor, complete the following steps:

- 1. <u>Prepare</u>
  <u>the computer</u>
  <u>for</u>
  <u>disassembly</u>.
- 2. Remove palmrest cover with touch pad.
- 3. Remove the heatspreader.
- 4. Remove the <u>keyboard</u>.
- 5. Insert a small-blade screwdriver into the bottom slot opening on the processor and push toward the display to release the processor from the chassis slot.
- 6. Lift the processor out of the processor chassis slot.

**Next Step** 

<u>Charger</u> <u>Board</u>

**Battery** 

**Processor** 

**CD Drive** 

**Hard Drives** 

<u>Modem</u>

<u>Display Panel</u> Assembly

Assembly

<u>Upper CPU</u> Cover

**Speaker** 

<u>Assembly</u>

<u>Diskette</u> Drive

Fan Assembly

**System** 

**Board** 

Dip Switch

**Settings** 

<u>Memory</u> **Module** 

#### Presario 1200 Series

Models: 1255, 1256, 1260, 1262, 1266, 1267, 1272, 1273, 1274, and 1275

| <u>Before You Begin</u>    | <u>Specifications</u>  | <u>Parts Catalog</u> |
|----------------------------|------------------------|----------------------|
| <u>Removal Sequence</u>    | <u>Troubleshooting</u> | Battery Operations   |
| <u>Product Description</u> | <u>Pin Assignments</u> | <u>Index</u>         |

## To replace the processor complete the following steps:

1. Insert the processor into the slot on the system board.

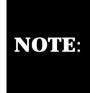

The notch on the left corner of the processor serves as an orientation indicator. Align the notch on the left corner of the processor with the notch on the left corner of the processor chassis slot.

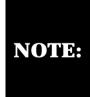

When installing the processor into the chassis slot, be sure that the hole pattern on the chassis slot lines up with the pins on the processor. The processor should drop into the socket without any force.

- 2. Insert a small blade screw driver into the top slot opening on the processor and push it away from the display to lock the processor.
- 3. Verify the switch settings.

Return to **Removal & Replacement Procedures** 

#### **Presario 1200 Series**

Models: 1255, 1256, 1260, 1262, 1266, 1267, 1272, 1273, 1274, and 1275

| <u>Before You Begin</u>    | <u>Specifications</u>  | <u>Parts Catalog</u> |
|----------------------------|------------------------|----------------------|
| <u>Removal Sequence</u>    | <u>Troubleshooting</u> | Battery Operations   |
| <u>Product Description</u> | <u>Pin Assignments</u> | <u>Index</u>         |

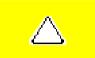

**CAUTION:** When replacing the system board, ensure the dip switch voltage settings on the system board are correct for the computer model and processor voltage marked on the processor chip. If the system board dip switch voltage settings are not correct, damage may occur to the computer and/or system board.

**NOTE:** 

The black area on the dip switch indicates the position of the switch.

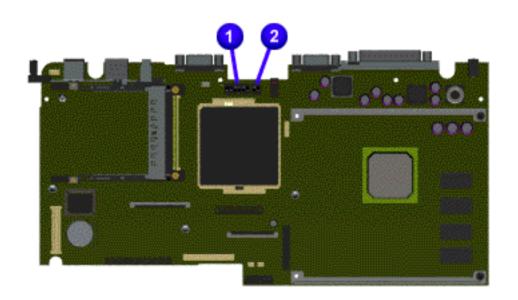

For Models 1272, 1273, 1274, 1275:

AMD 366 MHz, 2.2V

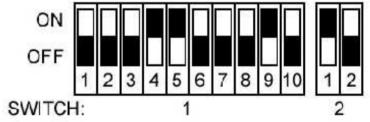

For Models 1255, 1256, 1260, 1262, 1266, 1267:

AMD 333 MHz, 2.2V

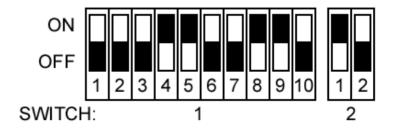

#### **Presario 1200 Series**

Models: 1255, 1256, 1260, 1262, 1266, 1267, 1272, 1273, 1274, and 1275

| <u>Before You Begin</u> | <u>Specifications</u>  | <u>Parts Catalog</u> |
|-------------------------|------------------------|----------------------|
| <u>Removal Sequence</u> | <u>Troubleshooting</u> | Battery Operations   |
| Product Description     | <u>Pin Assignments</u> | <u>Index</u>         |

### **Removing the Hard Drive**

<u>Electrostatic</u> <u>Discharge</u>

Service

**Consideration** 

**Cables and** 

**Connectors** 

**Preparing the** 

Computer for Disassembly

D // D /

**Battery Pack** 

<u>Palmrest</u>

**Cover with** 

Touch Pad

<u>Heatspreader</u>

**Keyboard** 

**Processor** 

**Hard Drives** 

<u>CD Drive</u>

**Battery** 

<u>Charger</u>

**Board** 

Modem

**Display Panel** 

<u>Assembly</u>

**Upper CPU** 

Cover

**Speaker** 

<u>Assembly</u>

**Diskette** 

**Drive** 

**Fan Assembly** 

**System** 

**Board** 

**Dip Switch** 

**Settings** 

Memory

**Module** 

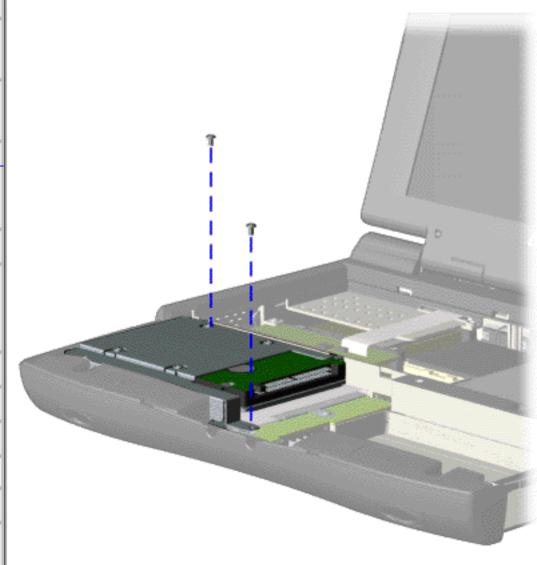

To remove the hard drive, complete the following steps:

- 1. Prepare the computer for disassembly.
- 2. Remove the <u>palmrest</u> <u>cover with</u> <u>touch pad</u>.
- 3. Remove the <u>keyboard</u>.
- 4. Remove two screws from the hard drive mounting bracket and lift up the hard drive.

#### **Presario 1200 Series**

Models: 1255, 1256, 1260, 1262, 1266, 1267, 1272, 1273, 1274, and 1275

| Before You Begin           | <u>Specifications</u>  | <u>Parts Catalog</u> |
|----------------------------|------------------------|----------------------|
| <u>Removal Sequence</u>    | <u>Troubleshooting</u> | Battery Operations   |
| <u>Product Description</u> | <u>Pin Assignments</u> | <b>Index</b>         |

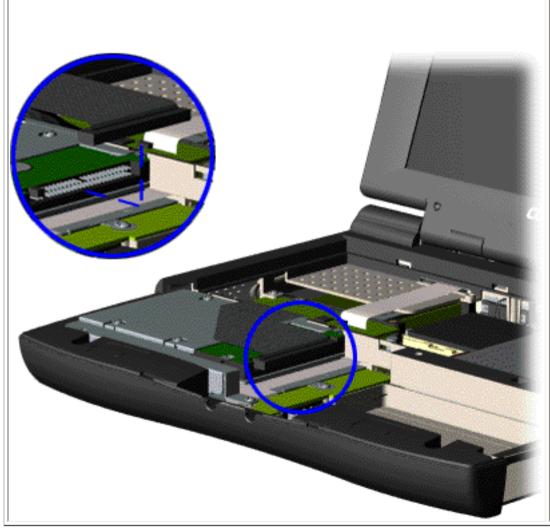

5. Disconnect the hard drive data cable from the hard drive and remove from the chassis.

#### **Presario 1200 Series**

Models: 1255, 1256, 1260, 1262, 1266, 1267, 1272, 1273, 1274, and 1275

| <u>Before You Begin</u> | <u>Specifications</u>  | <u>Parts Catalog</u> |
|-------------------------|------------------------|----------------------|
| <u>Removal Sequence</u> | <u>Troubleshooting</u> | Battery Operations   |
| Product Description     | <u>Pin Assignments</u> | <u>Index</u>         |

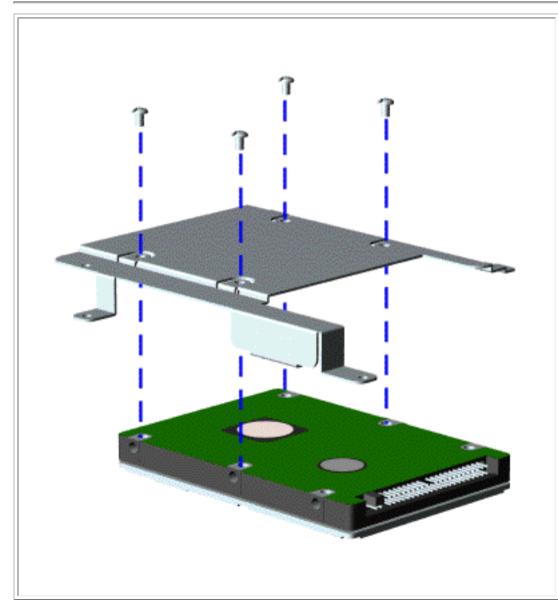

To remove the hard drive mounting bracket, remove four screws from the mounting bracket as shown in the illustration.

To replace the hard drive and hard drive mounting bracket, reverse the previous procedures.

Return to <u>Removal & Replacement</u>

Procedures

#### **Presario 1200 Series**

Models: 1255, 1256, 1260, 1262, 1266, 1267, 1272, 1273, 1274, and 1275

| Before You Begin        | <u>Specifications</u>  | Parts Catalog      |
|-------------------------|------------------------|--------------------|
| <u>Removal Sequence</u> | <u>Troubleshooting</u> | Battery Operations |
| Product Description     | <u>Pin Assignments</u> | <u>Index</u>       |

### **Removing the CD Drive**

<u>Electrostatic</u> <u>Discharge</u>

Service

**Consideration** 

**Cables and** 

**Connectors** 

Preparing the

**Computer for** 

<u>Disassembly</u>

**Battery Pack** 

<u>Palmrest</u>

**Cover with** 

Touch Pad

<u>Heatspreader</u>

**Keyboard** 

**Processor** 

**Hard Drives** 

**CD** Drive

**Battery** 

**Charger** 

**Board** 

**Modem** 

**Display Panel** 

**Assembly** 

**Upper CPU** 

<u>Cover</u>

<u>Speaker</u>

<u>Assembly</u>

**Diskette** 

**Drive** 

Fan Assembly

System

**Board** 

**Dip Switch** 

**Settings** 

**Memory** 

Module

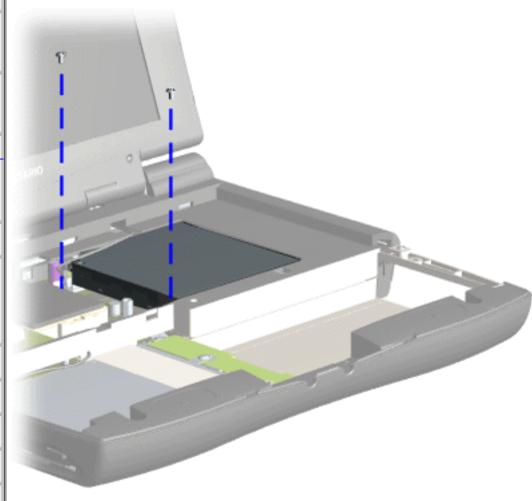

To remove the CD drive, complete the following steps:

1. Prepare the <u>computer</u> <u>for</u> <u>disassembly</u>.

2. Remove the <u>palmrest</u> cover with touch pad.

3. Remove the <u>heatspreader</u>.

4. Remove the <u>keyboard</u>.

5. Remove the two screws located at the back of the CD drive.

#### **Presario 1200 Series**

Models: 1255, 1256, 1260, 1262, 1266, 1267, 1272, 1273, 1274, and 1275

| <u>Before You Begin</u> | <u>Specifications</u>  | <u>Parts Catalog</u> |
|-------------------------|------------------------|----------------------|
| <u>Removal Sequence</u> | <u>Troubleshooting</u> | Battery Operations   |
| Product Description     | <u>Pin Assignments</u> | <u>Index</u>         |

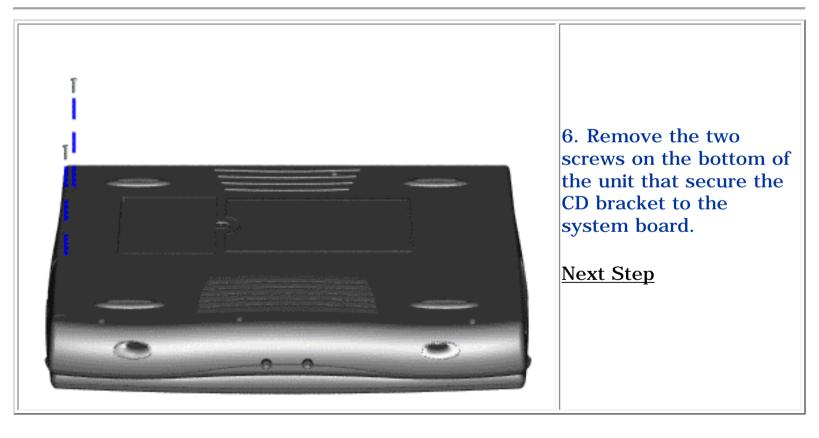

#### **Presario 1200 Series**

Models: 1255, 1256, 1260, 1262, 1266, 1267, 1272, 1273, 1274, and 1275

| <u>Before You Begin</u>    | <u>Specifications</u>  | Parts Catalog      |
|----------------------------|------------------------|--------------------|
| <u>Removal Sequence</u>    | <u>Troubleshooting</u> | Battery Operations |
| <u>Product Description</u> | <u>Pin Assignments</u> | <u>Index</u>       |

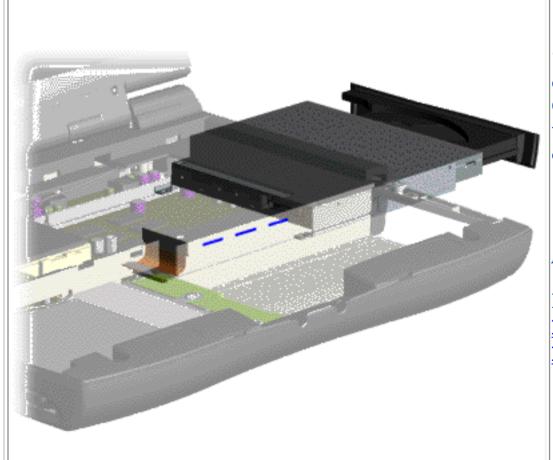

7. Disconnect the CD drive cable from the CD drive and remove the CD drive from the chassis.

To replace the CD drive, reverse the previous procedures.

Return to Removal & Replacement Procedures

#### **Presario 1200 Series**

Models: 1255, 1256, 1260, 1262, 1266, 1267, 1272, 1273, 1274, and 1275

| Before You Begin        | <u>Specifications</u>  | <u>Parts Catalog</u> |
|-------------------------|------------------------|----------------------|
| <u>Removal Sequence</u> | <u>Troubleshooting</u> | Battery Operations   |
| Product Description     | <u>Pin Assignments</u> | <u>Index</u>         |

### **Removing the Battery Charger Board**

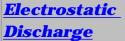

**Service** 

**Considerations** 

Cables and **Connectors** 

Preparing the Computer for **Disassembly** 

**Battery Pack** 

**Palmrest** 

**Cover with** 

**Touch Pad** 

<u>Heatspreader</u>

**Keyboard** 

**Processor** 

**Hard Drives** 

**CD Drive** 

**Battery Charger Board** 

**Modem** 

**Display Panel Assembly** 

**Upper CPU** Cover

**Speaker** 

**Assembly** 

**Diskette Drive** 

Fan Assembly

**System Board** 

**Dip Switch Settings** 

**Memory Module** 

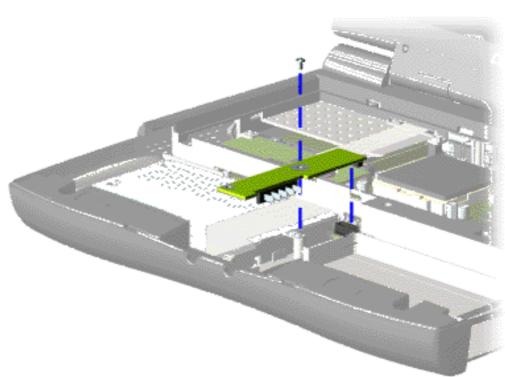

To remove the battery charger board, complete the following steps:

- 1. Prepare the computer for disassembly.
- 2. Remove the palmrest cover with touch pad.
- 3. Remove the hard drive.
- 4. Remove one screw from the battery charger board, unplug the board from the connector on the system board, and lift the battery charger board out of the chassis.

To replace the battery charger board, reverse the previous procedures.

When replacing the battery charger board, ensure **NOTE:** that the pins are aligned with the connector on the system board.

#### **Presario 1200 Series**

Models: 1255, 1256, 1260, 1262, 1266, 1267, 1272, 1273, 1274, and 1275

| Before You Begin           | <u>Specifications</u>  | <u>Parts Catalog</u> |
|----------------------------|------------------------|----------------------|
| <u>Removal Sequence</u>    | <u>Troubleshooting</u> | Battery Operations   |
| <u>Product Description</u> | <u>Pin Assignments</u> | <u>Index</u>         |

### **Removing the Modem**

**Electrostatic** 

**Discharge** 

Service

**Considerations** 

**Cables and** 

**Connectors** 

**Preparing the** 

**Computer for** 

**Disassembly** 

**Battery Pack** 

**Palmrest** 

**Cover with** 

**Touch Pad** 

**Heatspreader** 

**Keyboard** 

**Processor** 

**Hard Drives** 

**CD Drive** 

**Battery** 

**Charger Board** 

Modem

**Display Panel** 

**Assembly** 

**Upper CPU** 

Cover

**Speaker** 

**Assembly** 

**Diskette Drive** 

**Fan Assembly** 

**System Board** 

Dip Switch

**Settings** 

Memory

<u>Memory</u> Module

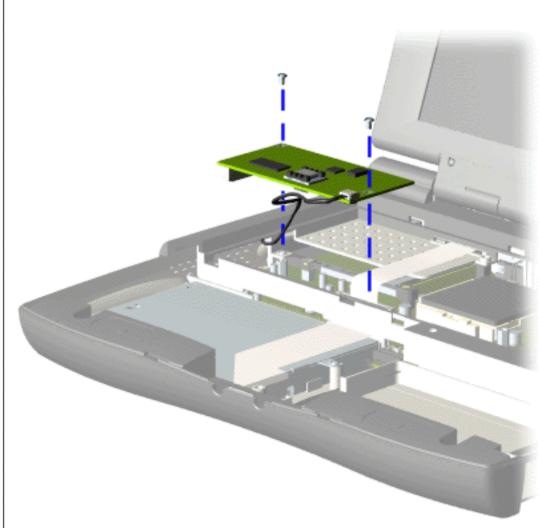

To remove the modem, complete the following steps:

1. Prepare the <u>computer</u> for <u>disassembly</u>.

2. Remove the <u>palmrest</u> cover with touch pad.

3. Remove the heatspreader.

4. Remove the <u>keyboard</u>.

5. Remove two screws securing modem and pull the modem off the connector on the system board.

#### **Presario 1200 Series**

Models: 1255, 1256, 1260, 1262, 1266, 1267, 1272, 1273, 1274, and 1275

| <u>Before You Begin</u>    | <u>Specifications</u>  | <u>Parts Catalog</u> |
|----------------------------|------------------------|----------------------|
| <u>Removal Sequence</u>    | <u>Troubleshooting</u> | Battery Operations   |
| <u>Product Description</u> | <u>Pin Assignments</u> | <u>Index</u>         |

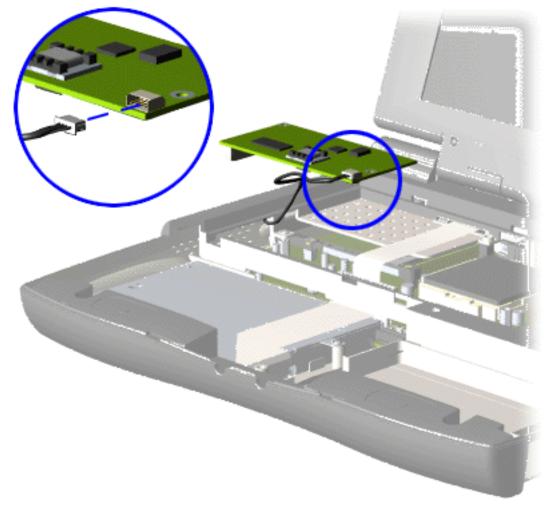

6. Disconnect the modem cable from the modem.

To replace the modem, reverse the previous procedures.

Return to Removal & Replacement Procedures

#### **Presario 1200 Series**

Models: 1255, 1256, 1260, 1262, 1266, 1267, 1272, 1273, 1274, and 1275

| Before You Begin        | <u>Specifications</u>  | <u>Parts Catalog</u> |
|-------------------------|------------------------|----------------------|
| <u>Removal Sequence</u> | <u>Troubleshooting</u> | Battery Operations   |
| Product Description     | <u>Pin Assignments</u> | <b>Index</b>         |

### **Removing the Display Panel Assembly**

Electrostatic Discharge

Service

**Considerations** 

<u>Cables and</u> Connectors

Preparing the

<u>Computer for</u> Disassembly

**Battery Pack** 

**Palmrest** 

**Cover with** 

**Touch Pad** 

**Heatspreader** 

Keyboard

**Processor** 

**Hard Drives** 

**CD Drive** 

**Battery** 

**Charger Board** 

Modem

Display Panel Assembly

<u>Upper CPU</u>

Cover

**Speaker** 

**Assembly** 

**Diskette Drive** 

**Fan Assembly** 

**System Board** 

**Dip Switch** 

**Settings** 

Memory

**Module** 

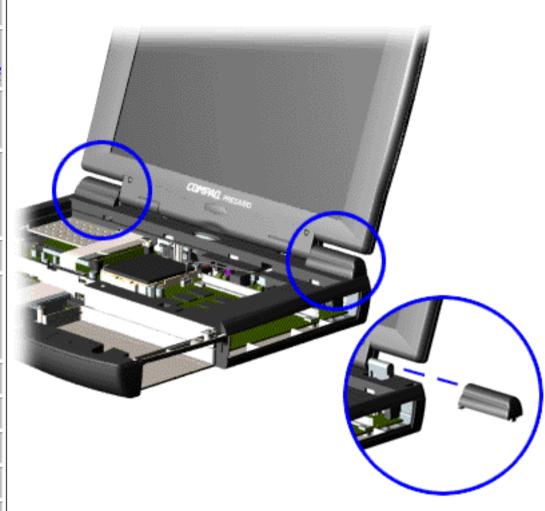

To remove the display panel assembly, complete the following steps:

- 1. <u>Prepare the computer for disassembly</u>.
- 2. Remove the palmrest cover with touch pad.
- 3. Remove the <u>heatspreader</u>.
- 4. Remove the <u>keyboard</u>.
- 5. Remove the modem.
- 6. Pull up the hinge covers and lift the covers off the chassis.

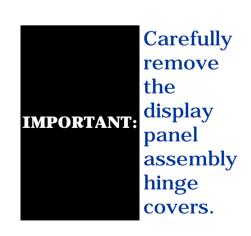

#### **Presario 1200 Series**

Models: 1255, 1256, 1260, 1262, 1266, 1267, 1272, 1273, 1274, and 1275

| <u>Before You Begin</u>    | <u>Specifications</u>  | <u>Parts Catalog</u> |
|----------------------------|------------------------|----------------------|
| <u>Removal Sequence</u>    | <u>Troubleshooting</u> | Battery Operations   |
| <u>Product Description</u> | <u>Pin Assignments</u> | <u>Index</u>         |

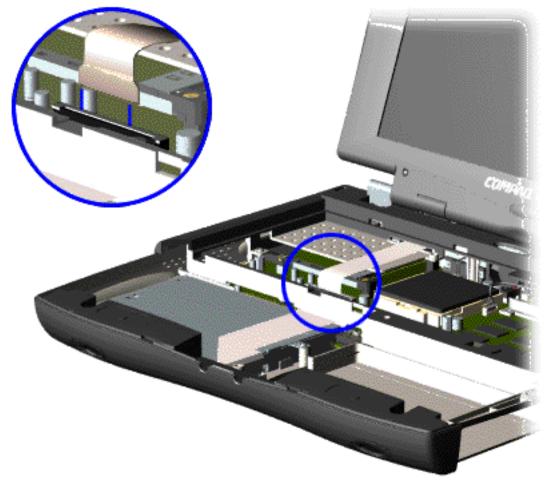

7. Disconnect the flex cable attached to the display panel assembly from the ZIF connector on the system board.

#### **Presario 1200 Series**

Models: 1255, 1256, 1260, 1262, 1266, 1267, 1272, 1273, 1274, and 1275

| <u>Before You Begin</u>    | <u>Specifications</u>  | <u>Parts Catalog</u> |
|----------------------------|------------------------|----------------------|
| <u>Removal Sequence</u>    | <u>Troubleshooting</u> | Battery Operations   |
| <u>Product Description</u> | <u>Pin Assignments</u> | <u>Index</u>         |

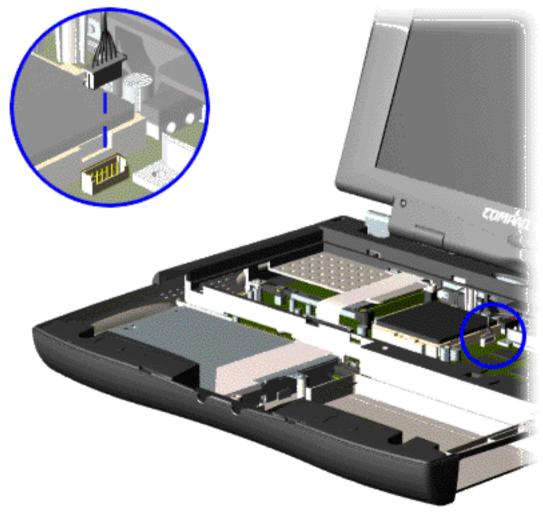

8. Disconnect the backlight cable attached to the display panel assembly from the connector on the system board.

#### **Presario 1200 Series**

Models: 1255, 1256, 1260, 1262, 1266, 1267, 1272, 1273, 1274, and 1275

| <u>Before You Begin</u>    | <u>Specifications</u>  | <u>Parts Catalog</u> |
|----------------------------|------------------------|----------------------|
| <u>Removal Sequence</u>    | <u>Troubleshooting</u> | Battery Operations   |
| <u>Product Description</u> | <u>Pin Assignments</u> | <b>Index</b>         |

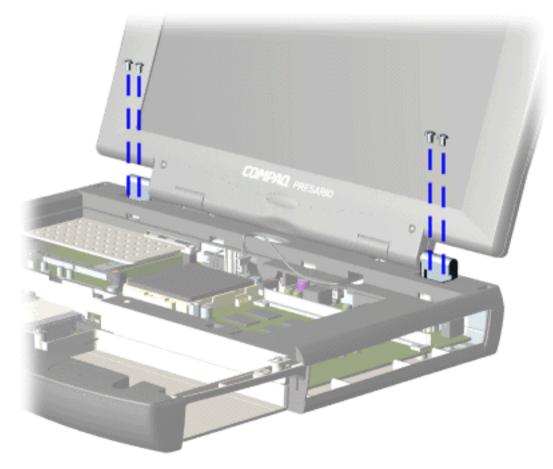

9. Support the back of the display panel assembly and remove two screws from each of the display panel hinges.

#### **Presario 1200 Series**

Models: 1255, 1256, 1260, 1262, 1266, 1267, 1272, 1273, 1274, and 1275

| Before You Begin           | <u>Specifications</u>  | Parts Catalog      |
|----------------------------|------------------------|--------------------|
| <u>Removal Sequence</u>    | <u>Troubleshooting</u> | Battery Operations |
| <u>Product Description</u> | <u>Pin Assignments</u> | <u>Index</u>       |

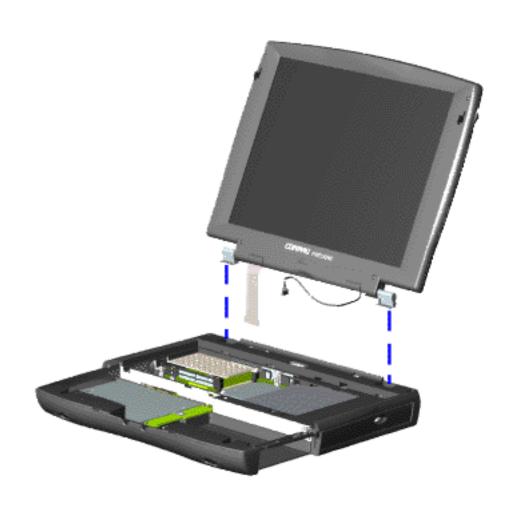

10. Gently pull the flex cable attached to the display panel assembly through the slot on the Upper CPU cover and remove the display panel assembly with flex and backlight cable attached.

To replace the display panel assembly, reverse the previous procedures.

When removing the display panel assembly, observe the display panel assembly flex cable routing and position.

Return to Removal & Replacement Procedures

#### **Presario 1200 Series**

Models: 1255, 1256, 1260, 1262, 1266, 1267, 1272, 1273, 1274, and 1275

| <u>Before You Begin</u> | <u>Specifications</u>  | <u>Parts Catalog</u>      |
|-------------------------|------------------------|---------------------------|
| <u>Removal Sequence</u> | <u>Troubleshooting</u> | <u>Battery Operations</u> |
| Product Description     | <u>Pin Assignments</u> | <u>Index</u>              |

### **Removing the Upper CPU Cover**

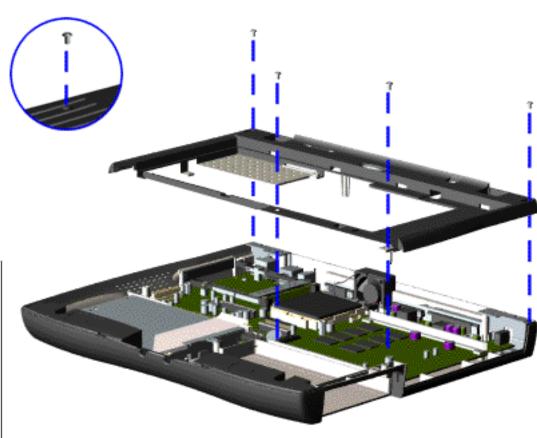

To remove the Upper CPU cover complete the following steps:

- 1. Prepare the computer for disassembly.
- 2. Remove the palmrest cover with touch pad.
- 3. Remove the <a href="heatspreader">heatspreader</a>.
- 4. Remove the <u>keyboard</u>.
- 5. Remove the <u>hard</u> <u>drive</u>.
- 6. Remove the <u>display</u> panel assembly.
- 7. Remove the screw located under the bottom of the unit (rear) which secures the Upper CPU cover to the chassis and remove four screws located on the top.
- 8. Lift the Upper CPU cover off the snaps on the chassis. This disconnects the power switch from the connector on the system board.

To replace the Upper CPU cover, reverse the previous procedures.

Electrostatic Discharge

<u>Service</u> Considerations

<u>Cables and</u> Connectors

Preparing the Computer for Disassembly

**Battery Pack** 

Palmrest
Cover with
Touch Pad

<u>Heatspreader</u>

<u>Keyboard</u>

**Processor** 

**Hard Drives** 

<u>CD Drive</u>

**Battery** 

<u>Charger Board</u>

<u>Modem</u>

<u>Display Panel</u> <u>Assembly</u>

Upper CPU Cover

<u>Speaker</u> <u>Assembly</u>

**Diskette Drive** 

Fan Assembly
System Board

Dip Switch

<u>Settings</u> <u>Memory</u>

Memory Module

#### **Presario 1200 Series**

Models: 1255, 1256, 1260, 1262, 1266, 1267, 1272, 1273, 1274, and 1275

| <u>Before You Begin</u> | <u>Specifications</u>  | <u>Parts Catalog</u> |
|-------------------------|------------------------|----------------------|
| <u>Removal Sequence</u> | <u>Troubleshooting</u> | Battery Operations   |
| Product Description     | <u>Pin Assignments</u> | <u>Index</u>         |

### **Removing the Speaker Assembly**

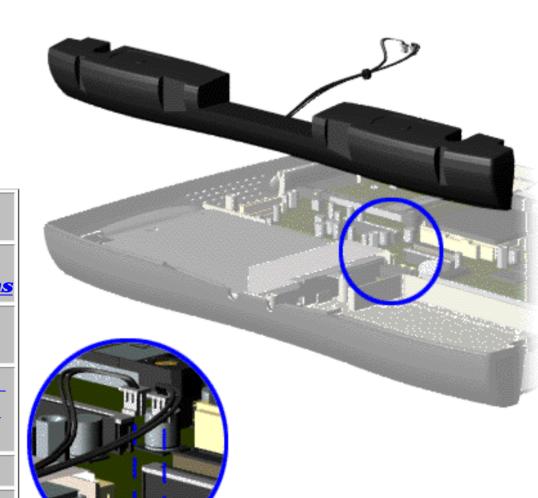

To remove the speaker assembly, complete the following steps:

- 1. Prepare the <u>computer</u> for <u>disassembly</u>.
- 2. Remove the <u>palmrest</u> cover with touch pad.
- 3. Remove the <a href="heatspreader">heatspreader</a>.
- 4. Remove the <u>keyboard</u>.
- 5. Remove the <u>hard</u> drive.
- 6. Remove the <u>display</u> panel assembly.
- 7. Remove the <u>Upper</u> <u>CPU cover</u>.
- 8. Remove the <u>battery</u> <u>charger</u> board.
- 9. Disconnect the speaker cables from the system board and remove the speaker assembly from the chassis.

To replace the speaker assembly, reverse the previous procedures.

Electrostatic
Discharge
Service

**Considerations** 

Cables and Connectors

Preparing the Computer for Disassembly

**Battery Pack** 

<u>Palmrest</u> <u>Cover with</u> Touch Pad

Heatspreader

<u>Keyboard</u>

**Processor** 

<u> Hard Drives</u>

**CD Drive** 

<u>Battery</u> Charger Board

<u>Modem</u>

**Display Panel Assembly** 

<u>Upper CPU</u> <u>Cover</u>

Speaker Assembly

**Diskette Drive** 

Fan Assembly

**System Board** 

Dip Switch
Settings

<u>Memory</u> Module

### Presario 1200 Series

Models: 1255, 1256, 1260, 1262, 1266, 1267, 1272, 1273, 1274, and 1275

| <u>Before You Begin</u> | <u>Specifications</u>  | <u>Parts Catalog</u>      |
|-------------------------|------------------------|---------------------------|
| <u>Removal Sequence</u> | <u>Troubleshooting</u> | <u>Battery Operations</u> |
| Product Description     | <u>Pin Assignments</u> | <u>Index</u>              |

## **Removing the Diskette Drive**

<u>Electrostatic</u> <u>Discharge</u>

<u>Service</u> Consideration

<u>Cables and</u> <u>Connectors</u>

Preparing the Computer for Disassembly

**Battery Pack** 

**Palmrest** 

<u>Cover with</u> Touch Pad

<u>Heatspreader</u>

Keyboard

**Processor** 

**Hard Drives** 

<u>CD Drive</u>

<u>Battery</u>

**Charger** 

<u>Board</u> Modem

<u>Display Panel</u> Assembly

<u>Upper CPU</u>

<u>Cover</u>

<u>Speaker</u> <u>Assembly</u>

Diskette

**Drive** 

<u>Fan Assembly</u>

**System** 

**Board** 

<u>Dip Switch</u>

**Settings** 

**Memory** 

Module

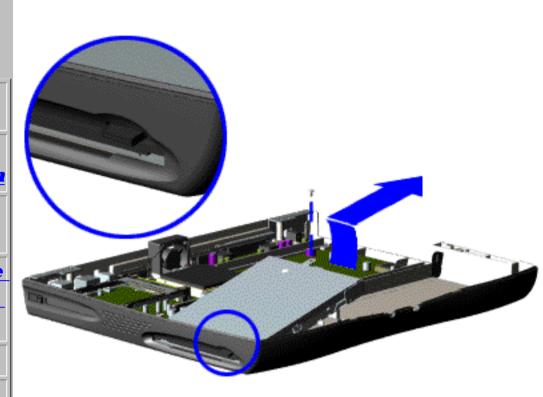

To remove the diskette drive, complete the following steps:

- 1. <u>Prepare the computer for disassembly</u>.
- 2. Remove the palmrest cover with touch pad.
- 3. Remove the heatspreader.
- 4. Remove the <u>keyboard</u>.
- 5. Remove the hard drive.
- 6. Remove the display panel assembly.
- 7. Remove the Upper CPU cover.
- 8. Remove battery charger board.
- 9. Remove the diskette drive.

Next Step

When replacing the diskette drive. ensure that the diskette **NOTE:** drive eject lever is properly inserted in the chassis slot.

### **Presario 1200 Series**

Models: 1255, 1256, 1260, 1262, 1266, 1267, 1272, 1273, 1274, and 1275

| <u>Before You Begin</u>    | <u>Specifications</u>  | <u>Parts Catalog</u> |
|----------------------------|------------------------|----------------------|
| <u>Removal Sequence</u>    | <u>Troubleshooting</u> | Battery Operations   |
| <u>Product Description</u> | <u>Pin Assignments</u> | <u>Index</u>         |

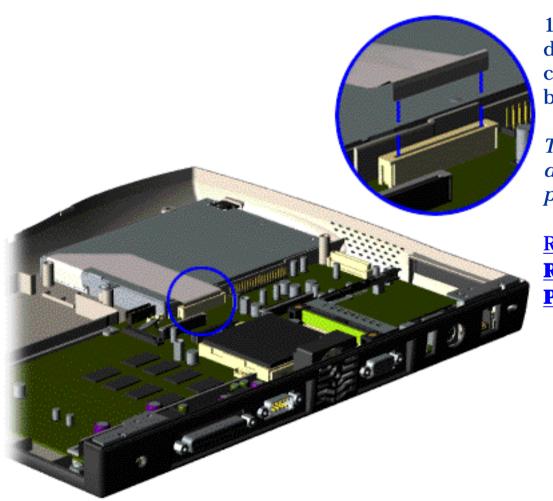

10. Disconnect the diskette drive data cable from the system board.

To replace the diskette drive, reverse the previous procedures.

Return to Removal & Replacement Procedures

#### **Presario 1200 Series**

Models: 1255, 1256, 1260, 1262, 1266, 1267, 1272, 1273, 1274, and 1275

| Before You Begin           | <u>Specifications</u>  | <u>Parts Catalog</u> |
|----------------------------|------------------------|----------------------|
| <u>Removal Sequence</u>    | <u>Troubleshooting</u> | Battery Operations   |
| <u>Product Description</u> | <u>Pin Assignments</u> | <u>Index</u>         |

## **Removing the Fan Assembly**

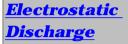

<u>Service</u>

**Considerations** 

<u>Cables and</u> Connectors

Preparing the Computer for Disassembly

**Battery Pack** 

<u>Palmrest</u> Cover with

**Touch Pad** 

<u>Heatspreader</u>

<u>Keyboard</u>

**Processor** 

**Hard Drives** 

**CD Drive** 

<u>Battery</u>

**Charger Board** 

**Modem** 

**Display Panel** 

<u>Assembly</u>

**Upper CPU** 

Cover

**Speaker** 

<u>Assembly</u>

**Diskette Drive** 

Fan Assembly

**System Board** 

**Dip Switch** 

**Settings** 

<u>Memory</u>

<u>Module</u>

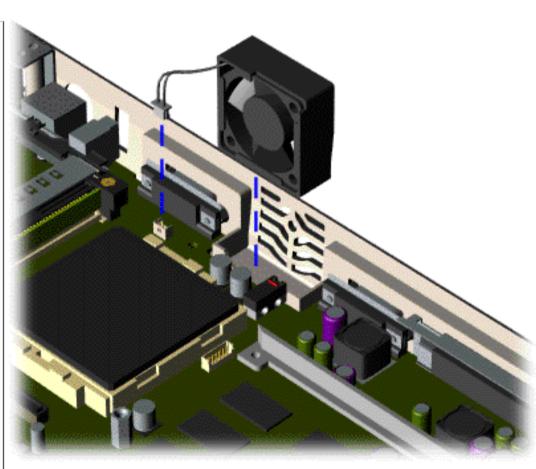

To remove the fan assembly, complete the following steps:

- 1. Prepare the computer for disassembly.
- 2. Remove the <u>palmrest</u> cover with touch pad.
- 3. Remove the <u>heatspreader</u>.
- 4. Remove the <u>keyboard</u>.
- 5. Remove the <u>display</u> panel assembly.
- 6. Remove the <u>hard</u> drive.
- 7. Remove the <u>Upper</u> CPU cover.
- 8. Lift the fan assembly from the chassis slot and disconnect the fan cable from the connector on the system board.

### **Presario 1200 Series**

Models: 1255, 1256, 1260, 1262, 1266, 1267, 1272, 1273, 1274, and 1275

| <u>Before You Begin</u>    | <u>Specifications</u>  | <u>Parts Catalog</u>      |
|----------------------------|------------------------|---------------------------|
| <u>Removal Sequence</u>    | <u>Troubleshooting</u> | <u>Battery Operations</u> |
| <u>Product Description</u> | <u>Pin Assignments</u> | <u>Index</u>              |

**NOTE:** 

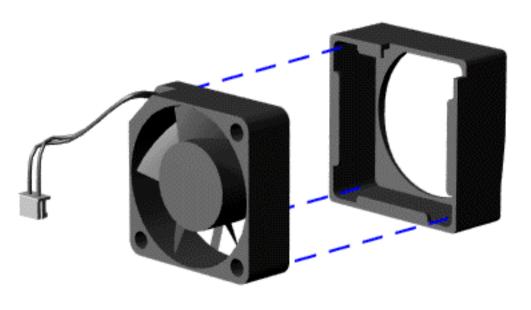

To remove the fan gasket, complete the following step:

Pull the gasket from the fan.

To replace the fan assembly, reverse the previous procedure.

When replacing the fan, ensure that the fan is blowing into the computer. (The vendor label on the fan should be facing in, toward the processor).

To replace the fan with gasket attached, place the fan assembly at a 15° angle and push forward.

Return to Removal & Replacement Procedures

### **Presario 1200 Series**

Models: 1255, 1256, 1260, 1262, 1266, 1267, 1272, 1273, 1274, and 1275

| <u>Before You Begin</u>    | <u>Specifications</u>  | <u>Parts Catalog</u> |
|----------------------------|------------------------|----------------------|
| <u>Removal Sequence</u>    | <u>Troubleshooting</u> | Battery Operations   |
| <u>Product Description</u> | <u>Pin Assignments</u> | Index                |

| Removing t                              | he System Board                               |
|-----------------------------------------|-----------------------------------------------|
| Electrostatic Discharge                 |                                               |
| <u>Service</u>                          |                                               |
| <b>Considerations</b>                   |                                               |
| <u>Cables and</u>                       | the following steps:                          |
| <u>Connectors</u>                       | 1. Prepare the <u>computer for</u>            |
| <b>Preparing the</b>                    | disassembly.                                  |
| Computer for Disassembly                | 2. Remove the palmrest cover with             |
| <b>Battery Pack</b>                     | touch pad.                                    |
| <u>Palmrest</u><br>Cover with           | 3. Remove the <u>heatspreader</u> .           |
| Touch Pad                               | 4. Remove the <u>keyboard</u> .               |
| <u>Heatspreader</u>                     | T. D                                          |
| <u>Keyboard</u>                         | 5. Remove the <u>processor</u> .              |
| <u>Processor</u>                        | 6. Remove the <u>modem</u> .                  |
| Hard Drives  CD Drive                   | 7. Remove the <u>hard drive</u> .             |
| <u>Battery</u><br><u>Charger Board</u>  | 8. Remove the <u>display panel assembly</u> . |
| Modem                                   | 9. Remove the <u>Upper CPU Cover</u> .        |
| <u>Display Panel</u><br><u>Assembly</u> | 10. Remove the <u>battery charger board</u> . |
| <u>Upper CPU</u><br><u>Cover</u>        | 11. Remove the <u>diskette drive</u> .        |
| <u>Speaker</u>                          | 12. Remove the <u>CD drive</u> .              |
| Assembly  Diskette Drive                | 13. Remove the <u>fan</u> .                   |
| Fan Assembly                            | 14. Disconnect the speaker assembly           |

cables.

System Board

Dip Switch

**Settings** 

<u>Memory</u> **Module** 

### **Presario 1200 Series**

Models: 1255, 1256, 1260, 1262, 1266, 1267, 1272, 1273, 1274, and 1275

| <u>Before You Begin</u> | <u>Specifications</u>  | <u>Parts Catalog</u> |
|-------------------------|------------------------|----------------------|
| <u>Removal Sequence</u> | <u>Troubleshooting</u> | Battery Operations   |
| Product Description     | <u>Pin Assignments</u> | <b>Index</b>         |

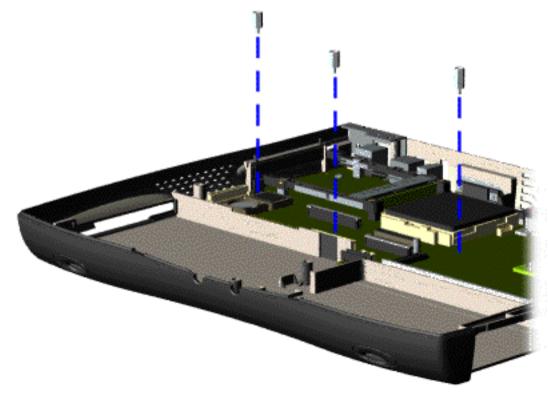

15. Remove three standoffs from the system board.

### **Presario 1200 Series**

Models: 1255, 1256, 1260, 1262, 1266, 1267, 1272, 1273, 1274, and 1275

| <u>Before You Begin</u>    | <u>Specifications</u>  | <u>Parts Catalog</u> |
|----------------------------|------------------------|----------------------|
| <u>Removal Sequence</u>    | <u>Troubleshooting</u> | Battery Operations   |
| <u>Product Description</u> | <u>Pin Assignments</u> | <u>Index</u>         |

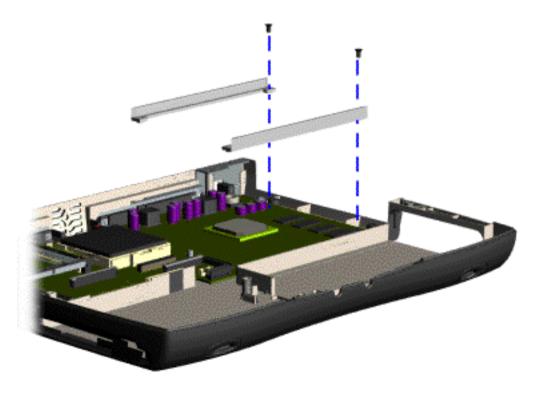

16. Remove two screws from the CD Drive mounting rails and remove the mounting rails from the system board.

#### **Presario 1200 Series**

Models: 1255, 1256, 1260, 1262, 1266, 1267, 1272, 1273, 1274, and 1275

| Before You Begin           | <u>Specifications</u>  | <u>Parts Catalog</u> |
|----------------------------|------------------------|----------------------|
| <u>Removal Sequence</u>    | <u>Troubleshooting</u> | Battery Operations   |
| <u>Product Description</u> | <u>Pin Assignments</u> | <u>Index</u>         |

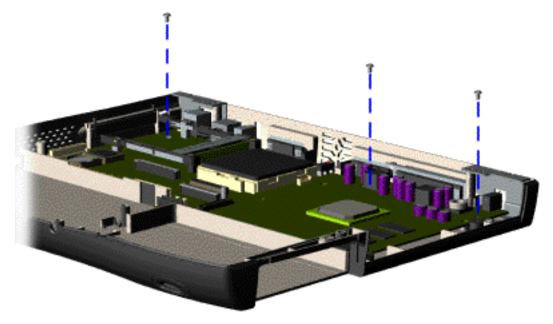

17. Remove three screws from the system board.

#### **Presario 1200 Series**

Models: 1255, 1256, 1260, 1262, 1266, 1267, 1272, 1273, 1274, and 1275

| <u>Before You Begin</u> | <u>Specifications</u>  | <u>Parts Catalog</u>      |
|-------------------------|------------------------|---------------------------|
| <u>Removal Sequence</u> | <u>Troubleshooting</u> | <u>Battery Operations</u> |
| Product Description     | <u>Pin Assignments</u> | <u>Index</u>              |

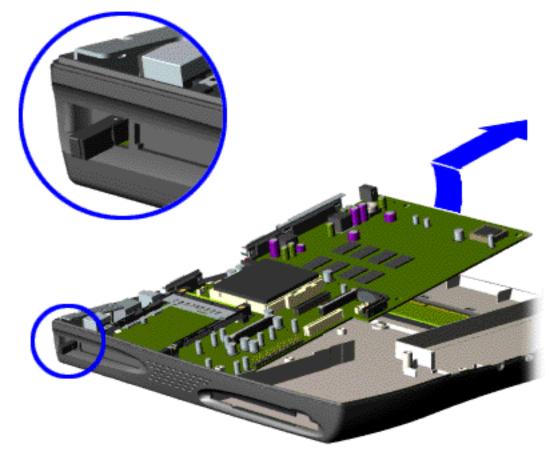

18. Pull the PCMCIA eject lever out (straight), lift up the right side of the system board and pull forward to remove the system board from the chassis.

To replace the system board, reverse the previous procedures.

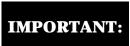

Remove all cables from the system board.

**Dip Switch System Board Settings** 

Return to Removal & Replacement
Procedures

### **Presario 1200 Series**

Models: 1255, 1256, 1260, 1262, 1266, 1267, 1272, 1273, 1274, and 1275

| Before You Begin        | <u>Specifications</u>  | <u>Parts Catalog</u> |
|-------------------------|------------------------|----------------------|
| <u>Removal Sequence</u> | <u>Troubleshooting</u> | Battery Operations   |
| Product Description     | <u>Pin Assignments</u> | <u>Index</u>         |

## **Removing the Memory Module**

Electrostatic
Discharge

**Service** 

**Considerations** 

**Cables and** 

**Connectors** 

**Preparing the** 

**Computer for** 

<u>Disassembly</u>

**Battery Pack** 

**Palmrest** 

**Cover with** 

**Touch Pad** 

**Heatspreader** 

**Keyboard** 

**Processor** 

**Hard Drives** 

**CD Drive** 

**Battery** 

**Charger Board** 

Modem

**Display Panel** 

**Assembly** 

**Upper CPU** 

Cover

**Speaker** 

**Assembly** 

**Diskette Drive** 

**Fan Assembly** 

**System Board** 

Dip Switch

**Settings** 

Memory Module

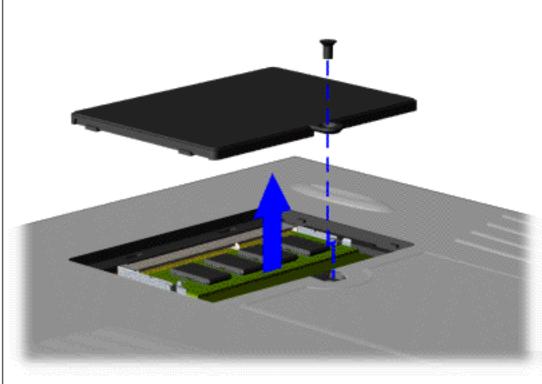

To remove the memory module, complete the following steps:

- 1. Prepare the computer for disassembly.
- 2. Close the computer and turn the computer upside down.
- 3. Remove the screw from the memory module door, and slide the memory module door to the right.

#### Presario 1200 Series

Models: 1255, 1256, 1260, 1262, 1266, 1267, 1272, 1273, 1274, and 1275

| <u>Before You Begin</u> | <u>Specifications</u>  | <u>Parts Catalog</u> |
|-------------------------|------------------------|----------------------|
| <u>Removal Sequence</u> | <u>Troubleshooting</u> | Battery Operations   |
| Product Description     | <u>Pin Assignments</u> | <u>Index</u>         |

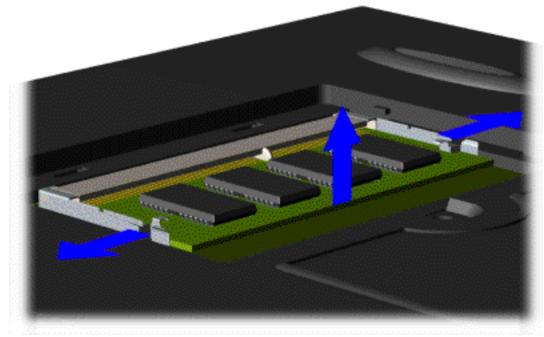

4. Pull side levers to release the memory module and unplug the memory module from the system board.

To replace the memory module, reverse the previous procedures.

Return to Removal & Replacement Procedures

### **Presario 1200 Series**

Models: 1255, 1256, 1260, 1262, 1266, 1267, 1272, 1273, 1274, and 1275

| Before You Begin        | <u>Specifications</u>  | Parts Catalog             |
|-------------------------|------------------------|---------------------------|
| <u>Removal Sequence</u> | <u>Troubleshooting</u> | <u>Battery Operations</u> |
| Product Description     | <u>Pin Assignments</u> | Index                     |

## **Specifications**

This chapter covers the following specifications of Compaq Presario 1200 Series **Portable Computers:** 

**System interrupts** 

**System DMA** 

**Battery Pack** 

**Memory Expansion** 

System I/O Address

**Diskette Drive** 

**System memory Catalog** 

**Hard Drive** 

Physical & environmental

**CD Drive** 

**Display** 

| Comput                                               | er Specifications      |               |
|------------------------------------------------------|------------------------|---------------|
|                                                      | U.S.                   | Metric        |
| Dimensions                                           |                        |               |
| (All models with 12.1" display)                      |                        |               |
| Height                                               | 1.97 in                | 4.95 cm       |
| Depth                                                | 12.20 in               | 31.00 cm      |
| Width                                                | 10.08 in               | 25.60 cm      |
| (Model 1275 with 13.0" display)                      | 1.07.                  | 5.00          |
| Height                                               | 1.97 in                | 5.00 cm       |
| Depth                                                | 12.33 in               | 31.30 cm      |
| Width                                                | 10.08 in               | 25.60 cm      |
| Weight                                               |                        |               |
| Model 1255                                           | 6.68 lb                | 3.34 kg       |
| Model 1256                                           | 6.68 lb                | 3.34 kg       |
| Model 1260                                           | 6.68 lb                | 3.34 kg       |
| Model 1262                                           | 6.68 lb                | 3.34 kg       |
| Model 1266                                           | 6.68 lb                | 3.34 kg       |
| Model 1267                                           | 6.68 lb                | 3.34 kg       |
| Model 1272                                           | 6.68 lb                | 3.34 kg       |
| Model 1273                                           | 6.68 lb                | 3.34 kg       |
| Model 1274                                           | 6.68 lb                | 3.34 kg       |
| Model 1275                                           | 6.68 lb                | 3.34 kg       |
| tand-Alone (Battery Pack) Power                      | NICRETT                | T             |
| Requirements                                         | NiMH                   | Li-ion        |
| Nominal Operating                                    | W @ 9.6 V              | W @ 14.8 V    |
| Maximum Average                                      | W @ 9.6 V              | W @ 14.8 V    |
| Peak Operating                                       | W @ 9.6 V              | W @ 14.8 V    |
| AC Power Requirements                                |                        | 1             |
| Operating Voltage                                    | 100-240 V              | I             |
| Operating Current                                    | 0.8/0.4 A RI           |               |
| Operating Frequency                                  | 47-63 Hz               |               |
| operating frequency                                  | Meets IEC 801-4 and    |               |
| Maximum Transient                                    | 1kV for 50             |               |
| Operating Temperature                                | 50° to 95 °F           | 10° to 35 °C  |
| Non-operating Temperature                            | -4° to 140 °F          | -20° to 60 °C |
| Operating Relative Humidity (non-<br>condensing)     | 10 to 90%              | 35°C to 90%   |
| Non-operating Relative Humidity<br>(tw = 38.7°C max) | 5 to 95%               | 60°C to 95%   |
| Operating Altitude                                   | 0 to 10,000 ft         | 0 to 3.15 km  |
| Non-operating Altitude                               | 0 to 30,000 ft         | 0 to 9.14 km  |
| Operating Shock                                      | 10 G, 11 ms, half sine |               |
| Non operating Shock                                  | 240 G, 2 ms, half sine |               |
| Operating Vibration                                  | 0.5 G                  |               |
|                                                      |                        |               |

NOTE: Applicable product safety standards specify thermal limits for plastic surfaces. Compaq Presario 1200 Series Portable Computers operate well within this range of temperatures.

**Non-operating Vibration** 

1.5 G

### **Presario 1200 Series**

Models: 1255, 1256, 1260, 1262, 1266, 1267, 1272, 1273, 1274, and 1275

| Before You Begin           | <u>Specifications</u>  | <u>Parts Catalog</u> |
|----------------------------|------------------------|----------------------|
| Removal Sequence           | <u>Troubleshooting</u> | Battery Operations   |
| <u>Product Description</u> | <u>Pin Assignments</u> | <u>Index</u>         |

## **Specifications**

## **System Interrupts**

| System Interrupts |                                                       |  |
|-------------------|-------------------------------------------------------|--|
| Hardware<br>IRQ   | System Function                                       |  |
| IRQ00             | Timer Interrupt                                       |  |
| IRQ01             | Standard 101/102-Key or Microsoft<br>Natural Keyboard |  |
| IRQ02             | Programmable interrupt controller                     |  |
| IRQ03             | Compaq Presario 56K-DF                                |  |
| IRQ04             | Communications Port (COM1)                            |  |
| IRQ05             | ES1869 Plug and Play AudioDrive                       |  |
| IRQ06             | Standard Floppy Disk Controller                       |  |
| IRQ07             | Printer Port (LPT1)                                   |  |
| IRQ08             | System CMOS/real time clock                           |  |
| IRQ09             | (free)                                                |  |
| IRQ10             | OPTi 82C861 PCI to USB Open Host<br>Controller        |  |
| IRQ11             | IRQ Holder for PCI Steering                           |  |
| IRQ11             | NeoMagic MagicGraph 128XD                             |  |
| IRQ12             | Synaptics PS/2 TouchPad                               |  |
| IRQ13             | Numeric data processor                                |  |
| IRQ14             | Primary IDE controller (dual fifo)                    |  |
| IRQ14             | Opti Viper Max Dual PCI IDE Controller                |  |
| IRQ15             | Secondary IDE controller (dual fifo)                  |  |
| IRQ15             | Opti Viper Max Dual PCI IDE Controller                |  |

### **Presario 1200 Series**

Models: 1255, 1256, 1260, 1262, 1266, 1267, 1272, 1273, 1274, and 1275

| <u>Before You Begin</u>    | <u>Specifications</u>  | <u>Parts Catalog</u> |
|----------------------------|------------------------|----------------------|
| <u>Removal Sequence</u>    | <u>Troubleshooting</u> | Battery Operations   |
| <u>Product Description</u> | <u>Pin Assignments</u> | <u>Index</u>         |

## **Specifications**

### System DMA

| System DMA   |                                 |  |
|--------------|---------------------------------|--|
| Hardware DMA | System Function                 |  |
| 0            | ES1869 Plug and Play AudioDrive |  |
| 1            | ES1869 Plug and Play AudioDrive |  |
| 2            | Standard Floppy Disk Controller |  |
| 3            | (free)                          |  |
| 4            | Direct memory access controller |  |
| 5            | (free)                          |  |
| 6            | (free)                          |  |
| 7            | (free)                          |  |

### **Presario 1200 Series**

Models: 1255, 1256, 1260, 1262, 1266, 1267, 1272, 1273, 1274, and 1275

| Before You Begin    | <u>Specifications</u>  | <u>Parts Catalog</u>      |
|---------------------|------------------------|---------------------------|
| Removal Sequence    | <u>Troubleshooting</u> | <u>Battery Operations</u> |
| Product Description | Pin Assignments        | Index                     |

## **Specifications**

## **System**

| O Address System  | I/O Address                                           |
|-------------------|-------------------------------------------------------|
| I/O Address (Hex) | System Function                                       |
|                   | (Shipping Configuration)  Direct memory access        |
| 0000H - 000FH     | controller                                            |
| 0020H - 0021H     | Programmable interrupt controller                     |
| 0022H - 0024H     | Motherboard resources                                 |
| 0040H - 0043H     | System timer                                          |
| 0060Н - 0060Н     | Standard 101/102-Key or<br>Microsoft Natural Keyboard |
| 0061H - 0061H     | System speaker                                        |
| 0064H - 0064H     | Standard 101/102-Key or<br>Microsoft Natural Keyboard |
| 0070Н - 0071Н     | System CMOS/real time clock                           |
| 0080Н - 0080Н     | Motherboard resources                                 |
| 0081H - 008FH     | Direct memory access controller                       |
| 0092H - 0092H     | Motherboard resources                                 |
| 00A0H - 00A1H     | Programmable interrupt controller                     |
| 00C0H - 00DFH     | Direct memory access controller                       |
| OOECH - OOEFH     | Motherboard resources                                 |
| OOFOH - OOFFH     | Numeric data processor                                |
| 0170Н - 0177Н     | Opti Viper Max Dual PCI<br>IDE Controller             |
| 0170Н - 0177Н     | Secondary IDE controller (dual fifo)                  |
| 01F0H - 01F7H     | Opti Viper Max Dual PCI<br>IDE Controller             |
| 01F0H - 01F7H     | Primary IDE controller (dua fifo)                     |
| 0220H - 022FH     | ES1869 Plug and Play<br>AudioDrive                    |
| 02F8H - 02FFH     | Compaq Presario 56K-DF                                |
| 0330Н - 0331Н     | ES1869 Plug and Play<br>AudioDrive                    |
| 0370Н - 0371Н     | Motherboard resources                                 |
| 0376Н - 0376Н     | Opti Viper Max Dual PCI<br>IDE Controller             |
| 0376Н - 0376Н     | Secondary IDE controller (dual fifo)                  |
| 0378H - 037FH     | Printer Port (LPT1)                                   |
| 0388H - 038BH     | ES1869 Plug and Play<br>AudioDrive                    |
| 03B0H - 03BBH     | NeoMagic MagicGraph<br>128XD                          |
| 03C0H - 03DFH     | NeoMagic MagicGraph<br>128XD                          |
| 03F0H - 03F5H     | Standard Floppy Disk Controller                       |
| 03F6H - 03F6H     | Opti Viper Max Dual PCI IDE Controller                |
| 03F6H - 03F6H     | Primary IDE controller (dua fifo)                     |
| 03F7H - 03F7H     | Standard Floppy Disk Controller                       |
| 03F8H - 03FFH     | Communications Port (COM1)                            |
| 040BH - 040BH     | Motherboard resources                                 |
| 0480H - 048FH     | Motherboard resources                                 |
| 04D6H - 04D6H     | Motherboard resources                                 |
| 0800H - 0807H     | ES1869 Control Interface                              |
| OCF8H - OCFFH     | PCI bus                                               |
| FCF0H - FCF7H     | Primary IDE Controller (dual fifo)                    |
| FCFOH - FCFFH     | Opti Viper Max Dual PCI<br>IDE Controller             |
|                   | Secondary IDF Controller                              |

FCF8H - FCFFH

**Secondary IDE Controller** 

(dual fifo)

### **Presario 1200 Series**

Models: 1255, 1256, 1260, 1262, 1266, 1267, 1272, 1273, 1274, and 1275

| <u>Before You Begin</u>    | <u>Specifications</u>  | <u>Parts Catalog</u> |
|----------------------------|------------------------|----------------------|
| Removal Sequence           | <u>Troubleshooting</u> | Battery Operations   |
| <u>Product Description</u> | <u>Pin Assignments</u> | <u>Index</u>         |

## **Specifications**

### **System Memory Catalog**

| System Memory Catalog          |                                                   |  |
|--------------------------------|---------------------------------------------------|--|
| Memory Address System Function |                                                   |  |
| 00000000Н - 00000000Н          | Texas Instruments PCI-1131 Card<br>Bus Controller |  |
| 0000000H - 0009FFFH            | System board extension for PnP BIOS               |  |
| 000A0000H - 000AFFFFH          | NeoMagic MagicGraph 128XD                         |  |
| 000B0000H - 000BFFFFH          | NeoMagic MagicGraph 128XD                         |  |
| 000C0000H - 000CBFFFH          | NeoMagic MagicGraph 128XD                         |  |
| 000E0000H - 000FFFFFH          | System board extension for PnP<br>BIOS            |  |
| 00100000H - 01FFFFFFH          | System board extension for PnP BIOS               |  |
| FD000000H - FDFFFFFFH          | NeoMagic MagicGraph 128XD                         |  |
| FEA00000H - FEBFFFFFH          | NeoMagic MagicGraph 128XD                         |  |
| FECFF000H - FECFFFFH           | OPTi 82C861 PCI to USB Open Host<br>Controller    |  |
| FED00000H - FEDFFFFFH          | NeoMagic MagicGraph 128XD                         |  |
| FFFC0000H - FFFFFFFH           | Motherboard resources                             |  |

### **Presario 1200 Series**

Models: 1255, 1256, 1260, 1262, 1266, 1267, 1272, 1273, 1274, and 1275

| Before You Begin        | <u>Specifications</u>  | <u>Parts Catalog</u>      |
|-------------------------|------------------------|---------------------------|
| <u>Removal Sequence</u> | <u>Troubleshooting</u> | <u>Battery Operations</u> |
| Product Description     | <u>Pin Assignments</u> | Index                     |

## **Specifications**

**Display** 

| 12.1" (Diagonal) TFT Display          |                        |                              |
|---------------------------------------|------------------------|------------------------------|
|                                       | U.S.                   | Metric                       |
| <b>Active Area</b> Height Width       | 9.6"<br>7.2"           | 246 mm<br>184.5 mm           |
| Overall Dimensions Width Height Depth | 7.35"<br>10.7"<br>.27" | 188.5 mm<br>275 mm<br>6.8 mm |
| Weight                                | 16.24 oz.              | 464 g                        |
| Contrast Ratio                        | 40:1                   | 40:1                         |
| Brightness                            | 70 nits. Avg.          | 70 nits. Avg.                |
| Total Power<br>Consumption            | 3.5 - 4.0 W<br>(max)   | 3.5 - 4.0 W<br>(max)         |

| 12.1" (l                              | 12.1" (Diagonal) HPA Display |                                |  |  |  |  |
|---------------------------------------|------------------------------|--------------------------------|--|--|--|--|
|                                       | U.S. Metric                  |                                |  |  |  |  |
| <b>Active Area</b> Height             | 9.56"                        | 245 mm                         |  |  |  |  |
| Width                                 | 7.17"                        | 183.8 mm                       |  |  |  |  |
| Overall Dimensions Width Height Depth | 7.9"<br>10.7"<br>.31"        | 202.5 mm<br>275.0 mm<br>8.0 mm |  |  |  |  |
| Weight                                | 18.2 oz.                     | 520 g                          |  |  |  |  |
| Contrast Ratio                        | 40:1                         | 40:1                           |  |  |  |  |
| Brightness                            | 70 nits. Avg.                | 70 nits. Avg.                  |  |  |  |  |
| Total Power<br>Consumption            | 4.0 - 4.5 W<br>(max)         | 4.0 - 4.5 W (max)              |  |  |  |  |

| 13.0" (Diagonal) HPA Display          |                        |                                |  |  |
|---------------------------------------|------------------------|--------------------------------|--|--|
| U.S. Metric                           |                        |                                |  |  |
| <b>Active Area</b><br>Height          | 10.39"                 | 263.98 mm                      |  |  |
| Width                                 | 7.79"                  | 197.98 mm                      |  |  |
| Overall Dimensions Width Height Depth | 11.6"<br>8.58"<br>.31" | 295.0 mm<br>218.0 mm<br>8.0 mm |  |  |
| Weight                                | 20.3 oz.               | 580 g                          |  |  |
| Contrast Ratio                        | 50:1                   | 50:1                           |  |  |
| Brightness                            | 100 nits. Avg.         | 100 nits. Avg                  |  |  |
| Total Power<br>Consumption            | 5 W (max)              | 5 W (max)                      |  |  |

#### **Presario 1200 Series**

Models: 1255, 1256, 1260, 1262, 1266, 1267, 1272, 1273, 1274, and 1275

| Before You Begin           | <u>Specifications</u>  | <u>Parts Catalog</u> |
|----------------------------|------------------------|----------------------|
| Removal Sequence           | <u>Troubleshooting</u> | Battery Operations   |
| <u>Product Description</u> | <u>Pin Assignments</u> | <u>Index</u>         |

## **Specifications**

**Memory Expansion** 

| Memory Expansion |                               |                     |  |
|------------------|-------------------------------|---------------------|--|
| System Memory    | <b>Expansion Board Memory</b> | <b>Total Memory</b> |  |
| 32-MB            | 16-MB                         | 48-MB               |  |
| 32-MB            | 32-MB                         | 64-MB               |  |
| 32-MB            | 64-MB                         | 96-MB               |  |
| 32-MB            | 128-MB                        | 160-MB              |  |

### **Presario 1200 Series**

Models: 1255, 1256, 1260, 1262, 1266, 1267, 1272, 1273, 1274, and 1275

| Before You Begin    | <u>Specifications</u>  | <u>Parts Catalog</u> |
|---------------------|------------------------|----------------------|
| Removal Sequence    | <u>Troubleshooting</u> | Battery Operations   |
| Product Description | <u>Pin Assignments</u> | <u>Index</u>         |

## **Specifications**

## **Battery Pack**

| Battery Pack                                                                                    |                                                         |                                                         |  |
|-------------------------------------------------------------------------------------------------|---------------------------------------------------------|---------------------------------------------------------|--|
| Nickel Metal Hydride (NiMH)                                                                     |                                                         | Lithium Ion<br>(Li ion)                                 |  |
| <b>Dimensions</b> Height Length Width                                                           | 0.8 in (20.3 mm)<br>5.7 in (145 mm)<br>3.1 in (78.7 mm) | 0.8 in (20.3 mm)<br>5.7 in (145 mm)<br>3.1 in (78.7 mm) |  |
| Weight                                                                                          | 1.01 lb (458.1 g)                                       | 0.90 lb (408.2 g)                                       |  |
| Energy Nominal Open Circuit Voltage Capacity Power                                              | 9.6 V<br>4.5 Ah<br>43.2 Wh                              | 14.8 V<br>3.0 Ah<br>44.4 Wh                             |  |
| Environmental Requirements Operating Temperature Non-operating Temperature Charging Temperature | 32° F (0-50° C)<br>-20° C -60° C<br>5° C-45° C          | 32° F (0-50° C)<br>-20° C -60° C<br>5° C-45° C          |  |

### **Presario 1200 Series**

Models: 1255, 1256, 1260, 1262, 1266, 1267, 1272, 1273, 1274, and 1275

| Before You Begin    | <u>Specifications</u>  | <u>Parts Catalog</u> |
|---------------------|------------------------|----------------------|
| Removal Sequence    | <u>Troubleshooting</u> | Battery Operations   |
| Product Description | <u>Pin Assignments</u> | <u>Index</u>         |

## **Specifications**

### **Diskette Drive**

| Diskette Drive                           |                   |  |  |
|------------------------------------------|-------------------|--|--|
| Capacity per Diskette<br>(High/Low)      | 1,474 KB / 738 KB |  |  |
| Diskette Size                            | 2HD / 2DD         |  |  |
| Number of LED Indicators<br>(Read/Write) | NONE              |  |  |
| Number of Drives Supported               | ONE               |  |  |
| Drive Rotation (rpm)                     | 300               |  |  |
| Transfer Rate (Kbps)                     | 500 / 250         |  |  |
| Bytes per Sector                         | 512               |  |  |
| Sectors per Track (High/Low)             | 18 / 9            |  |  |
| Tracks per Disk (High/Low)               | 160               |  |  |
| Access Times:                            |                   |  |  |
| Track-to-Track (ms)                      | 3                 |  |  |
| Average (ms)                             | 94                |  |  |
| Setting Time (ms)                        | 15 (Max)          |  |  |
| Latency Average (ms)                     | 100               |  |  |
| Cylinders (High/Low)                     | 80                |  |  |
| Number of Read/Write Heads               | 2                 |  |  |

### **Presario 1200 Series**

Models: 1255, 1256, 1260, 1262, 1266, 1267, 1272, 1273, 1274, and 1275

| <u>Before You Begin</u> | <u>Specifications</u>  | <u>Parts Catalog</u> |
|-------------------------|------------------------|----------------------|
| Removal Sequence        | <u>Troubleshooting</u> | Battery Operations   |
| Product Description     | <u>Pin Assignments</u> | <u>Index</u>         |

## **Specifications**

### **Hard Drives**

| Hard Drives                                                 |           |           |                                   |  |
|-------------------------------------------------------------|-----------|-----------|-----------------------------------|--|
| 3.2-GB 4.3-GB 4.8-GB                                        |           |           |                                   |  |
| Capacity Per Drive (Formatted)                              | 3.2 GB    | 4.3 GB    | 4.8 GB                            |  |
| Drive Type                                                  | 2.5"      | 2.5"      | 2.5"                              |  |
| <b>Logical Configuration</b> Cylinders                      | 7470      | 6568      | 11648                             |  |
| Heads                                                       | 4         | 6         | 4                                 |  |
| Sectors per track                                           |           |           | 330 (max.)                        |  |
| Bytes per sector                                            | 512       | 512       | 512                               |  |
| Seek Times (Typical, Including settling in ms) Single track |           |           | 5.5 max (read)<br>6.5 max (write) |  |
| Average                                                     | 12        | 12        | 16 max (read)<br>17 max (write)   |  |
| Full stroke                                                 |           |           | 30 max (read)<br>31 max (write)   |  |
| <b>Transfer Rate</b> At interface                           | 33.3 MB/S | 33.3 MB/S | 33.3 MB/S                         |  |

| Hard Drives                                      |           |  |
|--------------------------------------------------|-----------|--|
|                                                  | 6.4-GB    |  |
| Capacity Per Drive                               | 6.49 GB   |  |
| Drive Type                                       | 2.5"      |  |
| Logical Configuration                            |           |  |
| Cylinders                                        | 8955      |  |
| Heads                                            | 6         |  |
| Sectors per track                                |           |  |
| Bytes per sector                                 | 512       |  |
| Seek Times                                       |           |  |
| (Typical, Including settling in ms) Single track |           |  |
| Average                                          | 12        |  |
| Full stroke                                      |           |  |
| Transfer Rate                                    |           |  |
| At interface                                     | 33.3 MB/S |  |

#### **Presario 1200 Series**

Models: 1255, 1256, 1260, 1262, 1266, 1267, 1272, 1273, 1274, and 1275

| <u>Before You Begin</u>    | <u>Specifications</u>  | Parts Catalog      |
|----------------------------|------------------------|--------------------|
| Removal Sequence           | <u>Troubleshooting</u> | Battery Operations |
| <u>Product Description</u> | <u>Pin Assignments</u> | <u>Index</u>       |

## **Specifications**

### **CD Drive**

| 24× CD Drive                                              |                     |  |
|-----------------------------------------------------------|---------------------|--|
| Dimensions                                                | 128 x 12.7 x 129 mm |  |
| Weight                                                    | 0.5 lbs             |  |
| Rotational Speed                                          | 5120 rpm            |  |
| <b>Typical Transfer Rate</b> Sustained Data Transfer Rate | 3600 KB/s           |  |
| Access Time Average Random Access Time                    | 110 ms              |  |
| Spin Up time                                              | 2.7 s               |  |
| Data Buffer Capacity                                      | 128 KB              |  |

**Presario 1200 Series** Models: 1255, 1256, 1260, 1262, 1266, 1267, 1272, 1273, 1274, and 1275

| Before You Begin           | <u>Specifications</u>  | <u>Parts Catalog</u> |
|----------------------------|------------------------|----------------------|
| <u>Removal Sequence</u>    | <u>Troubleshooting</u> | Battery Operations   |
| <u>Product Description</u> | <u>Pin Assignments</u> | <u>Index</u>         |

# **Connector Pin Assignments**

This appendix provides connector pin assignment tables for Compaq Presario 1200 Series Portable Computers. For more information on connectors, refer to the section on Rear Connectors.

unless otherwise indicated by an asterisk (\*). Click on a link:

**NOTE:** The signals in all tables of this appendix are considered active high

• Parallel Connector

- Serial Connector
- <u>Keyboard/Mouse</u>

**External VGA Monitor** 

**Modem** 

- **Universal Serial Bus**

 13
 12
 11
 10
 9
 8
 7
 6
 5
 4
 3
 2
 1

 25
 24
 23
 22
 21
 20
 19
 18
 17
 16
 15
 14

**Parallel Connector** 

| Pin    | Signal     | 1                | Pin     | Signal              |
|--------|------------|------------------|---------|---------------------|
| 1      | Strobe*    |                  | 10      | Acknowledge*        |
| 2      | Data Bit 0 |                  | 11      | Busy                |
| 3      | Data Bit 1 |                  | 12      | Paper Out           |
| 4      | Data Bit 2 |                  | 13      | Select              |
| 5      | Data Bit 3 |                  | 14      | Auto Linefeed*      |
| 6      | Data Bit 4 |                  | 15      | Error*              |
| 7      | Data Bit 5 |                  | 16      | Initialize Printer* |
| 8      | Data Bit 6 |                  | 17      | Select In*          |
| 9      | Data Bit 7 |                  | 18-25   | Signal Ground       |
| * = A0 | ctive low  |                  |         |                     |
|        |            | Return <u>to</u> | the top | <u>0</u> .          |
|        |            | Serial Co        | nnecto  | or                  |
| Conne  | acton      | Pin              | Sic     | gnal                |

1

2

Carrier Detect

Receive Data

| 1 2 3 4 5      | 3                 | Transmit Data       |  |
|----------------|-------------------|---------------------|--|
| 6 7 8 9        | 4                 | Data Terminal Ready |  |
|                | 5                 | Signal Ground       |  |
|                | 6                 | Data Set Ready      |  |
|                | 7                 | Ready to Send       |  |
|                | 8                 | Clear to Send       |  |
|                | 9                 | Ring Indicator      |  |
| Retu           | ırn <u>to the</u> | top.                |  |
| Keyboard/Mouse |                   |                     |  |
| Connector      | Pin               | Signal              |  |
|                | 1                 | Data 1              |  |

Data 2

Ground

Clock 1

Clock 2

Signal

Red Analog

**Green Analog** 

Blue Analog

+5V

4

5

6

Connector

Return to the top.

**External VGA Monitor** 

Pin

1

2

3

| (15) (14) (13) (12) (11) | 4                 | Not connected   |
|--------------------------|-------------------|-----------------|
|                          | 5                 | Ground          |
|                          | 6                 | Ground Analog   |
|                          | 7                 | Ground Analog   |
|                          | 8                 | Ground Analog   |
|                          | 9                 | Not connected   |
|                          | 10                | Ground          |
|                          | 11                | Monitor Detect  |
|                          | 12                | DDC2B Data      |
|                          | 13                | Horizontal Sync |
|                          | 14                | Vertical Sync   |
|                          | 15                | DDC2B Clock     |
| Ret                      | urn <u>to the</u> | <u>e top</u> .  |
| Unive                    | ersal Ser         | ial Bus         |
| Connector                | Pin               | Signal          |
|                          | 1                 | + 5V            |
| 1 2 3 4                  | 2                 | Data -          |
|                          | 3                 | Data +          |

| Modem                                        |     |        |  |
|----------------------------------------------|-----|--------|--|
| Connector                                    | Pin | Signal |  |
| 1 <sup>2</sup> 3 <sup>4</sup> 5 <sup>6</sup> | 1   | Unused |  |
|                                              | 2   | Unused |  |
|                                              | 3   | Tip    |  |
|                                              | 4   | Ring   |  |
|                                              | 5   | Unused |  |
|                                              | 6   | Unused |  |

4

Return to the top.

Ground

### **Presario 1200 Series**

Models: 1255, 1256, 1260, 1262, 1266, 1267, 1272, 1273, 1274, and 1275

| <u>Before You Begin</u> | <u>Specifications</u>  | <u>Parts Catalog</u> |
|-------------------------|------------------------|----------------------|
| <u>Removal Sequence</u> | <u>Troubleshooting</u> | Battery Operations   |
| Product Description     | Pin Assignments        | Index                |

## **Battery Pack Operating Time**

### This appendix covers the following information concerning battery pack operating time:

- Increasing battery pack operating time
- Conditioning a battery pack
- Disposing of a used battery pack

# **Increasing Battery Pack Operating Time**

Battery pack operating time differs depending on several variables. To avoid unnecessary replacement, consider the following variables when determining how long a charged battery pack should last:

- Power management settings
- Hardware configuration
- Software applications
- Installed options
- Display brightness
- Hard drive usage
- Changes in operating temperature Type and number of installed PC Cards

The power consumption requirements for PC Cards vary widely. Some cards drain the battery pack very rapidly.

Battery pack operating time can be increased by as much as 50 percent by controlling the energy required by the computer and the energy stored in the battery pack.

## **Minimizing the Energy Required**

## To minimize the energy required by the computer, follow these steps:

- 1. Set the power conservation levels in the Power Management utility to **Maximum**.
- 2. Customize the timeout value to work more efficiently with the applications. The amount of battery life depends on the values selected.

### **Maximizing the Energy Stored**

## To maximize the energy stored in the battery pack, follow these guidelines:

- Condition the battery pack at least every 30 days to improve overall battery performance.
- Keep a battery pack in the computer when using it with AC power to supply the battery pack with a constant trickle charge.
- Store the battery pack in a cool, dry place when not in use.

Return to the <u>top of this page</u>.

# Conditioning a Battery Pack

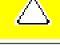

**CAUTION:** To avoid a loss of data, ensure that all data is saved before discharging a battery pack.

## To condition a battery pack, complete the following steps:

display stops blinking. Your battery gauge may read 100 percent for a period of time before LED light on the display stops blinking. Do not unplug the AC adapter until the arrow disappears.

1. Plug in the AC adapter and allow the battery to charge until the LED light on the

- 2. Unplug the AC adapter and allow the battery to drain until the computer reaches hibernation and turns itself off. Do not plug in the AC adapter during this process or you will need to restart with Step No. 1. You may use the computer while the battery is draining.
- 4. Plug in the AC adapter and begin using the computer.

3. Your battery is re-conditioned.

The table below shows the approximate battery pack charge times.

| Computer            | On Line   | Off Line |
|---------------------|-----------|----------|
| NiMH Battery Pack   | 4.0 hours | 2:00 hrs |
| Li ion Battery Pack | 4.5 hours | 2:50 hrs |

**Approximate Battery Charge Time** 

## Disposing of a Used Battery Pack

In the interest of safeguarding our environment, Compaq Computer Corporation recommends that nickel metal hydride (NiMH) and lithium ion (Li ion) battery packs be recycled. Battery packs should be handled in accordance with country, state, province, or local regulations.

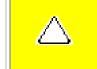

**CAUTION:** Never attempt to open or service a battery pack. Opening a battery pack not only damages the pack and makes it unusable, but also exposes potentially harmful battery components.

Free Manuals Download Website

http://myh66.com

http://usermanuals.us

http://www.somanuals.com

http://www.4manuals.cc

http://www.manual-lib.com

http://www.404manual.com

http://www.luxmanual.com

http://aubethermostatmanual.com

Golf course search by state

http://golfingnear.com

Email search by domain

http://emailbydomain.com

Auto manuals search

http://auto.somanuals.com

TV manuals search

http://tv.somanuals.com